## ENWOO  $\Box$

## MONITOR DVD LEJÁTSZÓVAL **KVT-729DVD KEZELÉSI UTASÍTÁS**

Kenwood Corporation

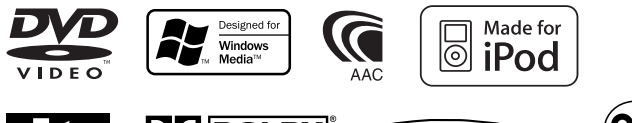

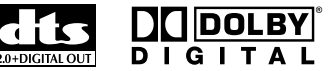

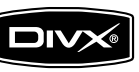

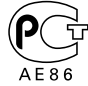

 $\mathcal{L}_{\text{max}}$ 

# **Tartalomjegyzék**

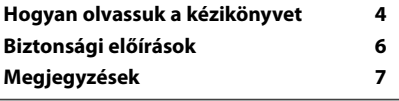

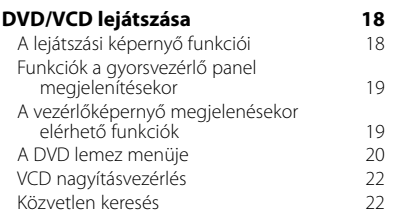

#### **Zenei lemezek és audiofájlok hallgatása 23** Funkciók a gyorsvezérlő panel megjelenítésekor 23 A vezérlőképernyő megjelenésekor elérhető funkciók 24 Lemez nevének beállítása 27 Mappa kiválasztása (az audiofájlok funkciója) 27 Lemez kiválasztása (a lemezváltó funkciója) 28 Közvetlen keresés

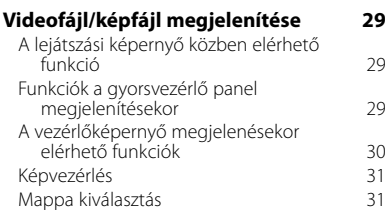

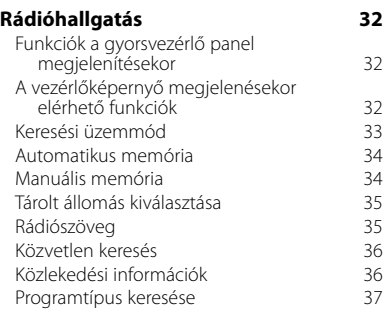

#### **Alapvető működés 12**

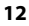

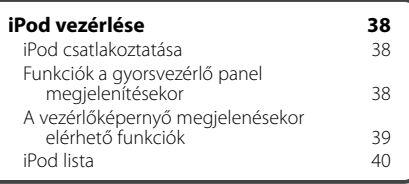

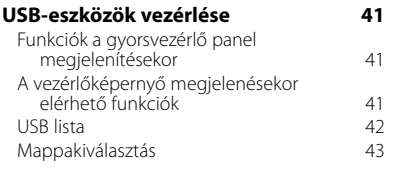

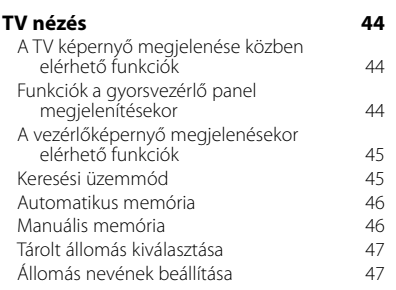

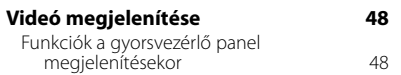

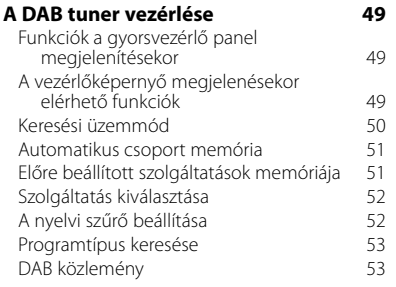

#### **Forrás kiválasztása 54** A Control (Vezérlő) képernyő megjelenítése 54 **A kihangosító egység szabályozása 58** Vezérlőképernyő funkció 58 Hívás fogadásakor 59 Tárcsázáskor 59 Gyors tárcsázás 60 Hívás a telefonkönyvből 60<br>Úliratárcsázás 62 Újratárcsázás 62 A kihangosító beállítása (b. 1838)<br>Kihangosító kiválasztása (b. 1848) Kihangosító kiválasztása 64 A kihangosított telefon törlése **A hangerő elnémítása telefonhívás fogadásakor 55** A hangerő elnémítása telefonhívás fogadásakor 55 **Karakterek beírása 56** A karakterbeírási képernyő használatának módja 56 **SETUP (Beállítások) menü 66 Képernyővezérlés 57** Képernyővezérlés 57

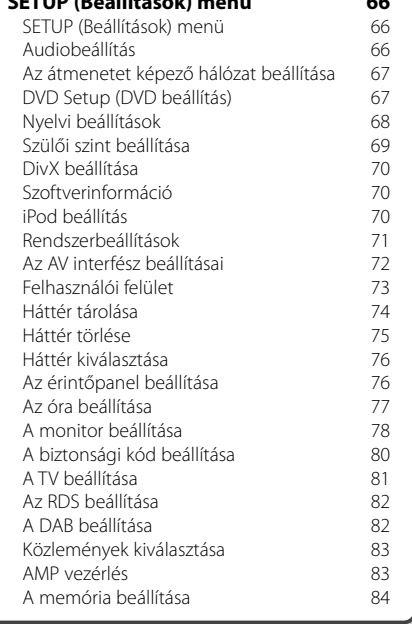

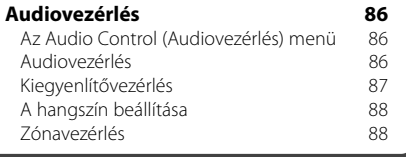

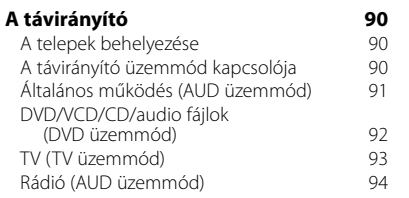

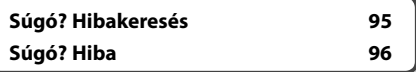

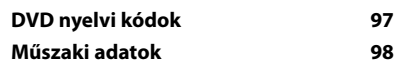

## **Hogyan olvassuk a kézikönyvet**

Ez a kézikönyv ábrákkal magyarázza el a működést.

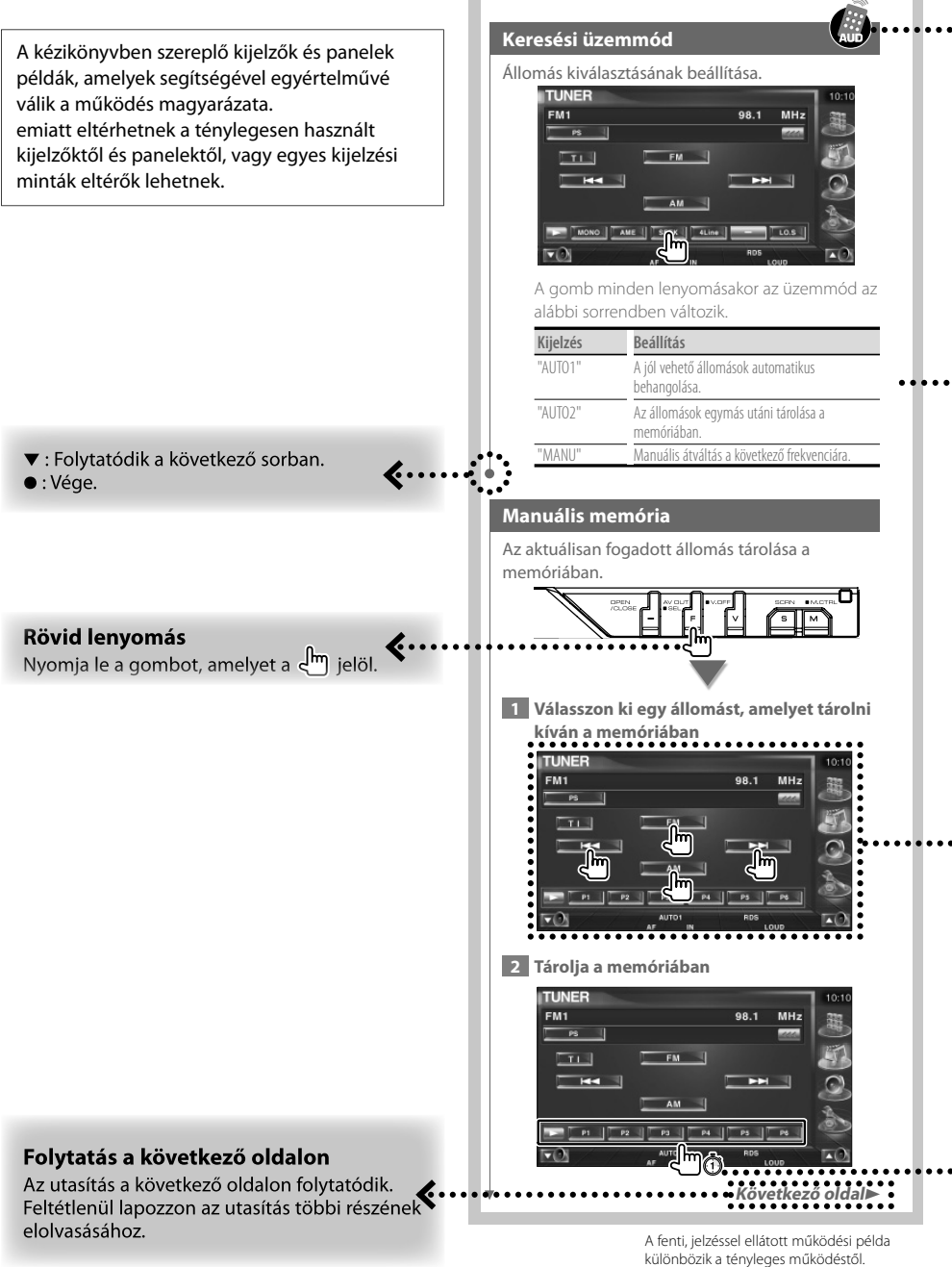

#### A távirányító működése

Egyes funkciók csak távirányítóval működnek. Ebben az esetben a távirányítós működés van leírva, amelyet a si jelzés jelöl.

Az alábbi karakterek a távirányító üzemmódkapcsolójának beállításait jelzik.

A képernyő változásai

Minden egyes művelettel a képernyő az itt bemutatott sorrendben változik.

#### Képernyőelem kiválasztása

Válasszon ki egy képernyőelemet, és kattintson rá. A képernyőelemek kiválasztása a képernyőn lévő gombok megérintésével történik.

#### Nyomja le legalább 1 másodpercig

Nyomja le a c<sup>lm</sup>Ô ábrával jelzett gombot legalább 1 másodpercig (2-3 másodpercig). Azt jelzi, hogy addig kell lenyomva tartani a gombot, amíg a működés meg nem kezdődik, vagy a képernyő meg nem változik. A bal oldali példa azt jelzi, hogy 1 másodperciq kell lenyomni a gombot. Nyomja le körülbelül az órán jelzett másodpercig.

#### Egyéb jelzések

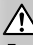

Fontos óvintézkedéseket tartalmaz a sérülések stb. megelőzése érdekében.

#### {≕

Speciális utasításokat, kiegészítő magyarázatokat, korlátozásokat és hivatkozási oldalakat tartalmaz.

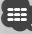

Az elemen megjelennek az általános óvintézkedések és hivatkozási oldalak.

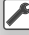

Megjelenik az egyes beállítások kezdő értéke.

## **Biztonsági előírások**

#### 2**FIGYELMEZTETÉS**

#### **A sérülés vagy tűz megelőzése érdekében tegye meg a következő óvintézkedéseket:**

- Rövidzárlat megelőzése érdekében soha ne tegyen egyetlen fémtárgyat (például pénzérmét vagy fém szerszámot) sem a készülékbe, és ne hagyjon ilyet benne.
- Vezetés közben sohase nézze hosszú ideig a készülék kijelzőjét, és ne tartsa rajta a szemét.
- A termék beszerelése és kábelezése szakértelmet és tapasztalatot igényel. A biztonság kedvéért hagyja a beszerelést és kábelezést szakemberekre.

#### 2**VIGYÁZAT**

#### **A gép sérülésének megelőzése érdekében tegye meg a következő óvintézkedéseket:**

- Győződjön meg róla, hogy az egységet –12 V-os egyenáramú feszültségforrás földeli.
- Ne szerelje az egységet közvetlen napsugárzásnak, vagy túlzott hőhatásnak, illetve páratartalomnak kitett helyre. Ezenkívül kerülje az olyan helyeket, ahol túl sok a por, illetve ahol fennáll a víz ráfröccsenésének veszélye.
- Ne helyezze az előlapot (vagy annak tárolótokját) közvetlen napsugárzásra, erős hőhatásra vagy magas páratartalomra. Ezenkívül kerülje az olyan helyeket, ahol túl sok a por, illetve ahol fennáll a víz ráfröccsenésének veszélye.
- A károsodás megelőzése érdekében ne érintse meg ujjával az egység illetve az előlap kivezetéseit.
- Ne tegye ki az előlapot túlzott mechanikai behatásnak, mivel az előlap egy precíziós berendezés.
- Amikor biztosítékot cserél, kizárólag újat használjon, melynek névleges értéke az előírttal megegyező. Rossz névleges értékű biztosíték alkalmazása az egység meghibásodását eredményezheti.
- Ne fejtsen ki nagy erőt a nyitott előlapra, és semmiféle tárgyat sem helyezzen rá. Ellenkező esetben az előlap letörhet vagy megrongálódhat.
- Csak a felszereléshez adott vagy előírt eszközöket használja. Ha nem megfelelő csavarokat használ, kárt tehet a készülékben.

#### **Ne helyezzen be 3 lemezes tárat. CD lemezek a CD nyílásban**

Ha 3 lemezes tárat próbál behelyezni az adapterrel együtt a készülékbe, előfordulhat, hogy az adapter szétválik a CD-től, és kárt tesz a készülékben.

#### **A készülékhez csatlakoztatott CD lejátszókról / lemezváltókról**

A készülékhez az 1998-ban és azt követően forgalomba hozott Kenwood lemezváltók és CD lejátszók csatlakoztathatók.

A csatlakoztatható lemezváltók / CD lejátszók listája a katalógusból vagy a helyi Kenwood forgalmazótól tudható meg.

Az 1997-ben vagy korábban forgalomba hozott Kenwood lemezváltók / CD lejátszók, illetve a más gyártók által gyártott lemezváltók nem csatlakoztathatók a készülékhez.

Kárt tehet a készülékben, ha nem támogatott lemezváltót / CD lejátszót csatlakoztat hozzá. Állítsa az "O-N" kapcsolót "N" pozícióba a megfelelő lemezváltók / CD lejátszók esetében. A használható funkciók és a megjeleníthető információk a csatlakoztatott modelltől függően

változnak.

- $\mathbb{A}$
- A helytelen csatlakoztatás kárt tehet mind a készülékben, mind a CD váltóban.

#### **A lencse párásodása**

Amikor hideg időben bekapcsolja az autó fűtését, pára gyűlhet össze a készülék CD lejátszójában lévő lencsén. A lencse ilyen párásodása miatt nem lehet CD lemezt lejátszani. Ilyen helyzetben távolítsa el a lemezt, és várjon, amíg elpárolog a kicsapódott víz. Ha a készülék még így sem működik normálisan egy idő után, forduljon a Kenwood forgalmazóhoz.

## **Megjegyzések**

- Ha telepítés közben problémákat tapasztal, forduljon a Kenwood forgalmazóhoz.
- Amikor opcionális tartozékokat vásárol, ellenőriztesse a Kenwood forgalmazóval, hogy azok működnek-e az adott modellel és az adott területen.
- Az ISO 8859-1 karakterkészletnek megfelelő karakterek jeleníthetők meg.
- Az RDS vagy RBDS funkció nem működik, ha egyetlen műsorszóró állomás sem támogatja a szolgáltatást.
- A kijelző és a panel e kézikönyvben szereplő illusztrációi példák, amelyek segítenek érthetőbbé tenni a kezelőszervek használatát. Ezért az illusztrációkon szereplő képernyő tartalma eltérhet attól, ami ténylegesen megjelenik a berendezésen, és lehet, hogy a kijelző néhány illusztrációja alkalmazhatatlan.

#### **A készülék visszaállításának módja**

- Ha a készülék nem működik megfelelően, nyomja le a Reset (Visszaállítás) gombot. A Reset (Visszaállítás) gomb lenyomásakor a készülék visszaáll a gyári beállításokra.
- A Reset (Visszaállítás) gomb lenyomása előtt távolítsa el az USB-eszközt. Ha csatlakoztatott USBeszköz mellett nyomja meg a Reset (Visszaállítás) gombot, megsérülhetnek az USB-eszközön tárolt adatok. Az USB-eszköz eltávolításának módja az <USB-eszköz lejátszása> cím alatt található (15. oldal).
- Ha az automatikus lemezváltó nem működik megfelelően, nyomja le a Reset (Visszaállítás) gombot. Vissza kell állnia a normál működésnek.

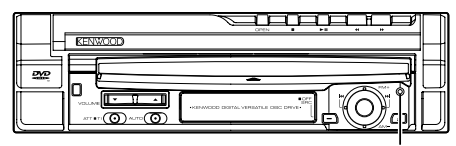

A Reset (Visszaállítás) gomb

#### **A készülék tisztítása**

Ha a készülék előlapja elszennyeződik, törölje le egy száraz, puha ruhával, például szilikonkendővel. Ha az előlap nagyon szennyezett, törölje le a szennyeződést egy természetes tisztítószerben megnedvesített ruhával, majd törölje át tiszta, puha, száraz ruhával.

## ¤

• Ha közvetlenül permetez tisztítószert a készülékre, az hatással lehet annak mechanikai alkatrészeire. Ha kemény ruhával és illékony folyadékkal, például hígítóval vagy alkohollal törli le az előlapot, megkarcolódhat a felülete, vagy letörlődhetnek a karakterek.

#### **A készülékhez csatlakoztatható TV tuner**

- KTC-V500E
- KTC-V300E
- KTC-D500E

#### **A készülékhez csatlakoztatható navigációs berendezések**

- KNA-G520/G420
- KNA-DV3200
- KNA-DV2200

#### **A készülékhez csatlakoztatható iPod**

A készülékről úgy vezérelhető az iPod (kereskedelmi forgalomban kapható termék), hogy egy opcionális iPod csatlakozó kábellel (KCA-iP300V) csatlakoztat egy dokk csatlakozóval rendelkező iPod készüléket.

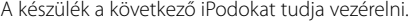

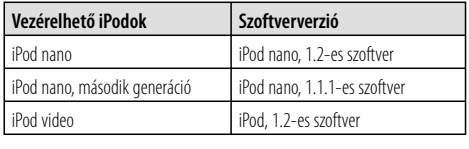

Frissíteni kell az iPod szoftverét, ha annak verziója a fentinél korábbi.

Az iPod szoftverének verziószáma az iPod MENU gombjának megnyomása, majd a "Set" és "Information" elemek kiválasztása után megjelenő "Version" mezőben ellenőrizhető. Az iPod szoftver legújabb frissítése az Apple Computer weboldaláról tölthető le.

A készülék az ISO08859-1 karakterkészletet támogatja. A nem megjeleníthető karakterek "\*"-ként jelennek meg.

Ha az iPodot az iPod opcionális tartozék összekötő kábelével (KCA-iP300V) csatlakoztatja a készülékhez, zene lejátszása közben biztosíthatja mind az iPod áramellátását, mind annak feltöltését.A készüléknek azonban bekapcsolva kell lennie.

#### **CD-k kezelése**

- Ne érintse meg a CD adatfelületét.
- Ne ragasszon öntapadós címkét stb. a CD felületére, és ne használjon olyan CD-t, amelyre bármi is ragasztva van.
- Ne használjon lemezes típusú tartozékokat.
- A tisztítást a lemez közepétől a széle felé végezze.
- Amikor eltávolítja a CD-ket a készülékből, vízszintesen húzza ki azokat.
- Ha a CD-n lévő lyuk külső pereme sorjás, a CD használata előtt távolítsa el a sorjákat pl. egy golyóstollal.

#### **Nem használható CD-k**

• Nem használhatók a kerektől eltérő alakú CD-k.

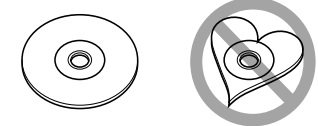

- Az elszíneződött vagy szennyezett adatfelületű CD-k nem használhatók.
- Ez az egység de **150 LEG** jelű CD-lemezeket képes lejátszani.

 Előfordulhat, hogy a jelöléssel nem rendelkező lemezek lejátszása nem lesz megfelelő.

• A nem véglegesített CD-R és CD-RW lemezeket nem lehet lejátszani. (A véglegesítési folyamatról bővebbet a CD-R és CD-RW lemezek írási szoftveréből, valamint a CD-R/CD-RW-író kezelési útmutatójából tudhat meg.)

#### **A lejátszható lemezek listája**

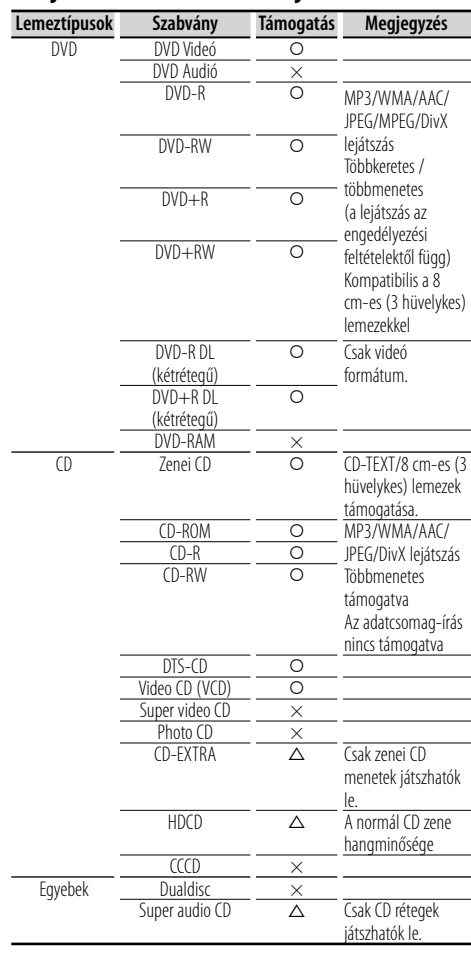

O : A lejátszás lehetséges.

 $\Delta$ : A lejátszás részben lehetséges.

× : A lejátszás nem lehetséges.

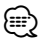

- A DivX fájloknak ".divx", ".div", vagy ".avi" kiterjesztéssel kell rendelkezniük.
- DRM támogatású tartalom vásárlásakor ellenőrizze a regisztrációs kódot a <DivX beállítás> alatt (70. oldal). A regisztrációs kód minden alkalommal változik, amikor megjelenített regisztrációs kóddal rendelkező fájlok lejátszása történik a másolásvédelem miatt.

#### **Régiókódok a világban**

A DVD lejátszók az alábbi térképen látható régiókódokat kapják attól függően, hogy milyen országban vagy területen hozzák azokat forgalomba.

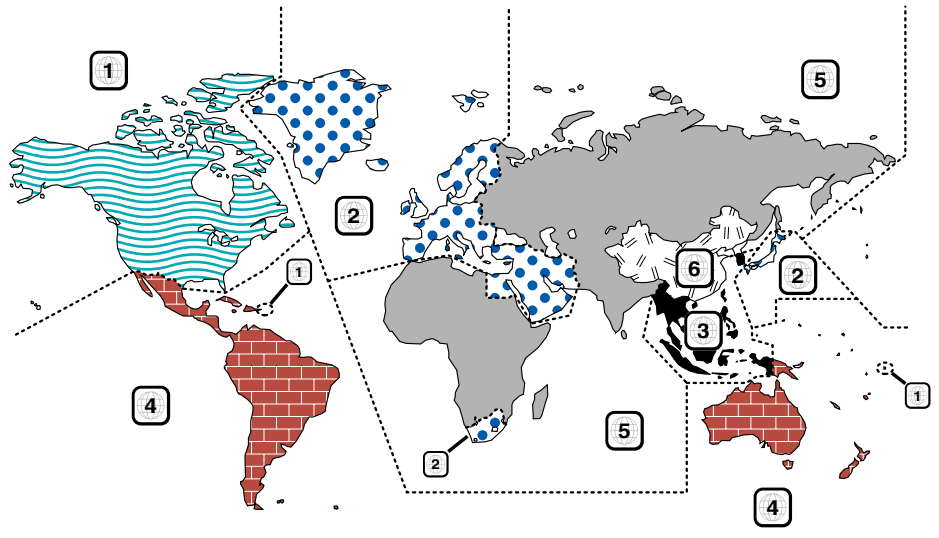

#### **A DVD lemezek jelzései**

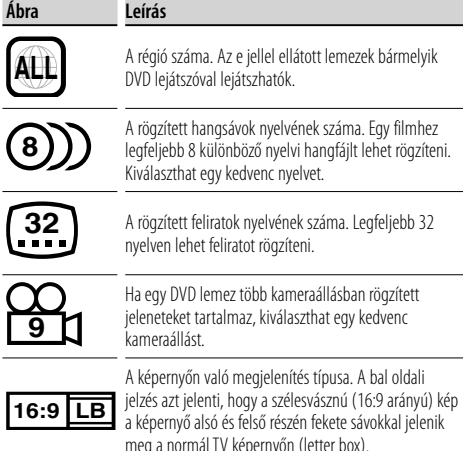

meg a normál TV képernyőn (letter box).

#### **Szabályozási jelzések a használattal kapcsolatban**

Ezzel a DVD-vel a berendezés egyes funkciói, mint például a lejátszás, korlátozott lehet attól függően, hol játsszák le a DVD-t. Ebben az esetben a következő jelek jelennek meg a képernyőn. Bővebb tájékoztatás a lemez kézikönyvében található.

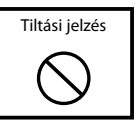

#### **Korlátozott használati idejű lemezek**

Ne hagyja a korlátozott használati idejű lemezeket a készülékben. Ha lejárt lemezt helyez be, nem biztos, hogy ki tudja venni a készülékből.

#### **Audiofájlok jellemzői**

#### **• Audiofájlok jellemzői**

AAC-LC (.m4a), MP3 (.mp3), WMA (.wma)

#### {≡}

- ha normális CD-s és más lejátszási rendszerű zenét rögzítettek ugyanarra a lemezre, csak az első menetben rögzített lejátszási rendszer játszódik le.
- **Lejátszható AAC fájlok** ".m4a": AAC-LC formátumban kódolt fájl. Átviteli bitsebesség: 16 – 320 kbps Mintavételi frekvencia: 16 – 48 kHz
- **Lejátszható MP3 fájlok** MPEG 1/2 Audio Layer 3 fájl Átviteli bitsebesség: 8 – 320 kbps Mintavételi frekvencia: 8 – 48 kHz
- **Lejátszható WMA fájlok**

 A fájl összhangban van a Windows Media Audióval (kivéve a Windows Media Player új funkciókat alkalmazó 9-es vagy újabb változatainak fájljait) Átviteli bitsebesség: 48 – 192 kbps Mintavételi frekvencia: 32, 44,1, 48 kHz

- **Lejátszható lemezes adathordozók** CD-R/RW/ROM, DVD±R/RW
- **Lejátszható lemezfájl formátumok** ISO 9660 Level 1/2, Joliet, Romeo, Hosszú fájlnév.
- **A kijelezhető karakterek maximális száma (CD-R/RW/DVD±R/RW)**

 Fájl/mappa neve: 128 karakter MP3 ID3 címke, 1.x verzió: 30 karakter

**• A struktúra korlátozásai a fájlok és a mappák esetében (CD-R/RW/DVD±R/RW/USB-eszköz)**

 A könyvtárszintek legnagyobb száma: 8 A mappák legnagyobb száma: 254 A fájlok legnagyobb száma minden egyes mappában: 255 A fájlok legnagyobb száma minden egyes lejátszási listában: 7000 (USB-eszköz)

- Lejátszható USB-eszköz USB nagy kapacitású tár, iPod KCA-iP300V-vel
- **A lejátszható USB-eszköz fájlrendszere** FAT16, FAT32
- **Az USB-eszköz csatlakoztatása**

 Ha hosszabbítóra van szükség az USB-eszköz csatlakoztatásához, a CA-U1EX használata ajánlott (opcionális).

Normális lejátszás nem garantálható, ha a kompatibilis kábelen kívül más kábelt használ. Egy kábel csatlakoztatása, melynek teljes hosszúsága 5 méternél hosszabb, rendellenes lejátszást eredményezhet.

Bár a hangfájlok megfelelnek a fent felsorolt szabványoknak, lehet, hogy nem lehetséges a lejátszás a hordozó vagy az eszköz típusa vagy állapota miatt.

#### **• A hangfájlok lejátszási sorrendje**

 A mappák/fájlok alábbi példában szereplő fastruktúrájában a fájlok lejátszása ① és ⑩ közötti sorrendben történik.

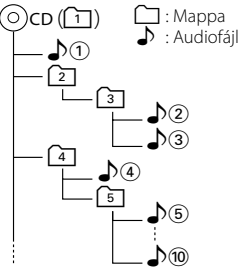

 Az audiofájl abban a sorrendben kerül lejátszásra, ahogyan az a CD író szoftvernél van írva. A lejátszási sorrend megadásához írja a lejátszási sorrendben elfoglalt hely számát, "01"-től "99"-ig a fájlnév elejére.

 Az audiofájlok abban a sorrendben kerülnek lejátszásra, ahogyan a fájlok írva vannak. A lejátszás sorrendjét pontosíthatja a fájlok megszámozásával egy adott mappán belül és ezek mappánkénti írásával. (USB-eszköz)

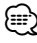

- Ebben a kézikönyvben az "USB-eszköz" kifejezés a nagy kapacitású tárolóeszközként működő flash memóriákat és digitális audiolejátszókat jelenti.
- Ebben a kézikönyvben az "iPod" a KCA-iP300V-vel (opcionális tartozék) csatlakoztatott iPod eszközt jelenti. A KCA-iP300V-vel csatlakoztatott iPod vezérelhető a készülékről. A KCA-iP300V-vel csatlakoztatható iPodok az iPod nano és az iPod video. Ha egy iPodot a kereskedelmi forgalomban kapható USB-kábellel csatlakoztat, akkor a készülék nagy kapacitású tárolóeszközként kezeli azt.
- Az USB-eszközök támogatott formátumai és típusai a **www. kenwood.com/usb/** oldalon találhatók meg.
- Adja hozzá az audiofájl megfelelő kiterjesztését (AAC: ".M4A", MP3: ".MP3", WMA: ".WMA")
- Ezeket a kiterjesztéseket csak audiofájlokhoz adja hozzá. Amennyiben másmilyen fájlt lát el a fenti kiterjesztések valamelyikével, a készülék azt lejátssza, és ezzel hangos zaj kerül a kimenetre, ami kárt tehet a hangszórókban.
- A másolásvédelemmel ellátott fájlok nem játszhatók le.
- Nem biztos, hogy a készülék kompatibilis a tömörítési formátum szabványának és további specifikációinak frissítésével.
- Az író szoftver által gyorsan formattált CD-RW lemezek nem használhatók.
- Amikor egyszerre történik a CD-R/RW adathordozó legnagyobb kapacitásának írása, az író szoftver beállítása "Disc at once" (Egyszerre a lemezt).
- A fájl-/mappanév a karakterek száma kiterjesztés nélkül.
- A készülék a következő verziójú MP3 ID3 címkéket tudja megjeleníteni: 1.0/ 1.1/ 2.2 verzió (USB-eszköz)/ 2.3-as verzió (USB-eszköz)
- Az AAC ID3 címke nem jeleníthető meg.
- Lépjen kapcsolatba a kereskedővel, ha tudni szeretné, hogy az Ön USB-eszköze megfelel-e a nagykapacitású USB tárolóeszközök specifikációinak.
- A nem támogatott USB eszközök használata az audiofájl rendellenes lejátszását vagy megjelenítését eredményezheti.

Még akkor is, ha Ön a fentiekben említett specifikációknak megfelelő USB-eszközt használ, előfordulhat, hogy az audiofájlok nem játszhatóak le normálisan az USB-eszköz típusától vagy állapotától függően.

• Ne hagyja hosszú ideig a járműben az USB-eszközt. Deformálódhat vagy megrongálódhat a napfény, magas hőmérséklet, stb. hatására.

#### **Videofájlok Támogatott videofájlok**

- Formátum: MPEG1, MPEG2, DivX
- Képméret: MPEG1: 320×240, 352×240 MPEG2: 640×480, 704×480 DivX: 352×240, 352×288, 720×450, 720×576
- Hangformátum: MPEG1/2: MPEG Audio Layer 2 DivX: MP3, Dolby Digital
- Audio mintavételi frekvenciák: 32/ 44,1/ 48 kHz
- Audio bitsebesség: 32–384 kbps (csak állandó bitsebesség)

#### **Kiterjesztések**

A videofájloknak az alábbi kiterjesztések egyikével kell rendelkezniük:

mpg, mpeg, mpe, m1v, m2v

A lemezformátumok, a fájl- és mappanevek és a lejátszási sorrend ugyanaz, mint az audiofájlok esetében. Lásd: <Audiofájlok jellemzői> (10. oldal).

#### **A képfájlok**

#### **Támogatott képfájlok**

- Formátum: JPEG
- Referenciaformátum: Legfeljebb 8192 (Sz) × 7680 (Ma) képpontig
- Progresszív formátum: Legfeljebb 1600 (Sz) × 1200 (Ma) képpontig

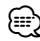

- A fenti méretek egyikéig növeli és csökkenti a képet, hogy a képernyőre illeszkedjen.
- A csatolt (pl. Exif) információval rendelkező képfájlok nem biztos, hogy megfelelően megjeleníthetők vagy kezelhetők (pl. forgathatók).

#### **Kiterjesztések**

A képfájloknak az alábbi kiterjesztések egyikével kell rendelkezniük:

jpg, jpeg, jpe

A támogatott lemezek, lemezformátumok, a fájl- és mappanevek és a lejátszási sorrend ugyanaz, mint az audiofájlok esetében. Lásd: <Audiofájlok jellemzői> (10. oldal).

#### **Az USB-eszköz**

- Az USB-eszközt arra a helyre telepítse, ahol nem fogja Önt akadályozni a helyes gépjárművezetésben.
- USB-eszköz USB hubon keresztül nem csatlakoztatható.
- Készítsen biztonsági másolatot az audiofájlokról, amelyeket ezen a készüléken használ. A fájlok kitörlődhetnek az USB-eszközt befolyásoló tényezőktől függően.

 Nem vállalunk kárpótlást semmilyen rongálódás miatt, amely a tárolt adatok törlésén kívül keletkezett.

• Egyetlen USB-eszköz sem kerül szállításra ezzel az egységgel. Szükséges beszerezni egy kereskedelmileg elérhető USB-eszközt.

#### **A "DualDisc" használata**

Amikor a készüléken "DualDisc" lejátszása történik, megkarcolódhat a lemez éppen nem lejátszott oldala a lemez behelyezésekor vagy kivételekor. Mivel a zenei CD felülete nem felel meg a CD szabványnak, nem lehetséges a lejátszás.

(A "DualDisc" olyan lemez, amelynek az egyik felülete szabványos DVD jeleket, a másik felülete pedig zenei CD jeleket tartalmaz.)

## **Alapvető működés**

**Amikor a monitor be van kinyitása**

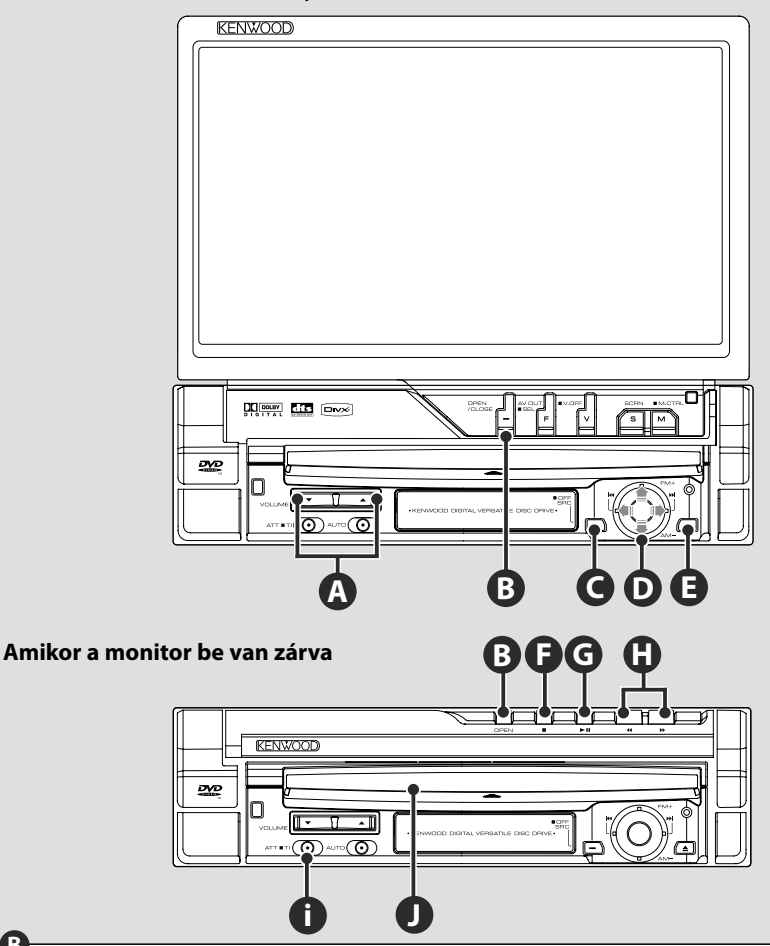

#### **A monitor kinyitása / bezárása**

Nyomja el a monitorpanel kinyitásához vagy bezárásához.

## $\Lambda$

**B**

- A monitor nyitása és zárása közben ne érintse meg a mozgó alkatrészeket. Ha megérinti a mozgó alkatrészeket, megsérülhet, vagy kárt tehet a készülékben.
- Ne próbálja meg kézzel kinyitni vagy bezárni a monitort.

## {≕}

- A gyújtás be- vagy kikapcsolásával automatikusan kinyílik, illetve bezáródik a monitor (78. oldal).
- Ha a váltókar vagy bármilyen más akadály megállítja a monitor mozgását, a biztonsági funkció leállítja a mozgást, és visszaállítja a kiindulási helyzetet. Ha záródása közben a monitor becsíp valamilyen akadályt, a biztonsági funkció szintén leállítja a mozgást, és visszaállítja a kiindulási helyzetet. Ha ilyen történik, távolítsa el az akadályt, és nyomja meg ismét az [OPEN/CLOSE] gombot.

#### **Az áramellátás be- és kikapcsolása**

Nyomja le a gombot az áramellátás bekapcsolásához.

Amikor lenyomja a gombot, és nyomva tartja legalább 1 másodpercig, az áramellátás

kikapcsolódik.

#### **A hangerő beállítása**

**A**

**i**

#### **A hangerő elnémítása**

Újbóli benyomása visszavonja a némítást.

## **E J**

**C**

#### **Lemez lejátszása**

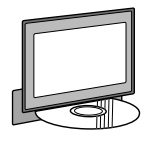

Amikor behelyez egy lemezt a nyílásba  $\bullet$ , elkezdődik a lemez lejátszása. Ha videólemez lejátszása közben megjelenik egy menü, válassza ki a kívánt elemet.

## {≡≡՝

• A támogatott lemezek és formátumok felsorolása <A lejátszható lemezek listája> cím alatt található (8. oldal).

#### **Lemez eltávolítása**

Nyomja le az  $[$ **4** $]$  (Kiadás) gombot  $\bigcirc$ .

## **G**

#### **Lejátszás / szünet**

A szünethez nyomja le egyszer **[**38**]** gombot. Nyomja le újból a lejátszás folytatásához.

## **F G**

#### **A lejátszás leállítása**

Nyomja le a **[**■] gombot<sup>●</sup> a lejátszás leállításához.

Nyomja le a **[→II**] gombot **◎** a lejátszás folytatásához az előző megszakítás pozíciójától.

#### **H**

#### **Gyors csévélés előre / hátra**

Nyomja le és tartsa lenyomva a **[**¡**]** gombot a zeneszámon belüli gyors előrecsévéléshez. Nyomja le és tartsa lenyomva a **[**1**]** gombot a zeneszámon belüli gyors hátracsévéléshez.

## **D**

#### **Válassza ki a fejezetet / jelenetet / zeneszámot / frekvenciát**

Mozgassa jobbra vagy balra a  $\bullet$  vezérlő gombot.

Fejezet, zeneszám vagy frekvencia kiválasztása.

## **D**

#### **Sáv / mappa kiválasztása**

Mozgassa felfelé a  $\bullet$  vezérlő gombot az FM1/2/3 rádiósávra való átváltáshoz vagy a következő mappa/lemez kiválasztásához.

Mozgassa lefelé a  $\bullet$  vezérlő gombot az AM rádiósávra való váltáshoz vagy az előző mappa / lemez kiválasztásához.

**Következő oldal**3

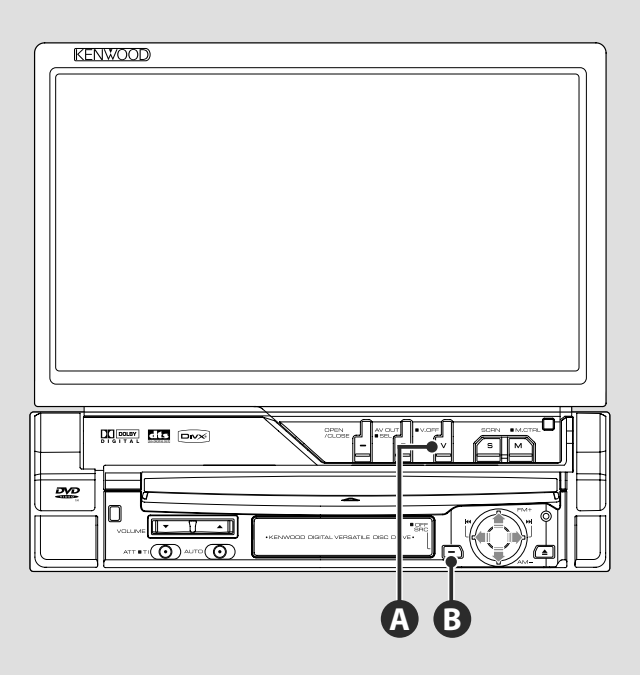

#### **A videóforrás átváltása**

A videóforrás a következő sorrendben változik a gomb minden egyes lenyomásakor.

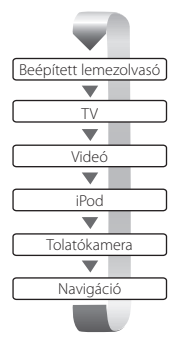

**A**

Ki is kapcsolhatja a videómegjelenítést a gomb 1 másodpercnél hosszabb ideig tartó megnyomásával. Amikor újból megnyomja a gombot, visszatér a korábbi videómegjelenítés. (া∰

- Ha a jármű sebességváltója hátramenetben van, a tolatókamera képe jelenik meg.
- A navigáció képének megjelenítéséhez állítsa a "NAVIGATION" elemet "RGB"/"AV-IN" értékre <Az AV interfész beállításai> alatt (72. oldal).

#### **USB-eszköz lejátszása**

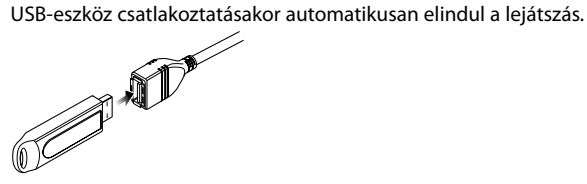

#### **Az USB készülék eltávolítása**

Nyomja le a **gambot az USB vezérlő képernyőjén az USB** készenléti üzemmódba való belépéshez, majd távolítsa el az USB-eszközt. Lásd: <USB eszköz vezérlése> (41. oldal).

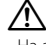

• Ha az USB készenléti üzemmódba való belépés előtt távolítja el az USB-eszközt, megsérülhetnek a rajta tárolt adatok.

- ∤⊞՝
- Ha úgy választja ki az USB-forrást, hogy nincs csatlakoztatva USB-eszköz, a "No Device" (Nincs eszköz) üzenet jelenik meg.
- A lejátszás leállítása és újraindítása után a lejátszás attól a ponttól folytatódik, ahol a legutóbb abbamaradt. A lejátszás még akkor is a legutóbbi megállítási ponttól folytatódik, ha eltávolítja és újból csatlakoztatja az USB-eszközt kivéve, ha közben megváltozott az USB-eszköz tartalma.
- Ellenőrizze, hogy megfelelően van-e csatlakoztatva az USB-eszköz.

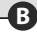

#### **Az audioforrás átváltása**

Az audioforrás a következő sorrendben változik a gomb minden egyes lenyomásakor.

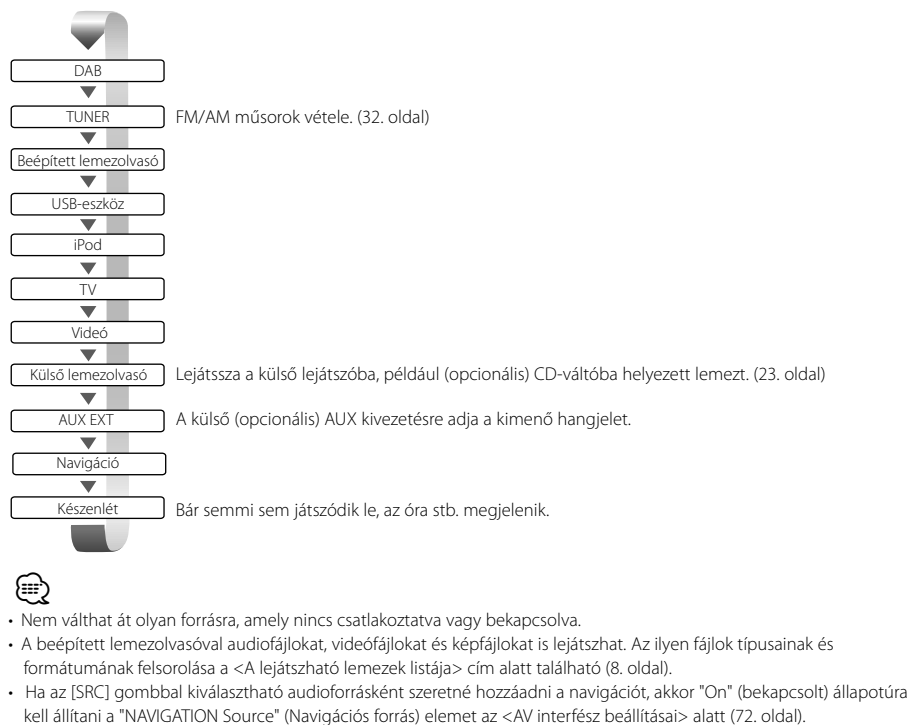

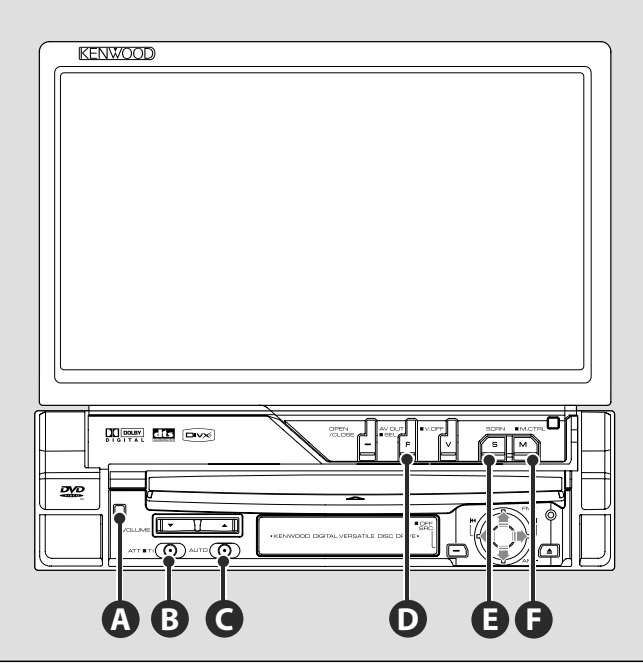

#### **D**

#### **A funkcióképernyő váltása**

A funkcióvezérlő képernyő a következő sorrendben változik a gomb minden egyes lenyomásakor.

⁄⊞ነ

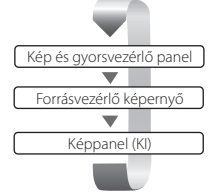

A következő funkciók mindig láthatók a forrásvezérlő képernyőn.

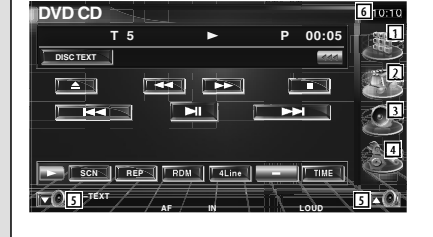

- 1 A Source Select (Forrás kiválasztása) képernyő megjelenítése. (54. oldal)
- 2 Visszalépés a Source Control (Forrásvezérlés) képernyőre.
- 3 Az Audio Control Menu (Hangvezérlés menü) képernyő megjelenítése. (86. oldal)
- 4 A SETUP Menu (Beállítások menü) képernyő megjelenítése. (66. oldal)
- 5 A hangerő beállítása.
- 6 Az óra megjelenítése

• Érintse meg a különböző képernyők alján jobb oldalon látható  $\blacktriangleright$ gombot a kiindulási képernyőre való visszatéréshez.

#### **Közlekedési információk meghallgatása**

A közlekedési információk funkció be- és kikapcsolásához nyomja le 1 másodpercnél hosszabb ideig. (36. oldal)

#### **Átváltás keresési üzemmódra**

Nyomja le a gombot a keresési üzemmód kiválasztásához. (a <Keresési üzemmód> funkció leírása a 33., 45. és 50. oldalon található)

#### **Átváltás az AV OUT forrásra D**

Ha 1 másodpercnél hosszabb ideig nyomják le, a készülék átvált arra a forrásra, amelyiknek a kimenete az AV OUTPUT kivezetésen van.

## **E**

**C**

**B**

#### **A képernyő beállítása**

Nyomja le a gombot.

A Screen Control (Képernyőbeállítás) képernyő megjelenítése (57. oldal).

## **F**

#### **Átváltás képernyő üzemmódra**

Nyomja le a gombot a képernyő üzemmódra való átváltáshoz. (78. oldal)

A gomb 1 másodpercnél hosszabb ideig tartó lenyomásakor megjelenik a DVD Disc Menu (DVD lemez menü) képernyő. (20. oldal)

⁄

• A DVD Disc Menu nem érhető el a DVD főmenüjének megjelenítésekor.

#### **Lopásgátló előlap A**

A berendezés előlapja levehető és elvihető a lopás megakadályozása érdekében.

#### **Az előlap eltávolítása**

Nyomja le a  $\bullet$  kioldó gombot. Az eltávolításhoz húzza balra, majd előre az előlapot.

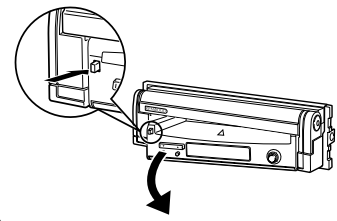

#### $\mathbb{A}% _{n}$

- Az előlap eltávolításához és felhelyezéséhez először zárja be a monitort.
- Az előlap eltávolítása után nem tudja használni a készüléket.
- Az előlap eltávolítása után felkapcsolhatja a betörőriasztó lámpát (80. oldal).

#### **Az előlap visszahelyezése**

Helyezze az előlap jobb szélét az akasztókra, és nyomja be kattanásig és rögzülésig. Nyomja be az előlapot kattanásig. Az előlap a helyére rögzül, és a készülék használható.

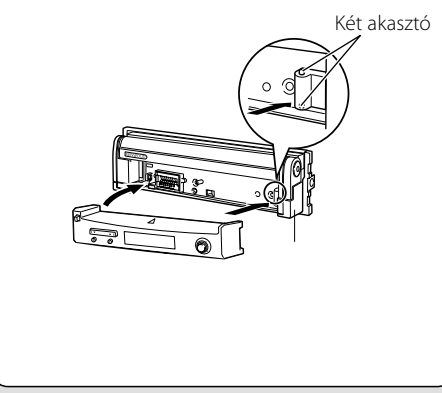

## **DVD/VCD lejátszása**

#### A DVD/VCD lemezek különböző funkciókkal játszhatók le.

## m

- A DVD/VCD lemezek különböző alapvető lejátszási módjait az <Alapvető működés> című rész tartalmazza (12. oldal).
- A használat megkezdése előtt állítsa a távirányítós üzemmód kapcsolóját "DVD" üzemmódra, lásd: <A távirányító üzemmód kapcsolója> (90. oldal).

#### **A lejátszási képernyő funkciói**

Az alapfunkciók még a lejátszási képernyő megjelenítésekor is elérhetők.

#### **Jelenítse meg a lejátszási képernyőt.**

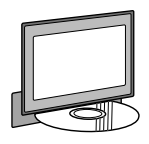

#### vagy

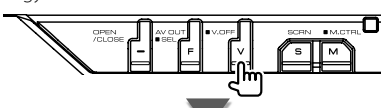

#### **DVD lejátszási képernyő**

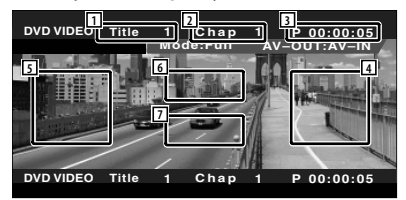

- 1 A cím számának kijelzése
- 2 A fejezet számának kijelzése
- 3 A lejátszási idő kijelzése
- 4 Hátralévő fejezetek keresési területe A következő fejezet kiválasztása.
- 5 Korábbi fejezetek keresési területe Az előző fejezet kiválasztása.
- 6 A DVD lemez menüvezérlő gombjainak területe. A menüvezérlő gombok megjelenítése
- (20. oldal). 7 Az információs kijelző gombjainak területe

#### **VCD lejátszási képernyő**

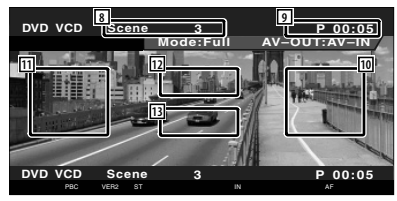

- 8 Jelenet/sáv számának kijelzése
- 9 A lejátszási idő kijelzése
- 10 Hátralévő jelenetek/sávok keresési területe A következő jelenet kiválasztása (ha a PBC be van kapcsolva) vagy a következő sáv kiválasztása (ha a PBC ki van kapcsolva).
- 11 Korábbi jelenetek/sávok keresési területe Az előző jelenet kiválasztása (ha a PBC be van kapcsolva) vagy a következő sáv kiválasztása (ha a PBC ki van kapcsolva).
- 12 A nagyításvezérlő gomb területe A nagyításvezérlő gombok megjelenítése (22. oldal).
- 13 Az információs kijelző gombjainak területe

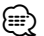

• Az információs kijelző körülbelül 5 másodperc elteltével törlődik. Az információk viszont automatikusan megjelennek, amikor frissülnek.

#### **Funkciók a gyorsvezérlő panel megjelenítésekor**

Egy lebegő vezérlőpanel megjelenítése a képernyőn.

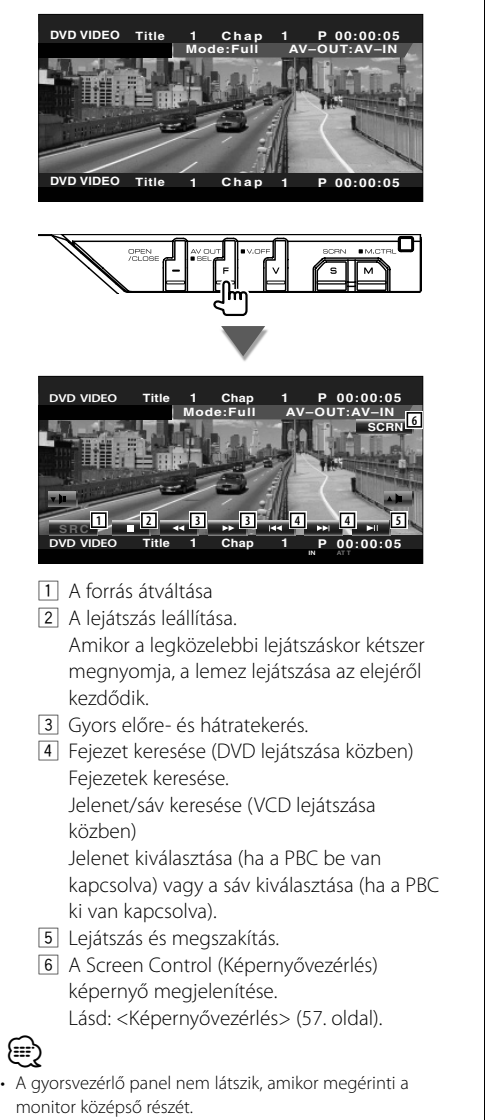

#### **A vezérlőképernyő megjelenésekor elérhető funkciók**

Átváltás a vezérlőképernyőre a különböző lejátszási funkciók használatához.

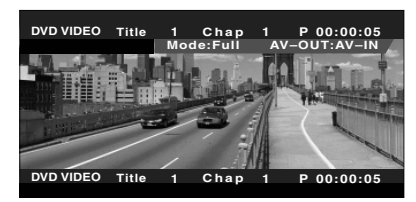

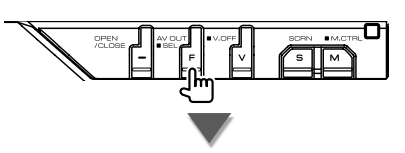

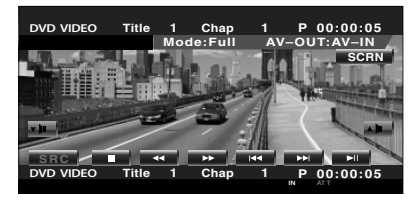

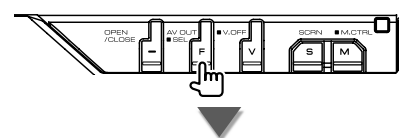

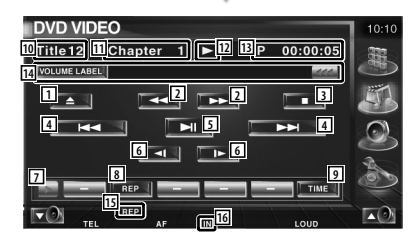

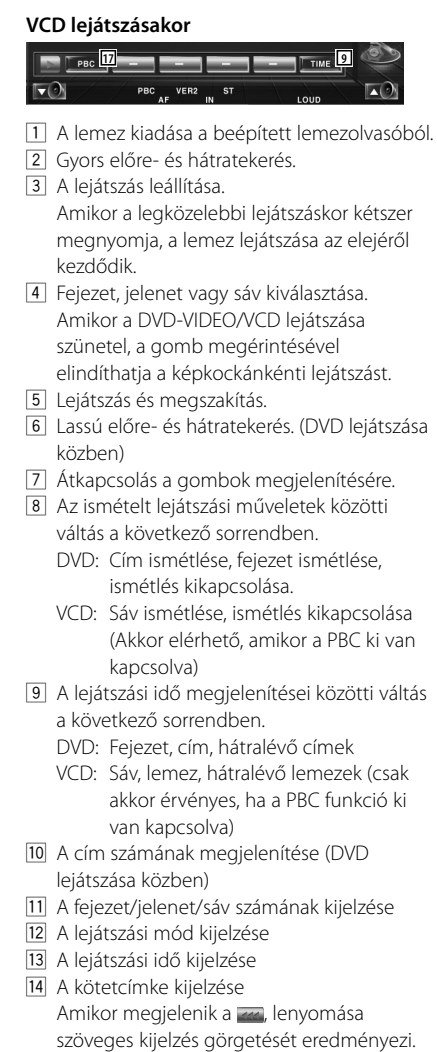

- 15 Funkciókijelző
- 16 Lemez behelyezésekor jelenik meg.
- [17] A VCD PBC funkciójának be- és kikapcsolása. (csak VCD 2.0-ás verzió használata esetén)

#### **A DVD lemez menüje**

Opció kiválasztása a DVD lemez menüjéről.

 **1 A Disc Menu Control (Lemezmenü vezérlés) képernyő megjelenítése**

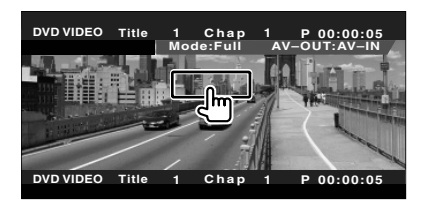

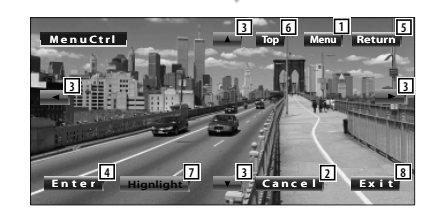

- 1 A menü előhívása.
- 2 Visszatérés a Disc Menu (Lemezmenü) képernyőre.
- 3 Menüopció kiválasztása.
- 4 A kiválasztott menüopció tárolása.
- 5 Visszatérés az előző menüképernyőre.
- 6 A főmenü megjelenítése.
- 7 A kiemelés vezérlése.
- 8 A lemezmenü vezérlésének törlése.

#### **A kiemelés vezérlése**

Kiválaszthat egy fejezetet és egy címet a DVD Menu (DVD menü) képernyő esetében. A képernyő megérintésekor kiválaszthatja a DVD menüt.

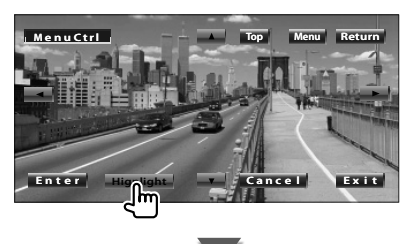

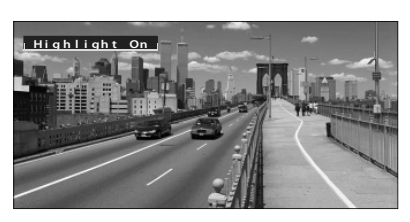

#### **⊕**

• A kiemelés vezérlésének törléséhez nyomja le a [V.SEL] gombot.

#### **2 Válassza ki a lemezmenü opciókat**

#### **Lemez menü**

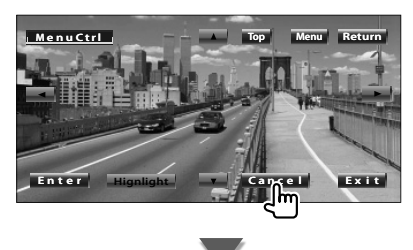

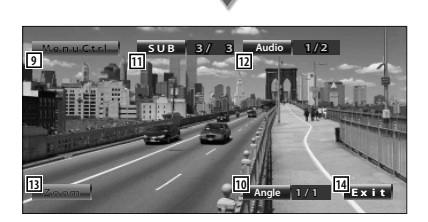

9 A menüvezérlés előhívása.

- p A kép látószögének átváltása. (csak program lejátszása közben)
- 11 A felirat nyelvének váltása. (csak program lejátszása közben)
- 12 A hangsáv nyelvének váltása. (csak program lejátszása közben)
- 13 A Zoom Control (Nagyításvezérlés) képernyő megjelenítése.
- 14 A lemezmenü vezérlésének törlése.

#### **Nagyításvezérlés**

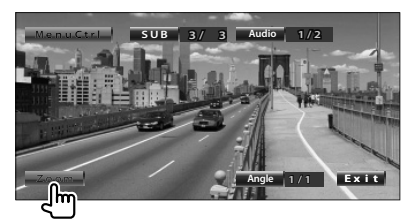

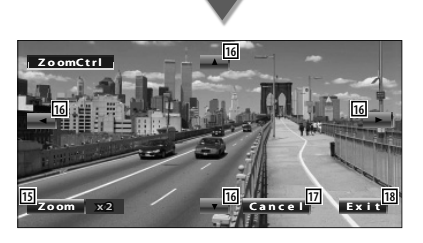

- 15 Miden egyes megérintése megváltoztatja a nagyítási arányt 4 szinten (2-szeres, 3-szoros, 4-szere és kikapcsolva).
- 16 A képernyő görgetése az érintés irányában.
- 17 Visszatérés a Disc Menu Control (Lemezmenü vezérlése) képernyőre.
- 18 A lemezmenü vezérlésének törlése.

#### **VCD nagyításvezérlés**

Nagyított VCD képernyő megjelenítése.

#### **1 Jelenítse meg a Zoom Control (Nagyításvezérlés) képernyőt**

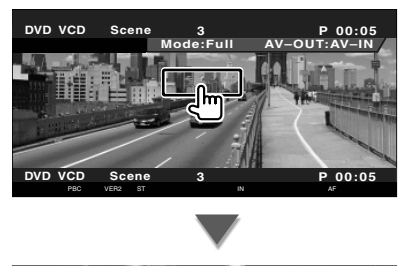

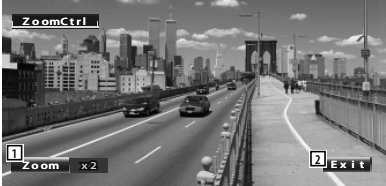

- 1 Miden egyes megérintése megváltoztatja a nagyítási arányt 2 szinten (2-szeres vagy kikapcsolva).
- 2 A nagyításvezérlő gomb törlése.

#### **Közvetlen keresés**

Kereshet DVD/VCD fejezetre, jelenetre vagy sávra a számának beírásával.

#### **1 Válassza ki a közvetlen keresési üzemmódot**

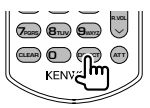

Minden egyes lenyomáskor a következő elemek kereshetők közvetlenül.

DVD: cím, fejezet, időpont, közvetlen szám VCD (amikor a PBC be van kapcsolva): jelenet, közvetlen szám

VCD (amikor a PBC ki van kapcsolva): sáv Egyes lemezek esetében azonban nem lehetséges közvetlen keresés.

#### **2 Írjon be egy számot vagy időpontot**

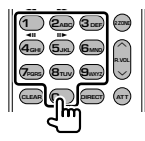

VCD lejátszásakor írja be a PBC jelenet számát (ha a PBC be van kapcsolva) vagy a sáv számát (ha a PBC ki van kapcsolva).

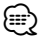

• A téves beírás törléséhez nyomja le a **CLEAR** (törlés) gombot.

#### **3 Keresés**

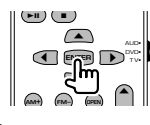

- ⁄⊞)
- A működés automatikusan befejeződik, ha 10 másodpercen belül nem működteti.
- Az idő funkció nem biztos, hogy megfelelően kereshető az időbeállításkor az adott lemeztől függően.

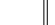

## **Zenei lemezek és audiofájlok hallgatása**

#### A CD/audiofájl/lemezváltó lejátszásakor különféle vezérlőképernyők hívhatók elő.

- A zenei lemez / audiofájl lejátszásának alapvető módja az <Alapvető működés> cím alatt található (12. oldal).
- A lejátszható lemezek felsorolása a <A lejátszható lemezek listája> cím alatt található (8. oldal).
- Az olvasható fájlok specifikációi az <Audiofájlok jellemzői> cím alatt találhatók (10. oldal).

#### **Funkciók a gyorsvezérlő panel megjelenítésekor**

雷

Egy lebegő vezérlőpanel megjelenítése a képernyőn.

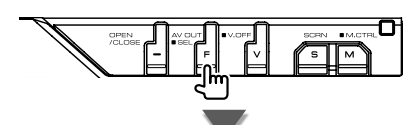

#### **CD lejátszása közben**

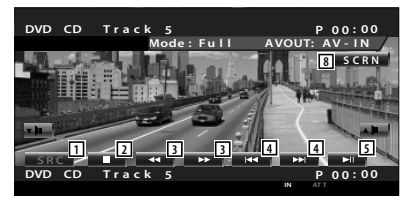

#### **Audiofájl lejátszása közben**

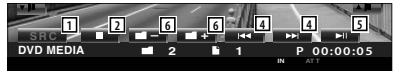

#### **A lemezváltón lévő lemezek lejátszása közben**

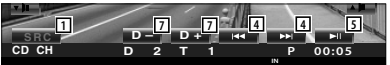

- 1 A forrás átváltása
- 2 A lejátszás leállítása.
- 3 Gyors előre- és hátratekerés. (csak ha a CD lejátszása a beépített olvasóval történik)
- 4 Zene kiválasztása. Ha továbbra is nyomva tartja az érintőgombot: Gyors előre- vagy hátratekerés. Nem érhető el CD lejátszása közben (a beépített olvasóval).
- 5 Lejátszás és megszakítás.
- 6 Mappa kiválasztása. (csak ha az audiofájl lejátszása a beépített olvasóval történik)
- 7 Lemez kiválasztása. (csak ha a lemez lejátszása a lemezváltóval történik)
- 8 A Screen Control (Képernyővezérlés) képernyő megjelenítése. (57. oldal a <Képernyővezérlés> esetében)

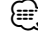

• A gyorsvezérlő panel nem látszik, amikor megérinti a monitor középső részét.

#### **A vezérlőképernyő megjelenésekor elérhető funkciók**

Átváltás a vezérlőképernyőre a különböző lejátszási funkciók használatához.

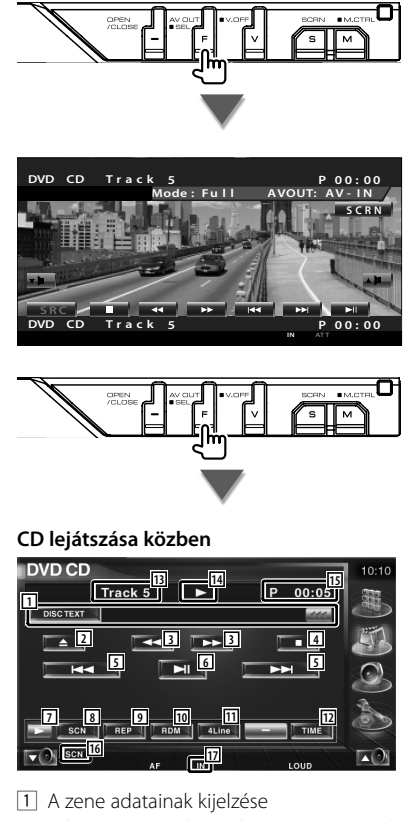

- A lemez nevének (Lásd: <Lemez nevének beállítása>, 27. oldal), a lemez szövegének vagy a sáv szövegének kiválasztása. Amikor megjelenik a  $\blacksquare$ , a lenyomása szöveges kijelzés görgetését eredményezi.
- 2 A lemez kiadása a beépített lemezolvasóból.
- 3 Gyors előre- és hátratekerés.
- 4 A beépített lemezolvasóval való lejátszás leállítása. Amikor a legközelebbi lejátszáskor kétszer megnyomja, a lemez lejátszása az elejéről kezdődik.
- 5 Sáv kiválasztása.
- 6 Lejátszás és megszakítás.
- 7 Átkapcsolás a gombok megjelenítésére.
- 8 A bemutató lejátszás elindítása vagy leállítása (az egyes zeneszámok elejének lejátszása egymás után).
- 9 Ismételt lejátszás (az aktuális sáv esetében).
- p A véletlenszerű lejátszás elindítása és leállítása (a zeneszámok lejátszása véletlen sorrendben).
- $\overline{11}$  Az információs kijelzőn megjelenő sorok számának váltása.
- 12 A lejátszási idő váltása a következő sorrendben sáv, lemez és a lemezből hátralévő idő.
- 13 A sáv (zeneszám) számának megjelenítése
- <sup>14</sup> A lejátszási mód kijelzése
- 15 A lejátszási idő kijelzése
- 16 Funkciókijelző
- [17] Lemez behelyezésekor jelenik meg.

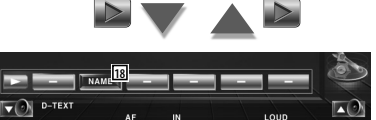

18 A lejátszott lemez nevének beállítása. Lásd: <Lemez nevének beállítása> (27. oldal).

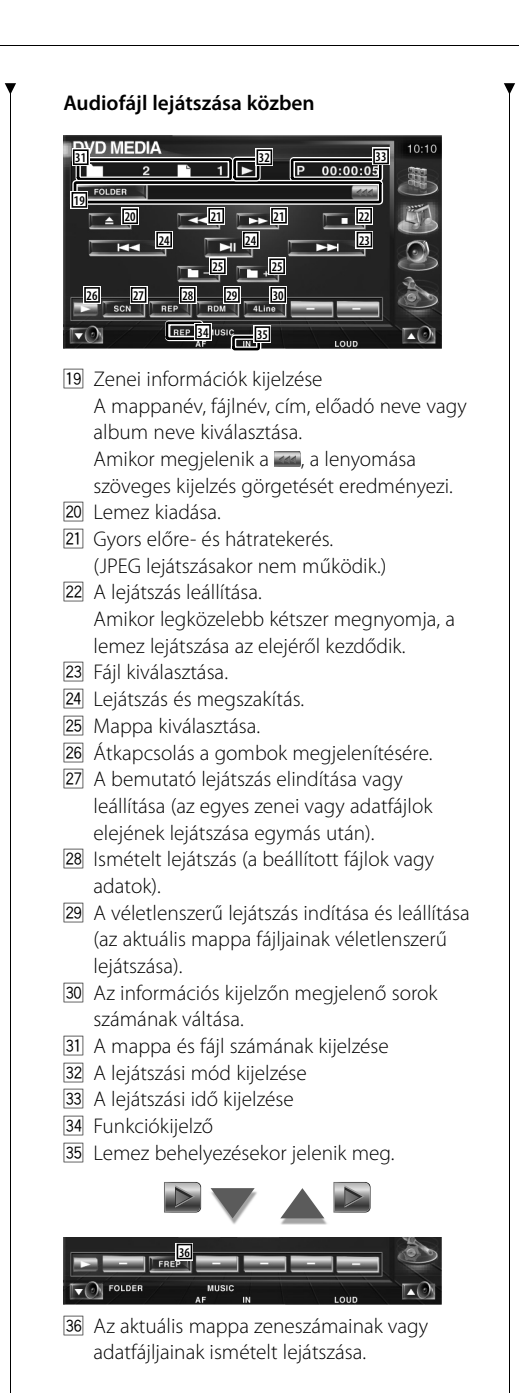

- **37 38**  $\overline{|\mathbf{v}(0)|}$  FOLDER
- 37 A mappák és audiofájlok egy fastruktúrában kereshetők. Lásd: <Mappa kiválasztása (az audiofájlok funkciója)> (27. oldal).
- 38 Az éppen lejátszott audiofájl zenei adatainak (pl. címke és tartalmi jellemzők) megjelenítése.

**Következő oldal»** 

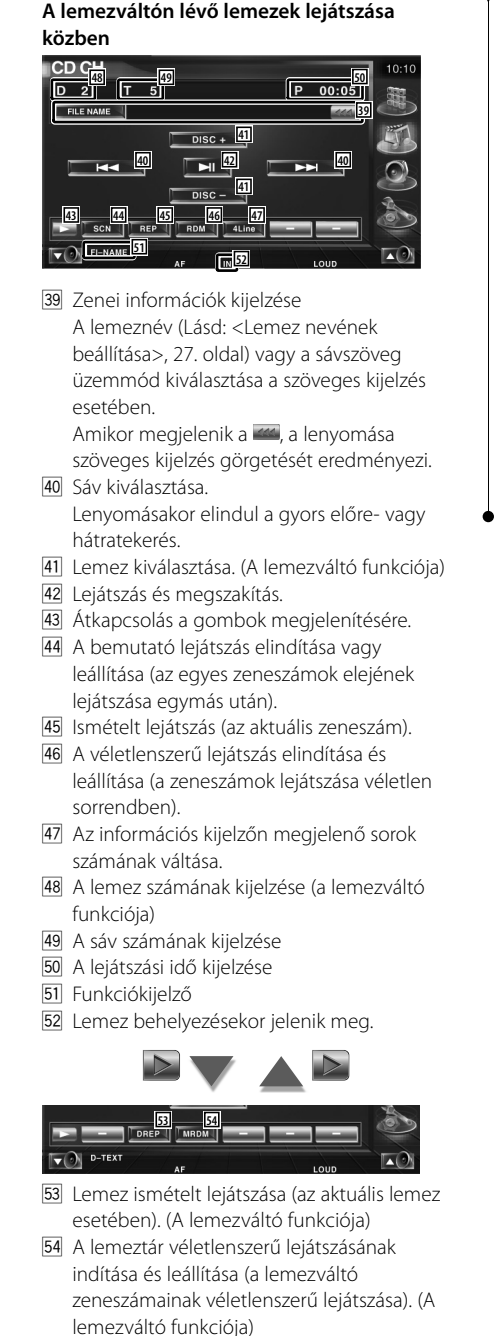

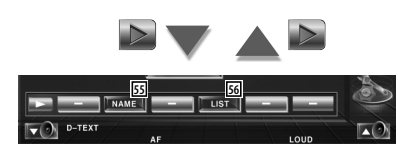

- 55 A lejátszott lemez nevének beállítása. (27. oldal)
- 56 A lemezváltóban lévő lemezek megjelenítése és a hallgatni kívánt lemez kiválasztási lehetősége. Lásd: <Lemez kiválasztása> (28. oldal).

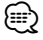

- A használható funkciók és a megjeleníthető információk a csatlakoztatott modelltől függően változnak.
- A megjelenített információ eltérő a használt lemezváltótól függően.
- A megjelenített gombok és információk az éppen lejátszott audiofájltól és CD-től, illetve a lemezváltó funkcióitól függően változnak.

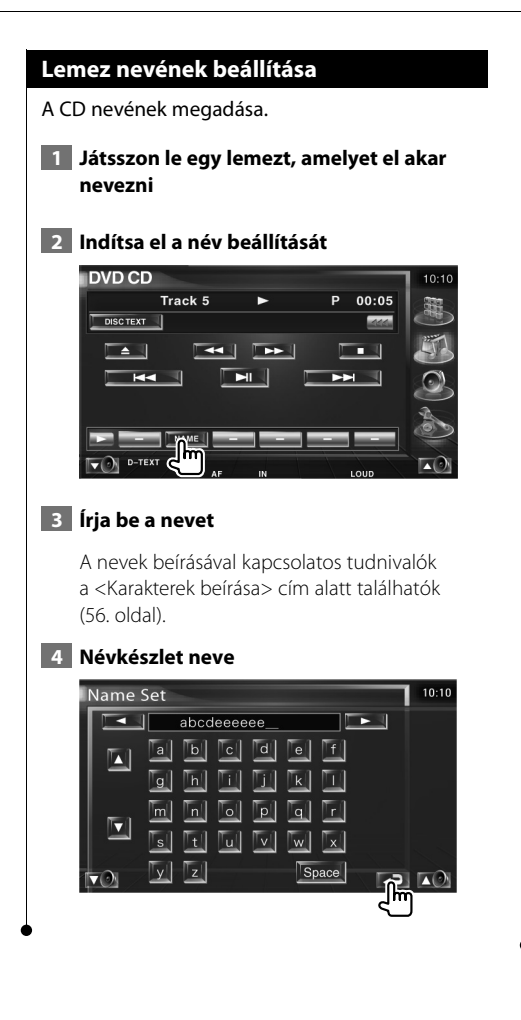

#### **Mappa kiválasztása (az audiofájlok funkciója)**

Az adathordozókon és az eszközökön tárolt mappák és audiofájlok keresése a fastruktúrában.

#### **1 Mappa kiválasztásának indítása**

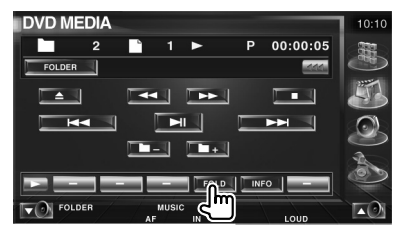

#### **2 Zeneszám kiválasztása**

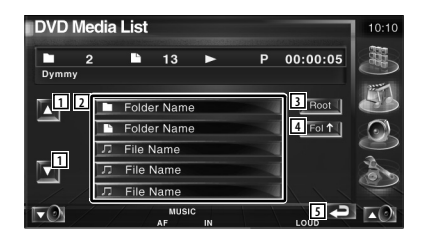

- 1 A lista görgetése.
- 2 Listamappák és audiofájlok Érintésre megnyílik a mappa, és lejátszódik az audiofájl.
- 3 A fastruktúra tetejére lépés.
- 4 Felfelé lépés a fastruktúrában.
- 5 Visszatérés a kiindulási képernyőre.

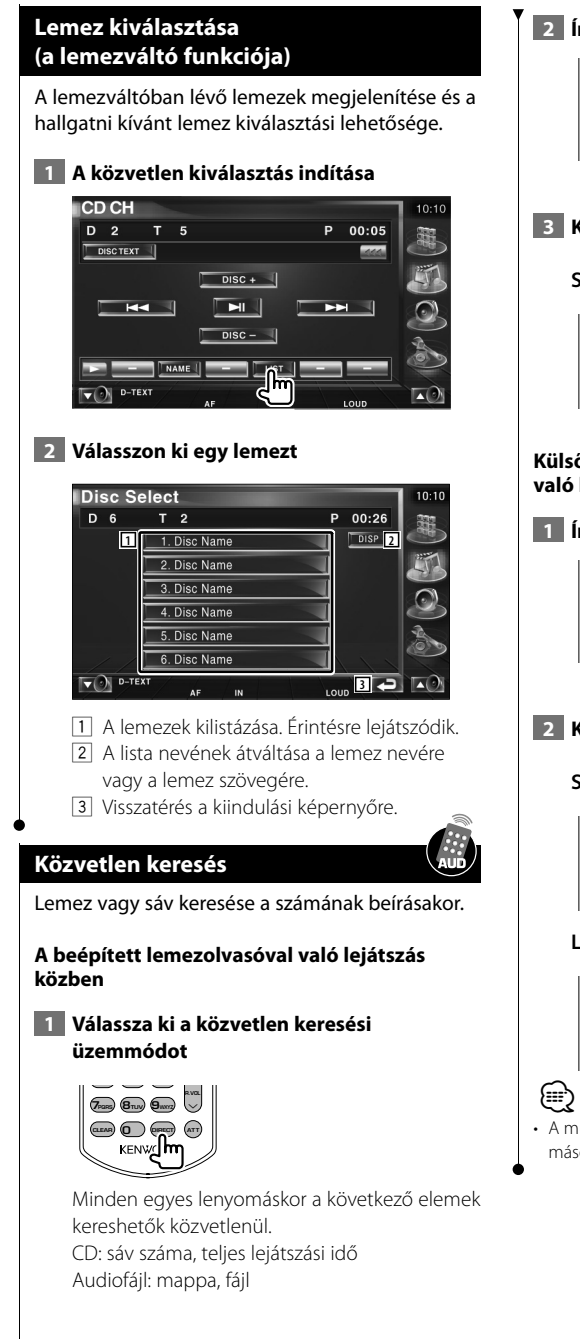

#### **2 Írja be a sáv számát**

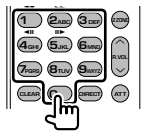

 **3 Keresés**

**Sáv keresésekor:**

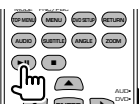

#### **Külső lemezolvasóval vagy lemezváltóval való lejátszás közben**

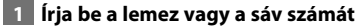

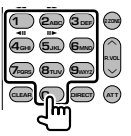

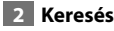

**Sáv keresésekor:**

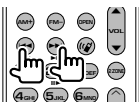

#### **Lemez keresésekor:**

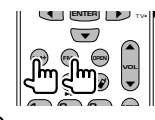

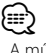

• A működés automatikusan befejeződik, ha 10 másodpercen belül nem működteti.

## **Videofájl/képfájl megjelenítése**

Videofájlok (MPEG 1, MPEG 2 és DivX fájlok) és képfájlok (JPEG fájl) lejátszásakor különböző vezérlő képernyők jelennek meg.

#### **A lejátszási képernyő közben elérhető funkció**

Az alapfunkciók még a lejátszási képernyő megjelenítésekor is elérhetők.

#### **Jelenítse meg a lejátszási képernyőt.**

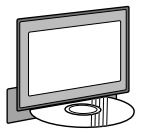

vagy

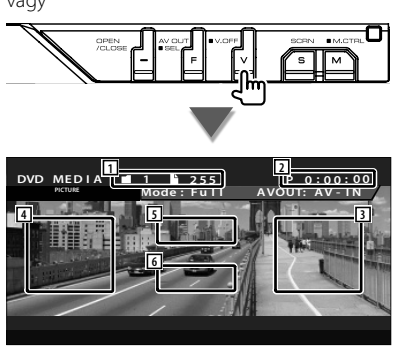

- 1 A mappa/fájl nevének kijelzése
- 2 A lejátszási idő kijelzése
- 3 Hátralévő fájlok keresési területe A következő fájl kiválasztása.
- 4 Korábbi fájlok keresési területe Az előző fájl kiválasztása.
- 5 JPEG: Képvezérlő gomb terület (31. oldal) DivX: Sub = Ki, Audio 1/1 MPEG: Nem érvényes
- 6 Az információs kijelző gombjainak területe

#### **Funkciók a gyorsvezérlő panel megjelenítésekor**

Egy lebegő vezérlőpanel megjelenítése a képernyőn.

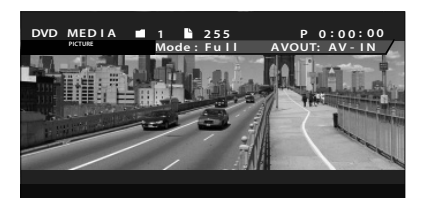

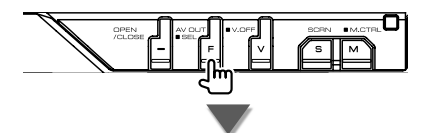

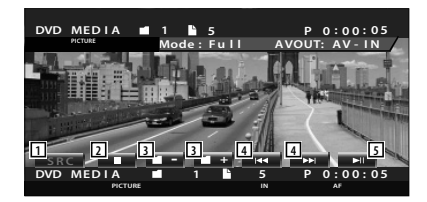

- 1 A forrás átváltása
- 2 A lejátszás leállítása.
- 3 Mappa kiválasztása.
- 4 Fájl kiválasztása.
- 5 Lejátszás és megszakítás.

## **A vezérlőképernyő megjelenésekor elérhető funkciók**

Átváltás a vezérlőképernyőre a különböző lejátszási funkciók használatához.

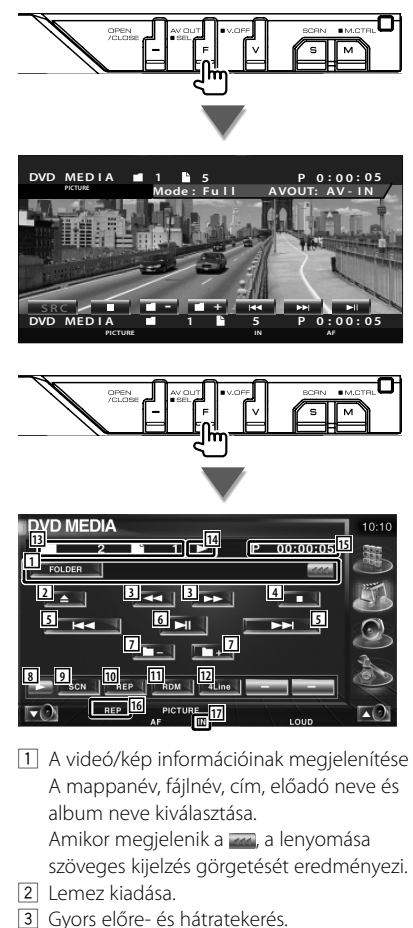

- (JPEG lejátszásakor nem működik.)
- 4 A lejátszás leállítása. Amikor legközelebb kétszer megnyomja, a lemez lejátszása az elejéről kezdődik.
- 5 Fájl kiválasztása.
- 6 Lejátszás és megszakítás.
- 7 Mappa kiválasztása.
- 8 Átkapcsolás a gombok megjelenítésére.
- 9 A bemutató lejátszás elindítása vagy leállítása (az egyes zenei vagy adatfájlok elejének lejátszása egymás után).
- 10 Ismételt lejátszás (a beállított fájlok vagy adatok).
- 11 A véletlenszerű lejátszás indítása és leállítása (az aktuális mappa fájljainak véletlenszerű lejátszása).
- 12 Az információs kijelzőn megjelenő sorok számának váltása.
- 13 A mappa és fájl számának kijelzése
- 14 A lejátszási mód kijelzése
- 15 A lejátszási idő kijelzése
- 16 Funkciókijelző
- 17 Lemez behelyezésekor jelenik meg.

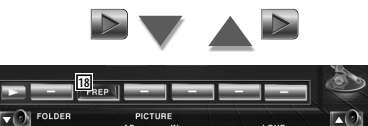

18 Az aktuális mappa fájljának véletlenszerű lejátszása.

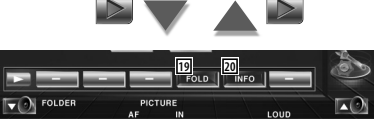

- 19 A mappák és a fájlok egy fastruktúrában kereshetők. Lásd: <Mappa kiválasztása> (31. oldal).
- 20 Megjeleníti az éppen lejátszott fájl adatait.

#### **Képvezérlés**

A videokijelző beállítása.

#### **1 A képvezérlés elindítása**

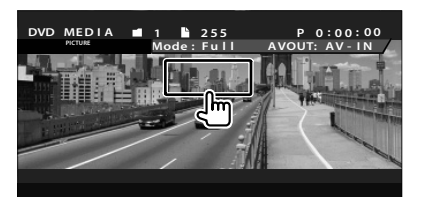

#### **2 A videokijelző beállítása**

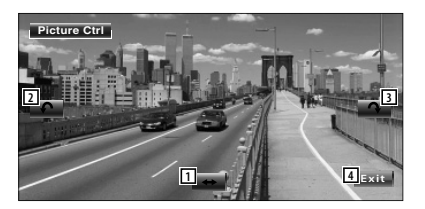

- 1 A kép vízszintes megfordítása.
- 2 Elforgatás az óramutató járásával ellentétes irányban.
- 3 Elforgatás az óramutató járásával egyező irányban.
- 4 A képvezérlés befejezése.

#### **Mappa kiválasztás**

Az adathordozókon és az eszközökön tárolt mappák és videofájlok/képek keresése a fastruktúrában.

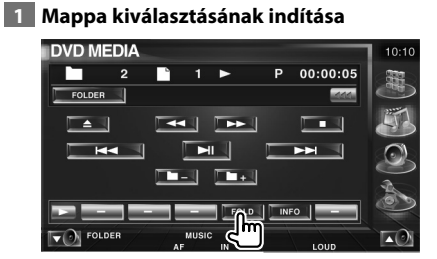

#### **2 Fájl kiválasztása.**

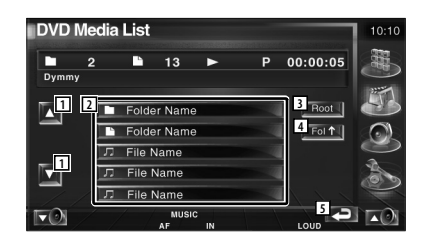

- 1 A lista görgetése.
- 2 A mappák és a videofájlok/képfájlok kilistázása. Érintésre megnyílik a mappa, és
	- megjelennek a videofájlok / képfájlok.
- 3 A fastruktúra tetejére lépés.
- 4 Felfelé lépés a fastruktúrában.
- 5 Visszatérés a kiindulási képernyőre.

## **Rádióhallgatás**

#### Rádióforrás üzemmódban különböző vezérlő képernyők jelennek meg.

- æ
- A rádiógombok különböző alapvető működési módjait az <Alapvető működés> című rész tartalmazza (12. oldal).
- A használat megkezdése előtt állítsa a távirányítós üzemmód kapcsolóját "AUD" üzemmódra, lásd: <A távirányító üzemmód kapcsolója> (90. oldal).

#### **Funkciók a gyorsvezérlő panel megjelenítésekor**

Egy lebegő vezérlőpanel megjelenítése a képernyőn.

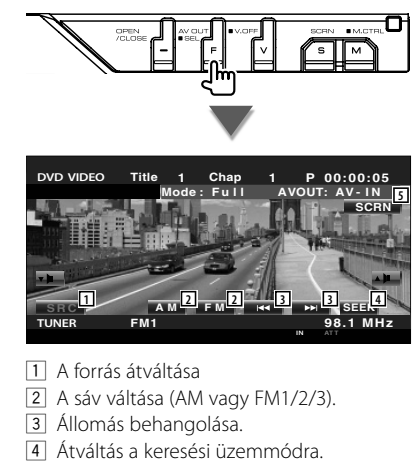

- Lásd: <Keresési üzemmód> (33. oldal).
- 5 A Screen Control (Képernyővezérlés) képernyő megjelenítése.

Lásd: <Képernyővezérlés> (57. oldal).

⁄ • A gyorsvezérlő panel nem látszik, amikor megérinti a monitor középső részét.

#### **A vezérlőképernyő megjelenésekor elérhető funkciók**

Átváltás a vezérlőképernyőre a különböző funkciók használatához.

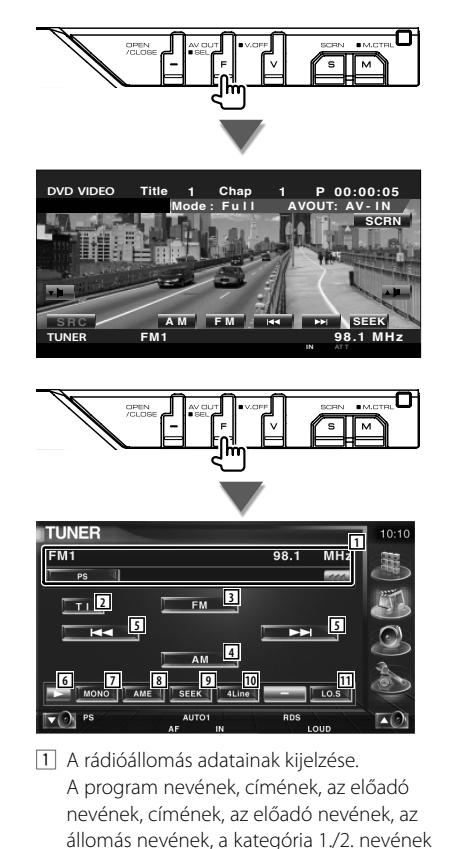

vagy a rádiószöveg kiválasztása . 2 A közlekedési információ funkció be- és kikapcsolása.

(Lásd: <Közlekedési információk>, 36. oldal)

- 3 Átváltás az FM1/2/3 sávra.
- 4 Átváltás az AM sávra.
- 5 Állomás behangolása. A frekvenciaváltás megváltoztatásához használja a <Keresési üzemmód> (33. oldal).
- 6 Átkapcsolás a gombok megjelenítésére.
- 7 Mono vételi mód kiválasztása. (Csak FM műsor vételekor)
- 8 Az automatikus memória üzemmód kiválasztása. (Az <Automatikus memória> funkció leírása
- a 34. oldalon található) 9 Átváltás a keresési üzemmódra. (A <Keresési üzemmód> funkció leírása a 33. oldalon található)
- p Az információs kijelzőn megjelenő sorok számának váltása.
- [11] A helyi keresési funkció be- és kikapcsolása.

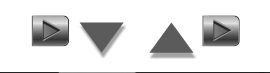

**12**

12 Amikor megjelennek a **FRA** - FBA gombok, előhívhatja a memóriában tárolt állomásokat.

Az állomások tárolásához lásd az

 $PI$   $||T$   $P2$   $||T$ 

 $\nabla \Theta$  PS

<Automatikus memória> (34. oldal) vagy a <Manuális memória> című részt (34. oldal).

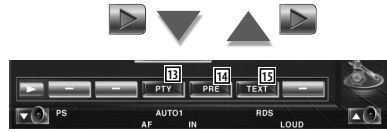

- 13 Állomás keresése programtípus szerint. Lásd: <Programtípus keresése> (37. oldal).
- <sup>14</sup> A tárolt állomások kilistázása és kiválasztása. Lásd: <Tárolt állomás kiválasztása> (35. oldal).
- 15 A Radio Text (rádiószöveg) képernyő megjelenítése. Lásd: <Rádiószöveg> (35. oldal).

#### **Keresési üzemmód**

#### Állomás kiválasztásának beállítása.

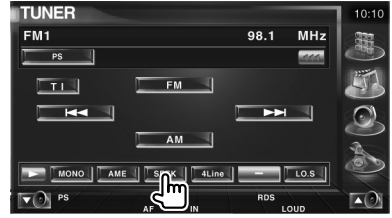

 A gomb minden lenyomásakor az üzemmód az alábbi sorrendben változik.

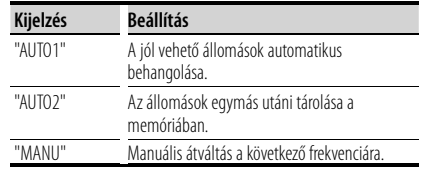

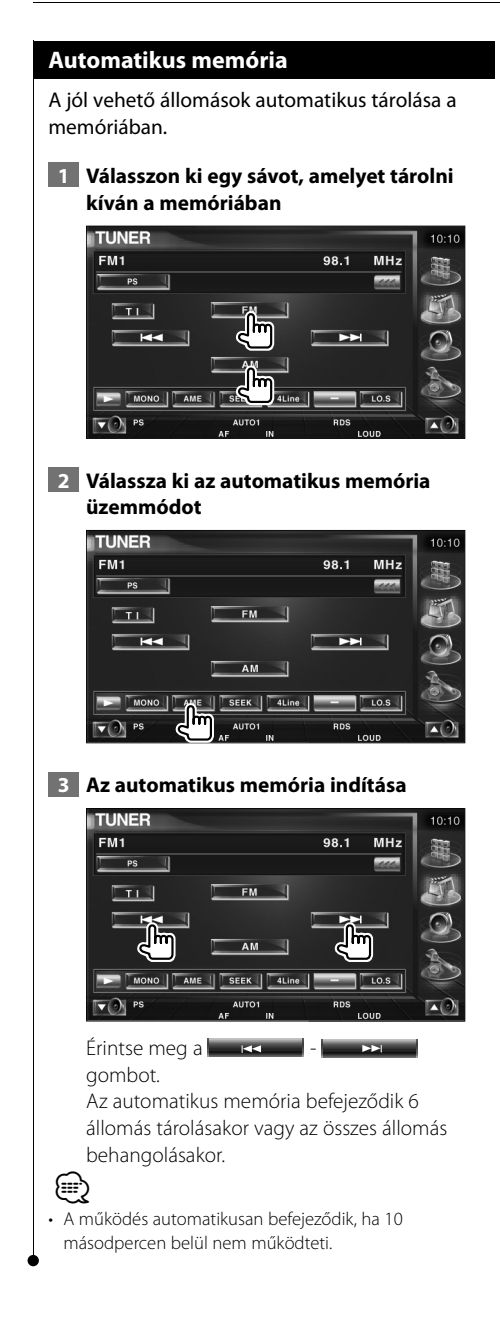

#### **Manuális memória**

Az aktuálisan fogadott állomás tárolása a memóriában.

#### **1 Válasszon ki egy állomást, amelyet tárolni kíván a memóriában**

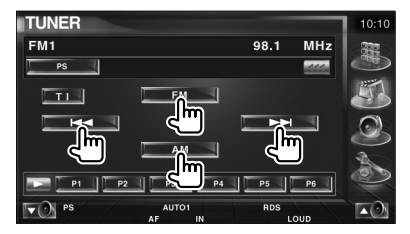

#### **2 Tárolja a memóriában**

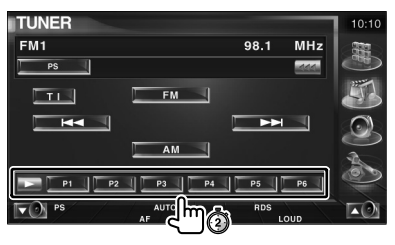

Érintse meg folyamatosan, amíg meg nem jelenik a memória száma.

#### **Tárolt állomás kiválasztása**

A tárolt állomások kilistázása és kiválasztása.

 **1 Indítsa el a tárolt állomás kiválasztását**

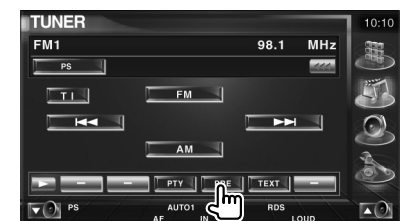

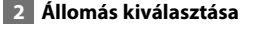

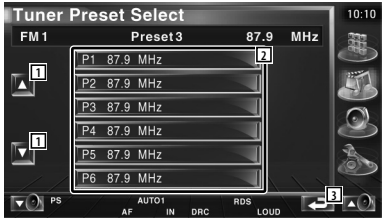

- 1 A lista görgetése.
- 2 Megjelennek a memóriában tárolt állomások. Érintse meg a behangoláshoz.
- 3 Visszatérés a kiindulási képernyőre.

#### **Rádiószöveg**

Megjelenítheti a rádiószöveget. (Csak FM műsor vételekor)

- **1 Válasszon ki egy állomást**
- **2 Jelenítse meg a rádiószöveget**

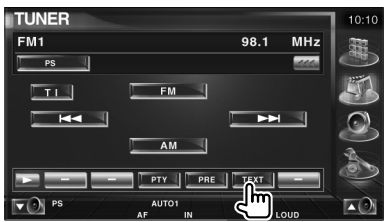

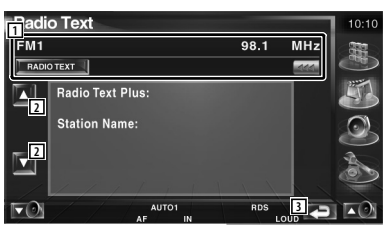

- 1 Válassza ki a program nevét, a címet és az előadó nevét, az állomás nevét a bővített rádiószöveget vagy a rádiószöveget a szöveges kijelző esetében. Amikor megjelenik a **1441**, a lenyomása szöveges kijelzés görgetését eredményezi. 2 A bővített rádiószöveg kijelző görgetése.
- 
- 3 Visszatérés a kiindulási képernyőre.

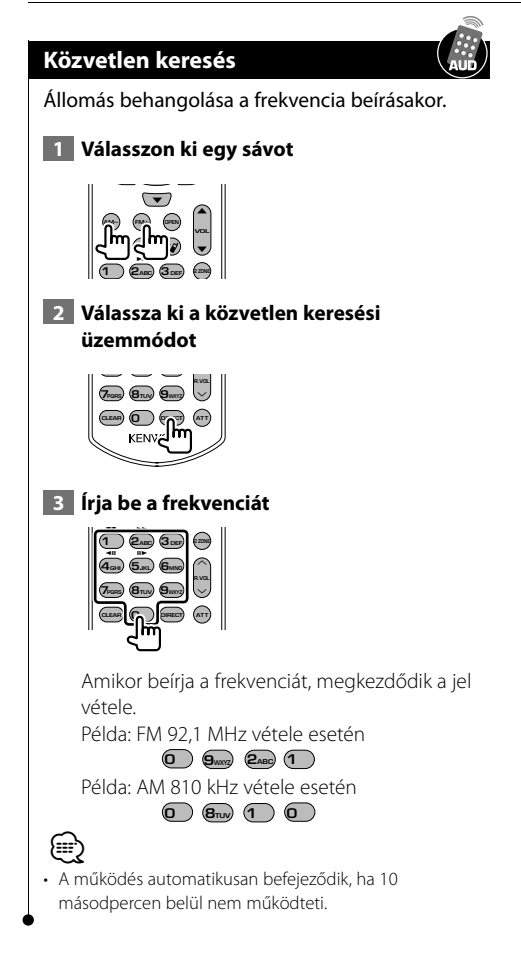

#### **Közlekedési információk**

Amikor elkezdődnek a közlekedési hírek, bármelyik forrás a közlekedési hírekre vált, és az automatikusan megjelenik.

#### **1 Állítsa be a közlekedési információk üzemmódot**

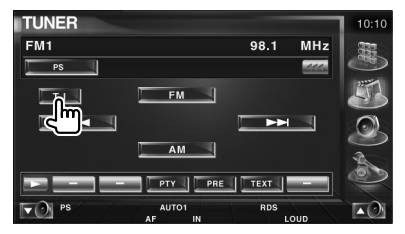

#### **Amikor elkezdődnek a közlekedési hírek...**

Automatikusan megjelenik a Traffic Information (Közlekedési információk) képernyő.

#### **Traffic Information (Közlekedési információk) képernyő**

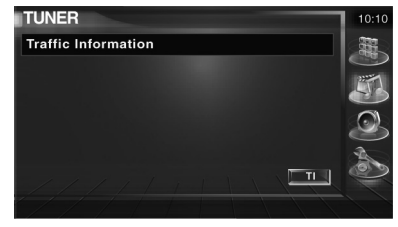

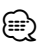

- A közlekedési információ funkciónak bekapcsolva kell lennie ahhoz, hogy automatikusan megjelenjen a Traffic Information (Közlekedési információk) képernyő.
- A közlekedési információ vételekor a készülék automatikusan megjegyzi a beállított hangerő, és legközelebb ezen az automatikusan megjegyzett hangerőn vált át a közlekedési információra.
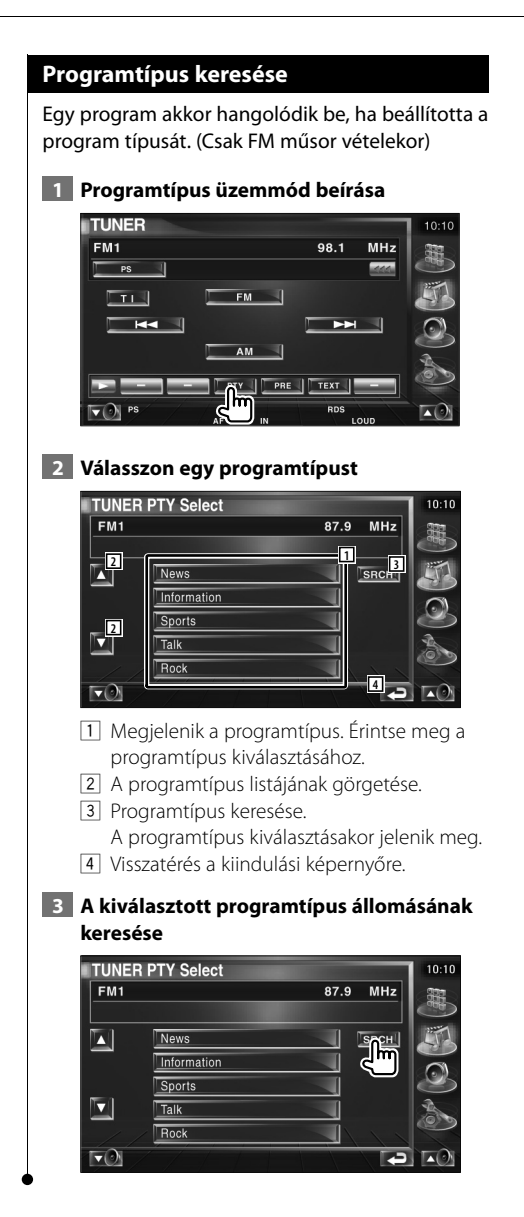

## **iPod vezérlése**

Az iPod vezérléséhez és a rajta tárolt zeneszámok meghallgatásához csatlakoztatnia kell a készülékhez az iPod videót vagy az iPod nanót a KCA-iP300V kábellel (opcionális tartozék). Csatlakoztatott iPod videón meg is jeleníthető a készüléken tárolt videó tartalom.

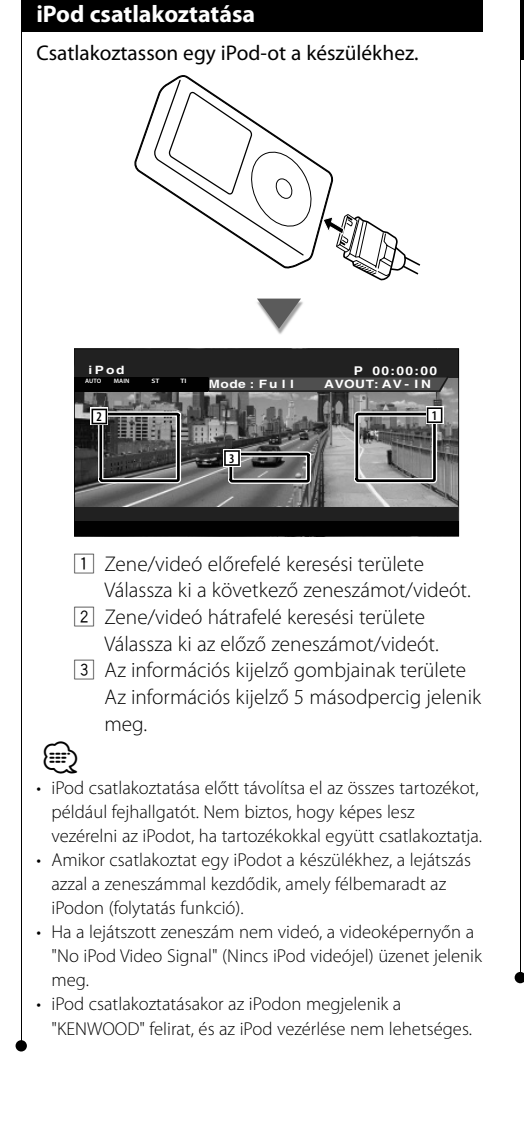

## **Funkciók a gyorsvezérlő panel megjelenítésekor**

Egy lebegő vezérlőpanel megjelenítése a képernyőn.

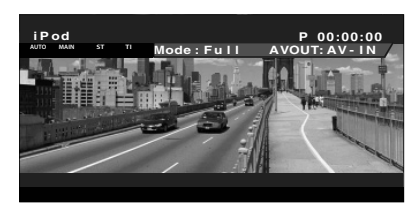

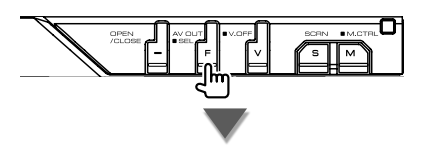

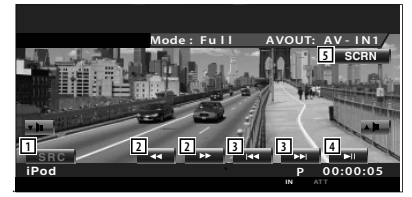

- 1 A forrás átváltása
- 2 Gyors előre- vagy hátratekerés.
- 3 Zene/videó keresése.
- 4 Lejátszás és megszakítás.
- 5 Jelenítse meg a Screen Control (Képernyővezérlés) képernyőt. (Lásd: <Képernyővezérlés> (57. oldal))

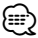

• A gyorsvezérlő panel nem látszik, amikor megérinti a monitor középső részét.

## **A vezérlőképernyő megjelenésekor elérhető funkciók**

Átváltás a vezérlőképernyőre a különböző lejátszási funkciók használatához.

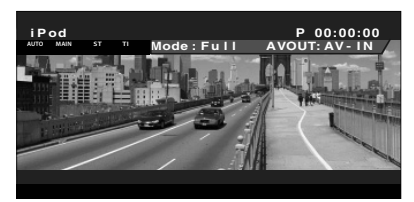

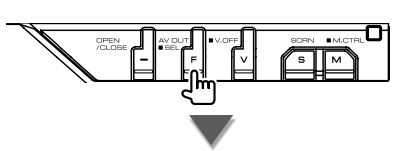

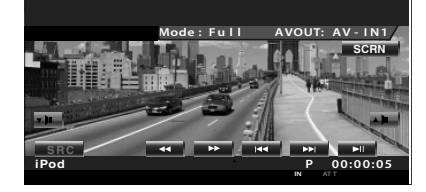

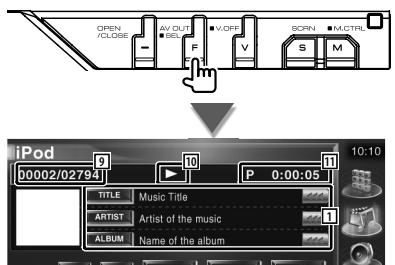

- **2 2 3 4 3 5 6 7 8 KI**
- 1 A zene/videó adatainak megjelenítése A cím, az előadó neve, az album neve és az iPod neve kiválasztása. Amikor megjelenik a  $\blacksquare$  a lenyomása szöveges kijelzés görgetését eredményezi.
- 2 Gyors előre- vagy hátratekerés.
- 3 Zene/videó kiválasztása.
- 4 Lejátszás és megszakítás.
- 5 Átkapcsolás a gombok megjelenítésére.
- 6 A bemutató lejátszás elindítása vagy leállítása (az egyes zenei vagy videófájlok elejének lejátszása egymás után).
- 7 Ismételt lejátszás (a beállított fájlok vagy adatok).
- 8 A véletlenszerű lejátszás indítása vagy leállítása.\*
- 9 Az iPod készülékben tárolt zeneszámok teljes száma és a zeneszámok számának kijelzője.
- p A lejátszási mód kijelzése
- 11 A lejátszási idő kijelzése

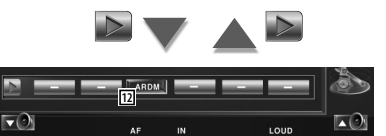

12 Az album véletlenszerű lejátszásának indítása vagy leállítása ( az aktuális album véletlenszerű lejátszása).\*

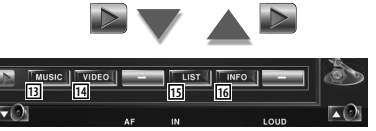

- [13] A zenekategóriák listájának megjelenítése. Lásd: <iPod lista> (40. oldal).
- <sup>14</sup> A videókategóriák listájának megjelenítése. Lásd: <iPod lista> (40. oldal).
- 15 Az előző zene-/videólista képernyőjének megjelenítése. Lásd: <iPod lista> (40. oldal).
- 16 Az éppen játszott zene/videó információs képernyőjének megjelenítése.

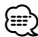

• \* Videó lejátszása közben nem elérhető .

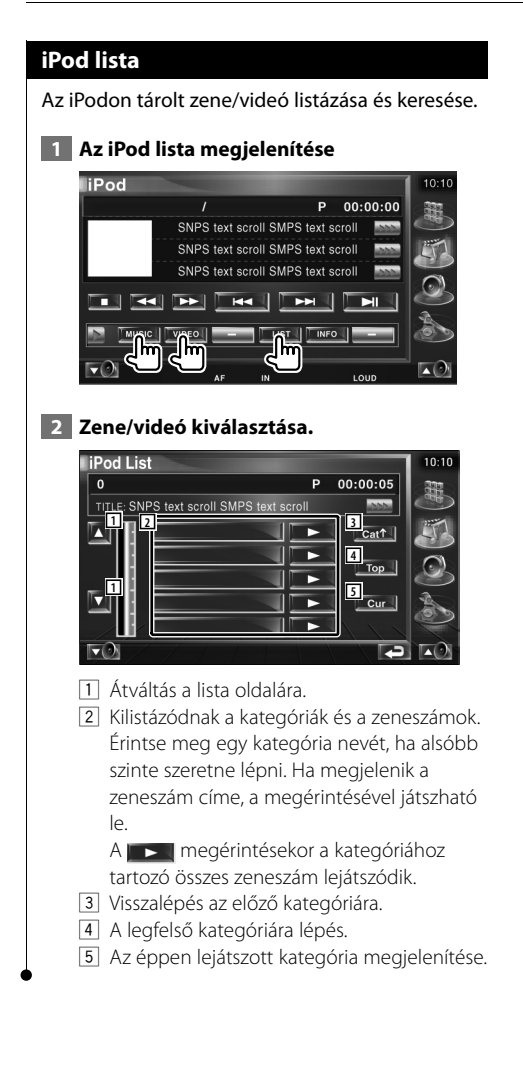

# **USB-eszközök vezérlése**

Az USB-eszköz vezérléséhez és a rajta lévő zeneszámok meghallgatásához egyszerűen csatlakoztassa azt a készülék USB-aljzatába.

- æ
- Az USB-eszköz csatlakoztatásának leírását az <Alapvető működés> című rész tartalmazza (12. oldal).

## **Funkciók a gyorsvezérlő panel megjelenítésekor**

Egy lebegő vezérlőpanel megjelenítése a képernyőn.

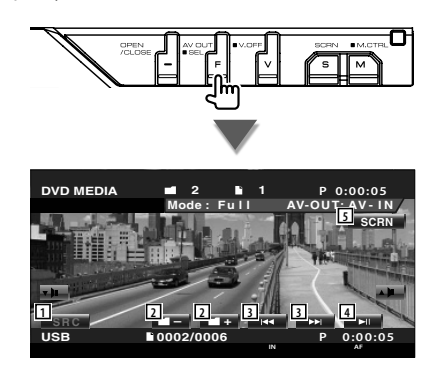

- 1 A forrás átváltása
- 2 Mappa kiválasztása. (Csak mappakiválasztás üzemmódban)
- 3 Fájl kiválasztása.
- 4 Lejátszás és megszakítás.
- 5 Jelenítse meg a Screen Control (Képernyővezérlés) képernyőt. (Lásd: <Képernyővezérlés> (57. oldal)).

⁄

• A gyorsvezérlő panel nem látszik, amikor megérinti a monitor középső részét.

## **A vezérlőképernyő megjelenésekor elérhető funkciók**

Átváltás a vezérlőképernyőre a különböző lejátszási funkciók használatához.

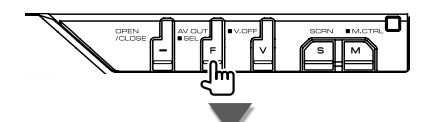

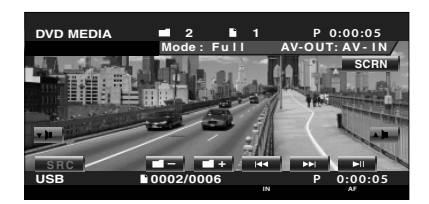

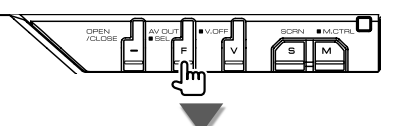

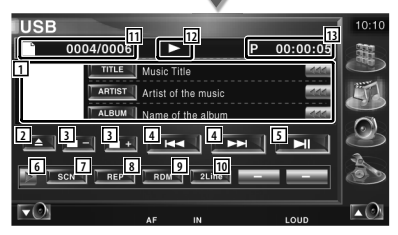

1 A zenei adatok kijelzője

A mappanév, fájlnév, cím, előadó neve és album neve kiválasztása. Amikor megjelenik a **144**, a lenyomása szöveges kijelzés görgetését eredményezi.

2 A USB-eszköz eltávolítása. Ha a "No Device" (Nincs eszköz) üzenet jelenik meg, az USB-eszköz biztonságosan eltávolítható.

Ha szeretné újra lejátszani, amíg az USBeszköz csatlakoztatva van, nyomja le még egyszer.

**Következő oldal**3

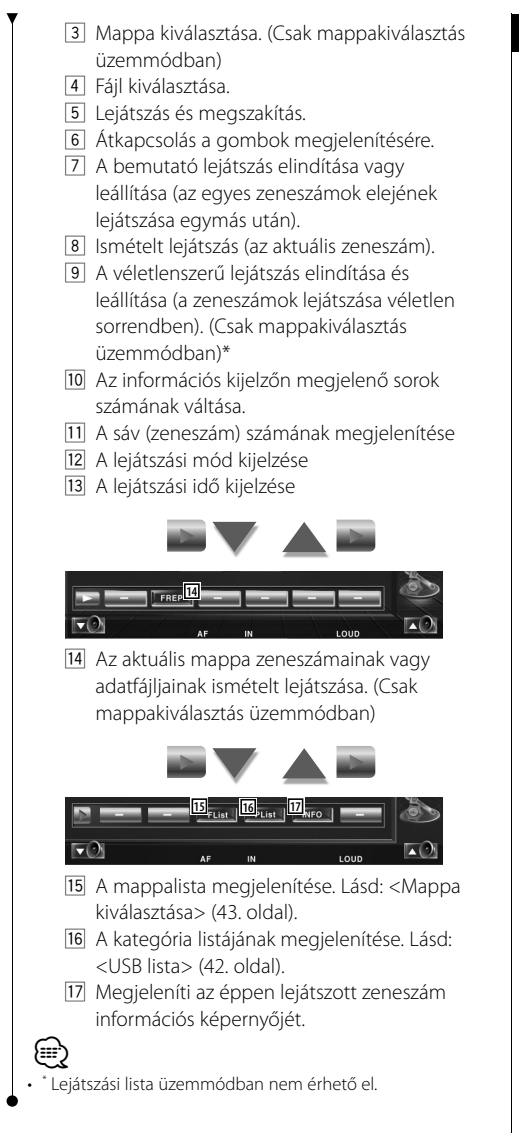

## **USB lista**

Az USB-eszközön tárolt zene listázása és keresése.

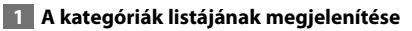

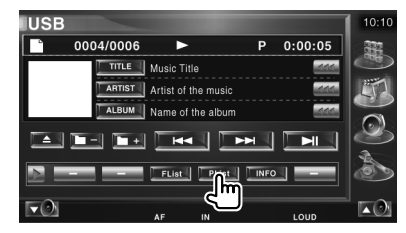

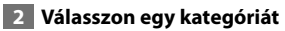

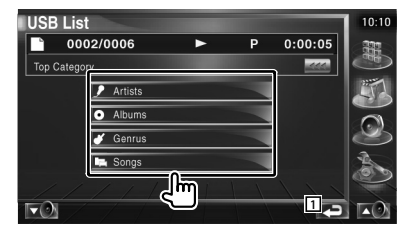

1 Visszatérés a kiindulási képernyőre.

#### **3 Válasszon egy zeneszámot**

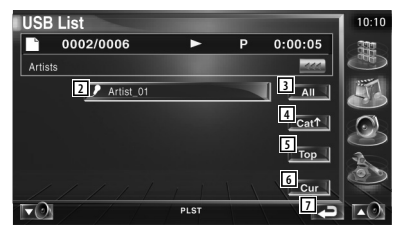

- 2 Átváltás a kategória alsóbb szintjére.
- 3 A kiválasztott kategóriában lévő összes zene kilistázása.
- 4 A kategória felsőbb szintjére lépés.
- 5 A legfelső kategóriára lépés.
- 6 Az éppen lejátszott kategória megjelenítése. (Csak kategória üzemmódban)
- 7 Visszatérés a kiindulási képernyőre.

## **Mappakiválasztás**

Az USB-eszközön tárolt mappák és audiofájlok keresése a fastruktúrában.

#### **1 Mappa kiválasztásának indítása**

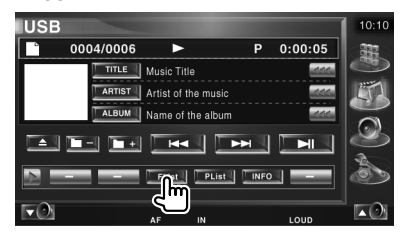

#### **2 Zeneszám kiválasztása**

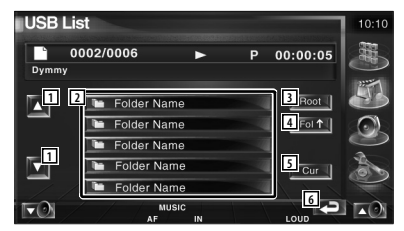

- 1 A lista görgetése.
- 2 Listamappák és audiofájlok Érintésre megnyílik a mappa, és lejátszódik az audiofájl.
- 3 A fastruktúra tetejére lépés.
- 4 Felfelé lépés a fastruktúrában.
- 5 Az éppen lejátszott fájl megjelenítése.
- 6 Visszatérés a kiindulási képernyőre.

TV-forrás üzemmódban különböző vezérlő képernyők jelennek meg. (A TV csak csatlakoztatott opcionális TV tunerrel használható.)

## **A TV képernyő megjelenése közben elérhető funkciók**

Az alapfunkciók még a TV-képernyő megjelenítésekor is elérhetők.

**TV nézés**

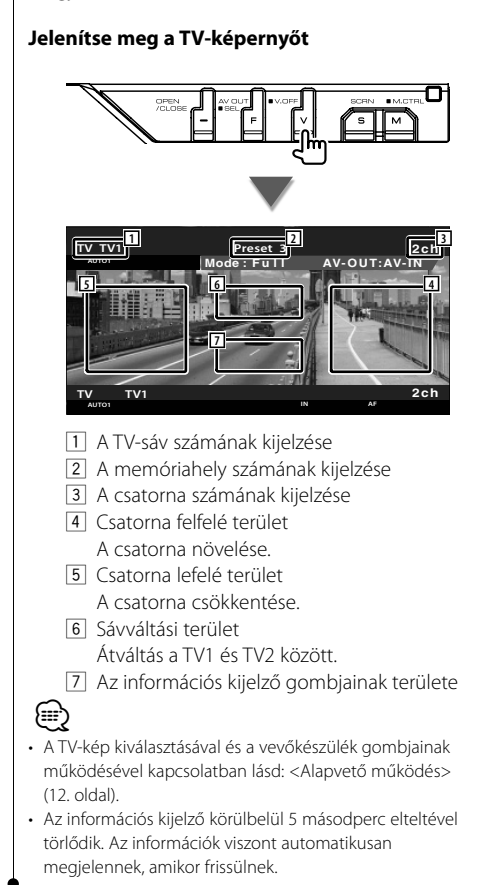

## **Funkciók a gyorsvezérlő panel megjelenítésekor**

Egy lebegő vezérlőpanel megjelenítése a képernyőn.

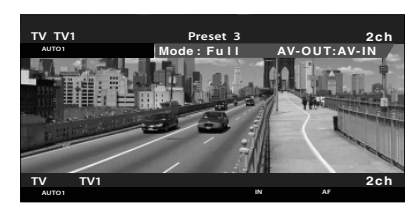

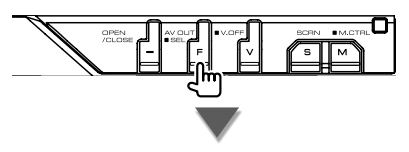

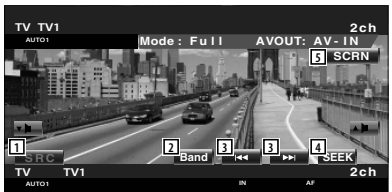

- 1 A forrás átváltása
- 2 A TV-sáv átváltása (TV1 és TV2 között).
- 3 Válasszon ki egy csatornát. A csatornahangolási sorrend megváltoztatásához használja a <Keresési üzemmódo> (45. oldal).
- 4 Átváltás a keresési üzemmódra. (45. oldal a <Keresési üzemmód> esetében)
- 5 A Screen Control (Képernyővezérlés) képernyő megjelenítése. (57. oldal a <Képernyővezérlés> esetében)

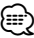

• A gyorsvezérlő panel nem látszik, amikor megérinti a monitor középső részét.

## **A vezérlőképernyő megjelenésekor elérhető funkciók**

Átváltás a vezérlőképernyőre a különböző lejátszási funkciók használatához.

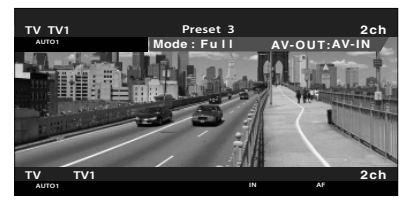

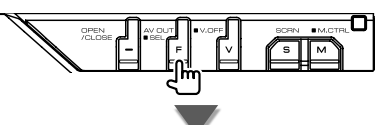

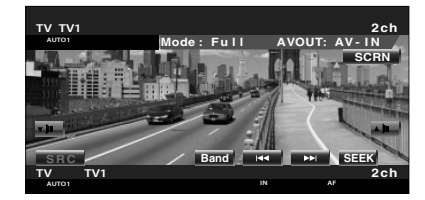

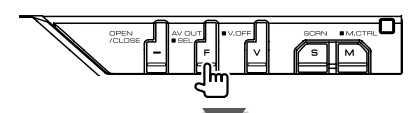

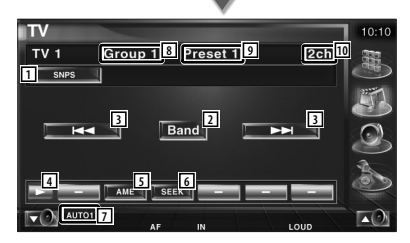

- 1 A csatorna adatainak kijelzése
- 2 Átváltás a TV1 és TV2 között.
- 3 Válasszon ki egy csatornát. A csatornahangolási sorrend megváltoztatásához használja a <Keresési üzemmódo> (45. oldal).
- 4 Átkapcsolás a gombok megjelenítésére.
- 5 Az automatikus memória üzemmód kiválasztása. Lásd: <Automatikus memória> (46. oldal).
- 6 Átváltás a keresési üzemmódra. Lásd: <Keresési üzemmód> (45. oldal). 7 Az aktuális keresési üzemmód kijelzése. 8 TV területcsoport megjelenítése Lásd: <A TV beállítása> (81. oldal). 9 A memóriahely számának kijelzése 10 A csatorna számának kijelzése **11**  $P4$  $\overline{\mathbf{v}(\cdot)}$  AUTO1
- 11 Amikor megjelennek a **FRA** FRA gombok, előhívhatja a memóriában tárolt csatornákat.

Az állomások tárolásához lásd az

<Automatikus memória> (46. oldal) vagy a <Manuális memória> című részt (46. oldal).

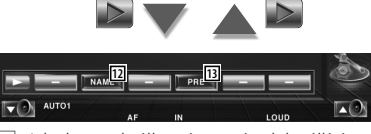

- 12 A behangolt állomás nevének beállítása. (47. oldal)
- [13] A tárolt állomások kilistázása és kiválasztása. Lásd: <Tárolt állomás kiválasztása> (47. oldal).

## **Keresési üzemmód**

Állomás kiválasztásának beállítása.

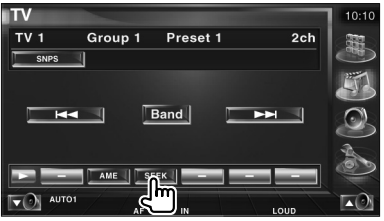

A gomb minden lenyomásakor az üzemmód az alábbi sorrendben változik.

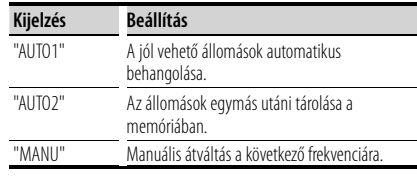

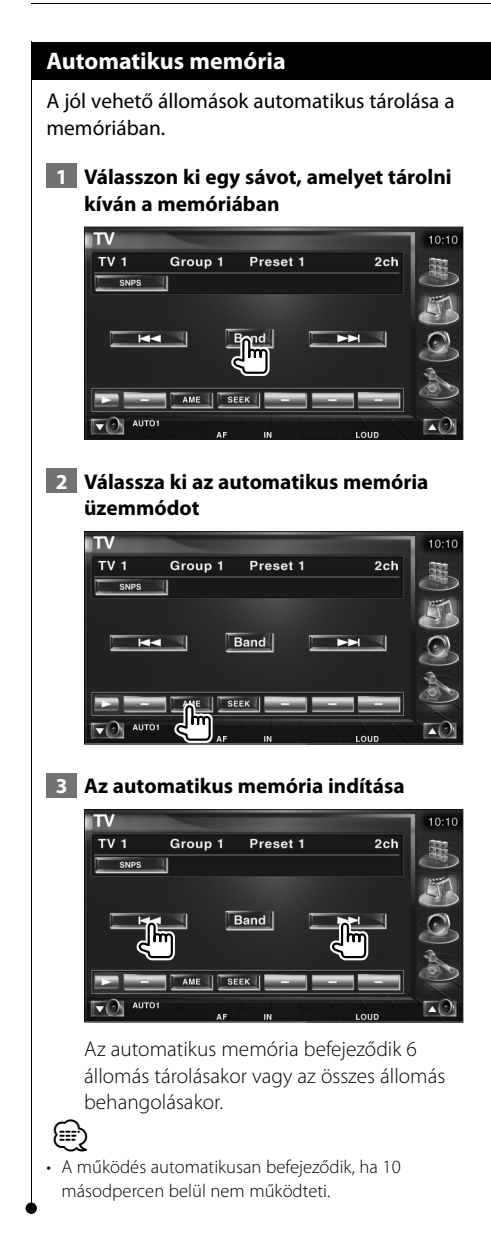

#### **Manuális memória**

Az aktuálisan fogadott csatorna tárolása a memóriában.

#### **1 Válasszon ki egy állomást, amelyet tárolni kíván a memóriában**

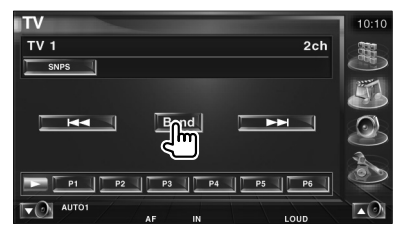

## **2 Tárolja a memóriában**

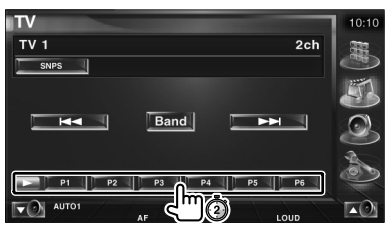

Érintse meg folyamatosan, amíg meg nem jelenik a memória száma.

### **Tárolt állomás kiválasztása**

A tárolt állomások kilistázása és kiválasztása.

#### **1 Indítsa el a tárolt állomás kiválasztását**

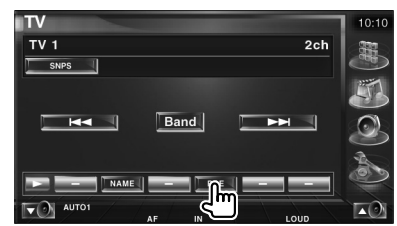

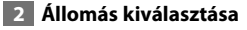

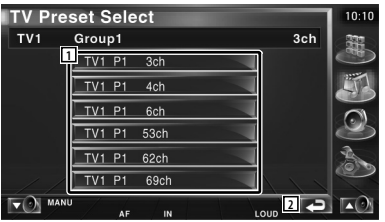

- 1 Megjelennek a memóriában tárolt állomások. Érintse meg a behangoláshoz.
- 2 Visszatérés a kiindulási képernyőre.

#### **Állomás nevének beállítása**

Az állomás nevének megadása.

 **1 Válasszon ki egy állomást, amelyet el akar nevezni**

#### **2 Indítsa el a név beállítását**

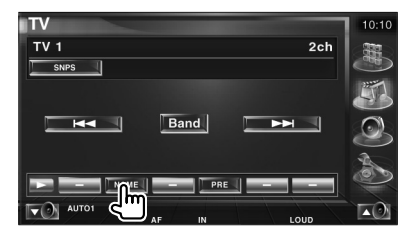

#### **3 Írja be a nevet**

A nevek beírásával kapcsolatos tudnivalók a <Karakterek beírása> cím alatt találhatók (56. oldal).

#### **4 Névkészlet neve**

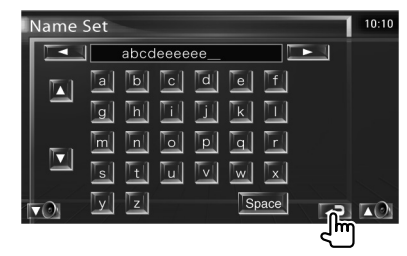

## **Videó megjelenítése**

斑

## **Funkciók a gyorsvezérlő panel megjelenítésekor**

Egy lebegő vezérlőpanel megjelenítése a képernyőn.

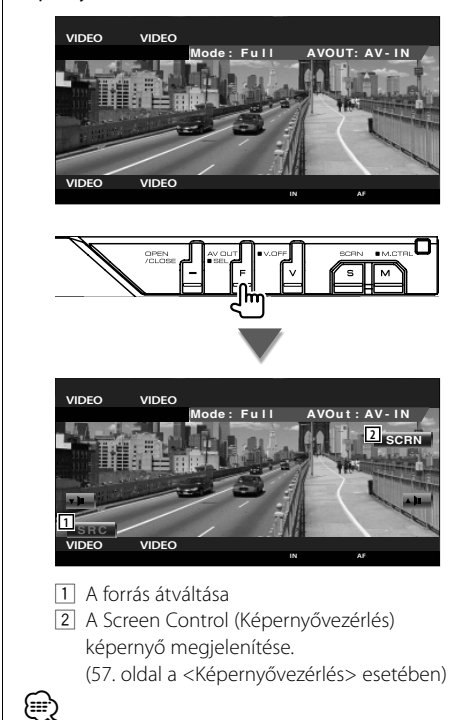

• A gyorsvezérlő panel nem látszik, amikor megérinti a monitor középső részét.

## **A DAB tuner vezérlése**

DAB tuner üzemmódban különböző vezérlő képernyők jelennek meg. (csak csatlakoztatott opcionális DAB tuner tartozékkal)

## **Funkciók a gyorsvezérlő panel megjelenítésekor**

Egy lebegő vezérlőpanel megjelenítése a képernyőn.

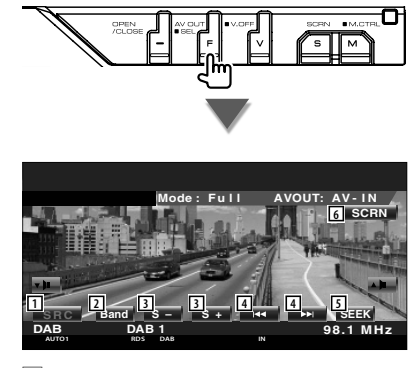

- 1 A forrás átváltása
- 2 A sáv váltása (DAB1/2/3 között).
- 3 Szolgáltatás kiválasztása.
- 4 A digitális audiojel kiválasztása.
- 5 Átváltás a keresési üzemmódra.
- (50. oldal a <Keresési üzemmód> esetében)
- 6 A Screen Control (Képernyővezérlés) képernyő megjelenítése. (57. oldal a <Képernyővezérlés> esetében)

⁄ • A gyorsvezérlő panel nem látszik, amikor megérinti a monitor középső részét.

## **A vezérlőképernyő megjelenésekor elérhető funkciók**

Átváltás a vezérlőképernyőre a különböző funkciók használatához.

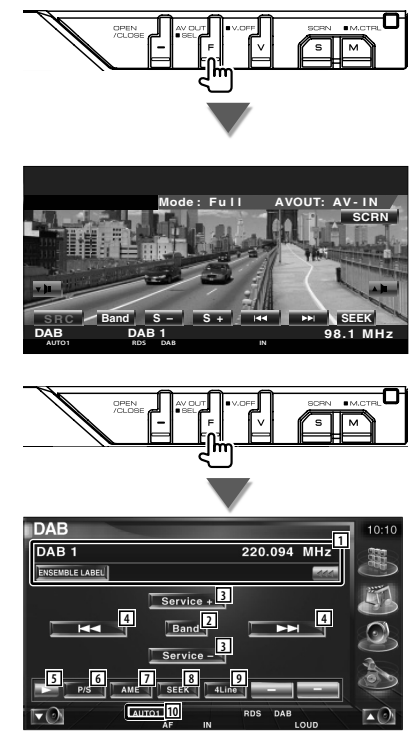

1 Megjeleníti az éppen lejátszott zeneszám adatait.

A kijelző váltása a digitális audiojel címke, a PTY címke, az összetevő címke, a régió címke és a hangminőség között. Amikor megjelenik a  $\overline{44}$ , a lenyomása szöveges kijelzés görgetését eredményezi.

- 2 A sáv váltása (DAB1/2/3 között).
- 3 Szolgáltatás kiválasztása.
- 4 A digitális audiojel kiválasztása.

#### **Következő oldal»**

### **A DAB tuner vezérlése**

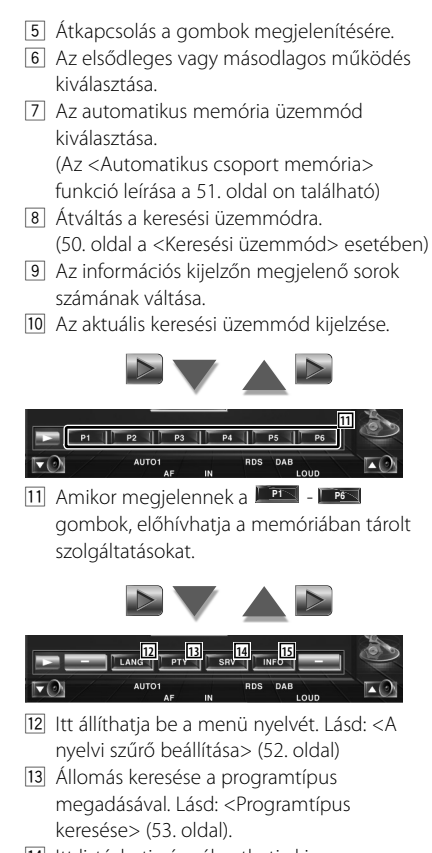

- 14 Itt listázhatja és választhatja ki a szolgáltatásokat. Lásd: <Szolgáltatás kiválasztása> (52. oldal).
- 15 A DAB adatok megjelenítése.

#### **Keresési üzemmód**

Az állomás-kiválasztási üzemmód beállítása.

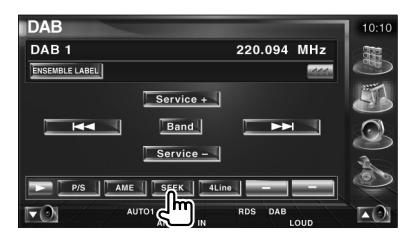

A gomb minden lenyomásakor az üzemmód az alábbi sorrendben változik.

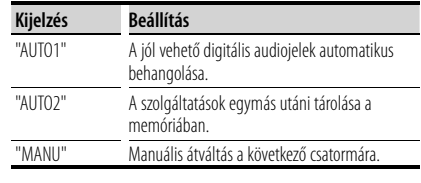

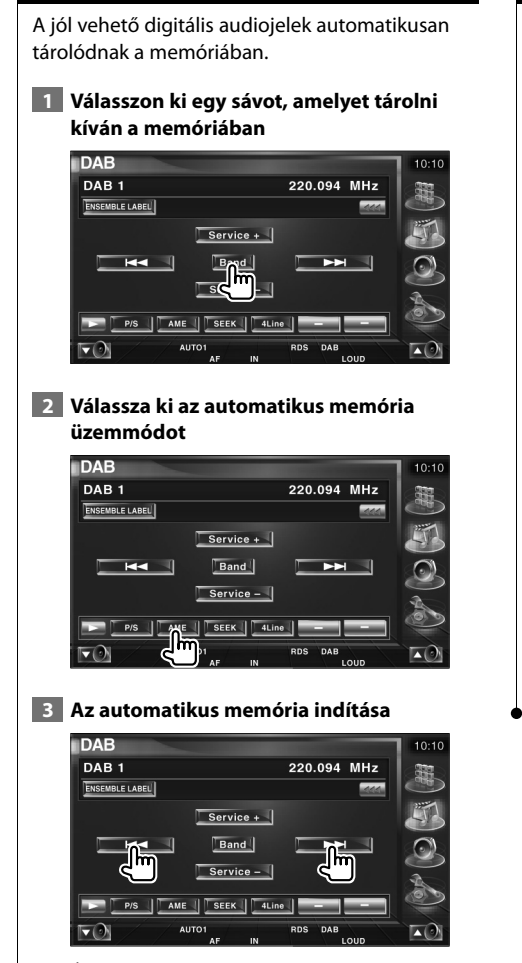

**Automatikus csoport memória**

Érintse meg a - gombot. Az automatikus memória befejeződik 6 állomás tárolásakor vagy az összes állomás behangolásakor.

## **Előre beállított szolgáltatások memóriája**

Az aktuálisan vett szolgáltatás tárolódik a memóriában.

 **1 Válasszon ki egy szolgáltatást, amelyet tárolni kíván a memóriában**

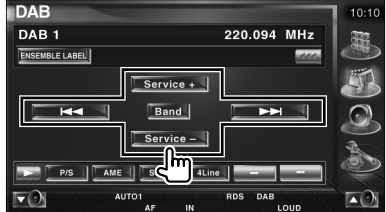

#### **2 Tárolja a memóriában**

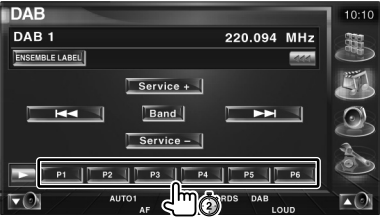

Érintse meg folyamatosan, amíg meg nem jelenik a memória száma.

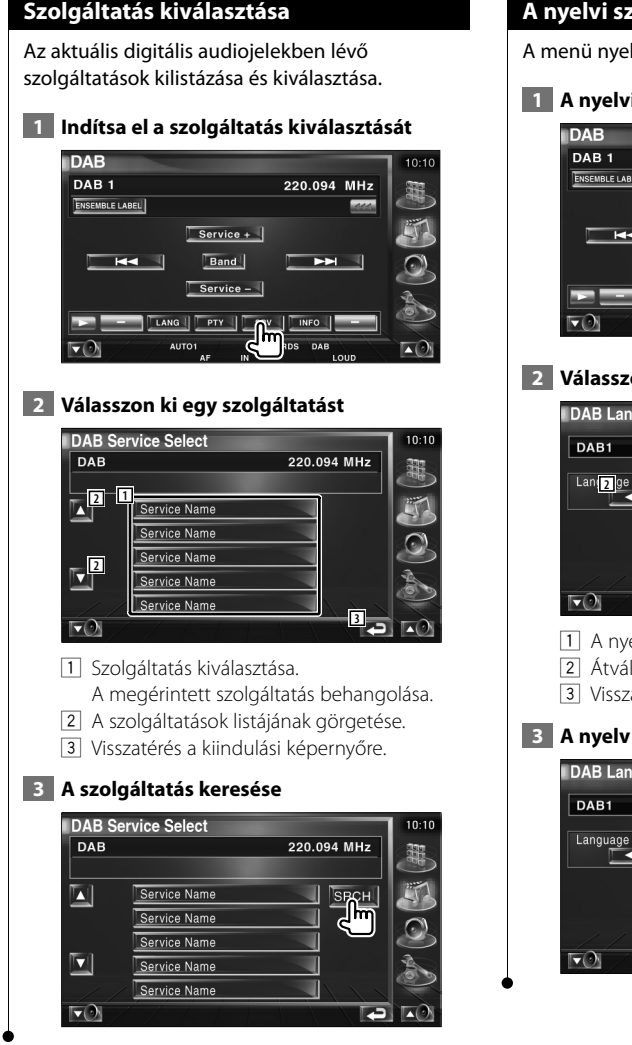

## **A nyelvi szűrő beállítása**

A menü nyelvének beállítása.

#### **1 A nyelvi szűrő beállításának indítása**

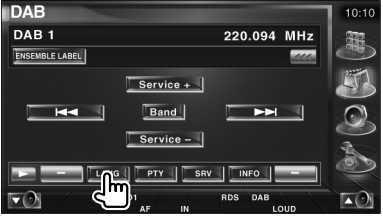

#### **2 Válasszon ki egy nyelvet**

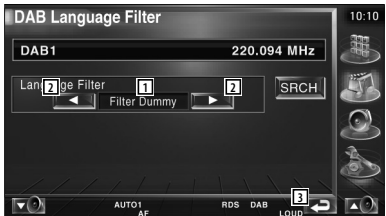

- 1 A nyelvek megjelenítése
- 2 Átváltás a nyelvek listájára.
- 3 Visszatérés a kiindulási képernyőre.

#### **3 A nyelv keresése**

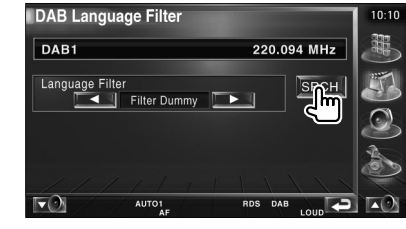

#### **Programtípus keresése**

A programtípus és a keresési szolgáltatás megadása.

#### **1 Programtípus üzemmód indítása**

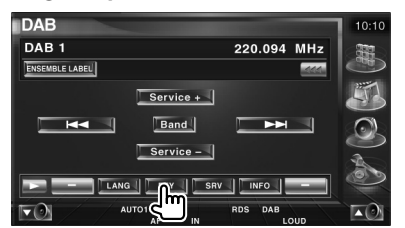

#### **2 Programtípus kiválasztása**

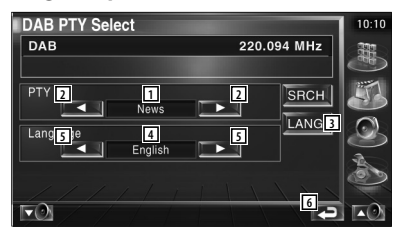

- 1 A programtípus megjelenítése
- 2 A programtípus váltása.
- 3 4 5 megjelenik, és átválthat a nyelvek között. Még egy érintés törli a 4-et és az 5-öt, és átválthat a programtípusok között.
- 4 A nyelvek megjelenítése
- 5 Átváltás a nyelvek listájára.
- 6 Visszatérés a kiindulási képernyőre.

#### **3 A kiválasztott programtípus szolgáltatásának keresése**

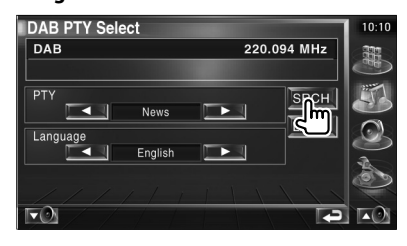

### **DAB közlemény**

Amikor elkezdődik a behangolt közlemény, bármelyik forrás automatikusan átvált a közleményre.

#### **Amikor elkezdődik a közlemény...**

Automatikusan megjelenik az Announcement (Közlemény) képernyő.

#### **Announcement Közlemény) képernyő**

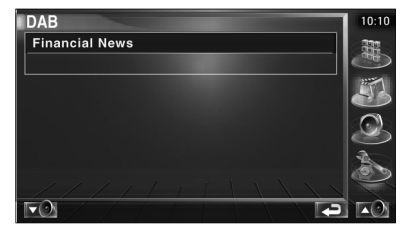

## **Forrás kiválasztása**

**A Control (Vezérlő) képernyő** 

Gyorsan kiválasztható a hallgatni kívánt forrás.

海野

#### **megjelenítése 1 A vezérlő képernyő megjelenítése** Nyomja meg többször, amíg meg nem jelenik a vezérlő képernyő.  **2 A forráskiválasztási képernyő megjelenítése DVD CD** Track 5  $P = 00:05$ DISCTEXT  $\Box$  $\blacksquare$  $H$  $ightharpoonup$ ⊒  $\blacksquare$  TIME SCN | REP | RDM | 4Line  $\blacktriangledown$  scn  $\blacksquare$  **3 Válasszon ki egy forrást** Source Se **1 2** TUN **DVD USB 3 4 2** CD CH **NAV STAND** 1 Átváltás a kiválasztott forrásra. 2 A forrás kijelző görgetése. 3 A felszín váltása. (3 típus) 4 Az Hands-Free Menu (Kihangosítás menü) képernyő megjelenítése. Lásd: <A kihangosító egység szabályozása> (58. oldal). {≕} • A megjelenített forrás a csatlakoztatott eszköz típusától függ. Emellett nem nyomhatja meg a z éppen kiválasztott forrás gombját.

## **A hangerő elnémítása telefonhívás fogadásakor**

## **A hangerő elnémítása telefonhívás fogadásakor**

Telefonhíváskor a rendszer automatikusan szünetelteti a lejátszást.

#### **Telefonhíváskor...**

Megjelenik a Phone Call ("CALL") (Telefonhívás) képernyő, és a rendszer szünetelteti a lejátszást.

#### **Phone Call ("CALL") (Telefonhívás) képernyő**

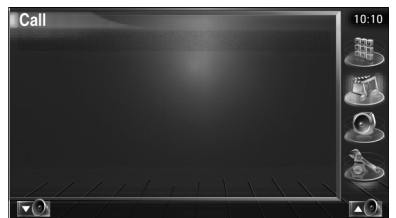

#### **Ha folytatni szeretné a hangforrás hallgatását telefonhíváskor...**

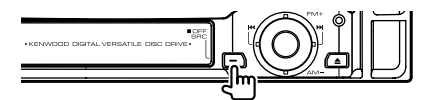

A rendszer folytatja az lejátszást telefonbeszélgetés közben.

#### **A hívás befejezésekor...**

#### **Tegye le a telefont.**

A rendszer automatikusan folytatja a lejátszást.

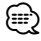

• A TEL elnémítás funkció használatához egy kereskedelmi forgalomban kapható telefontartozék felhasználásával csatlakoztatnia kell a MUTE (elnémítás) vezetéket a telefonhoz. Lásd: <TELEPÍTÉSI KÉZIKÖNYV>.

# **Karakterek beírása**

斑翅

## **A karakterbeírási képernyő használatának módja**

Amikor kiválasztja a lemez nevének beírása vagy más üzemmódot, a következő karakterbeírási képernyő jelenik meg.

#### **Karakterbeírási képernyő**

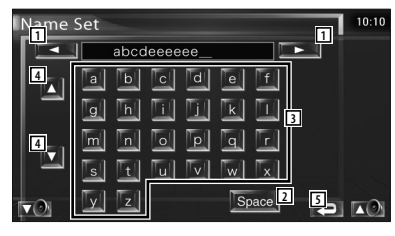

- 1 A kurzor eltolása.
- 2 Szóköz beírása. Ha kitöröl egy karaktert, vigye rá a kurzort, és érintse meg ezt a gombot.
- 3 Karakterek beírása.
- 4 A karaktergombokat tartalmazó képernyő görgetése felfelé és lefelé.
- 5 Kilépés a karakterbeírási üzemmódból, és visszalépés a korábbi képernyőre.
- Csak akkor írhat be karaktereket, miután behúzta a rögzítőféket.

(≕)

## **Képernyővezérlés**

### **Képernyővezérlés**

A monitor képernyőjének beállítása.

 **1 A gyorsvezérlő panel megjelenítése**

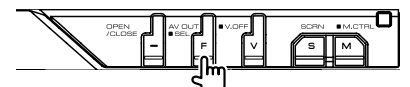

 **2 Jelenítse meg a Screen Control (Képernyővezérlés) képernyőt**

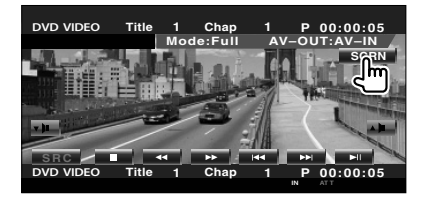

#### **3 A képminőség beállítása**

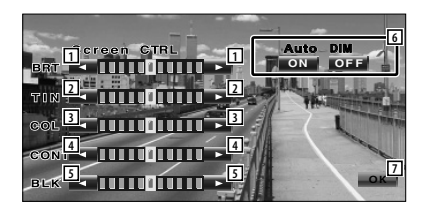

- 1 A fényerő beállítása Kikapcsolva, ha az automata elsötétítő be van kapcsolva.
- 2 A színárnyalatok beállítása NTSC rendszerű kép esetében jelenik meg a TV-n, az iPodon és a tolatókamerán.
- 3 Színbeállítás Csak a TV, a videó, az iPod és a tolatókamera képernyőjén jelenik meg.
- 4 A kontraszt beállítása
- 5 A feketeszint beállítása
- 6 Az automata elsötétítő beállítása Bekapcsolt állapotban a kijelző automatikusan elsötétül, ha a környezetben sötét lesz.

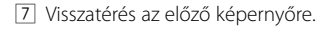

(י⊞}

- A Screen Control (Képernyővezérlés) képernyő csak akkor jelenik meg, ha be van húzva a rögzítőfék.
- A képminőség minden egyes forrás esetében beállítható.
- A képernyők, például menük képminősége a <Setup Menu> (Beállítások menü) <Monitor Setup> (Monitor beállítása) sorában állítható be (78. oldal).

# **A kihangosító egység szabályozása**

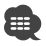

• Előzőleg regisztrálnia kell a mobiltelefonját a Bluetooth Hands Free Boxnál. Feltétlenül olvassa el a Bluetooth Hands Free Box használati utasítását is.

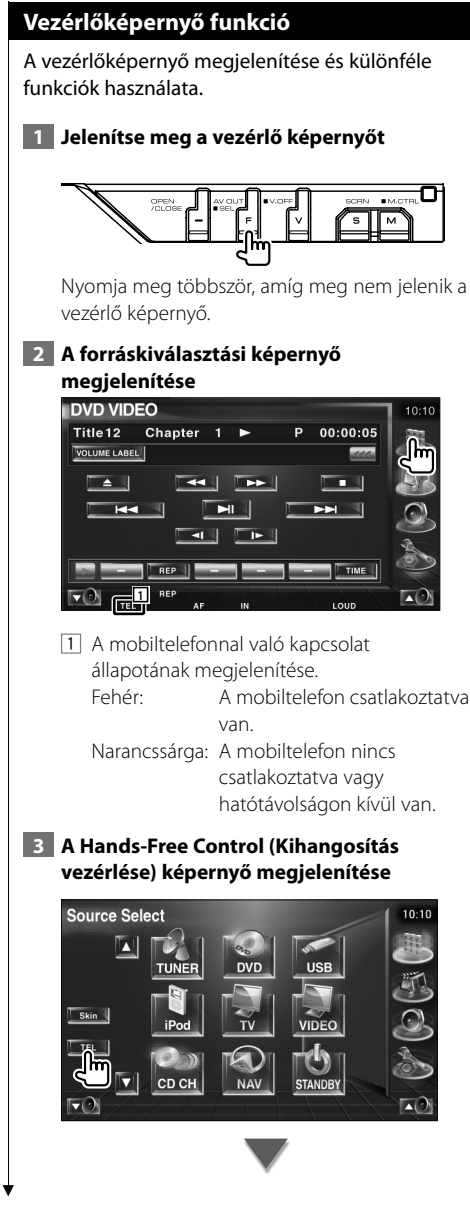

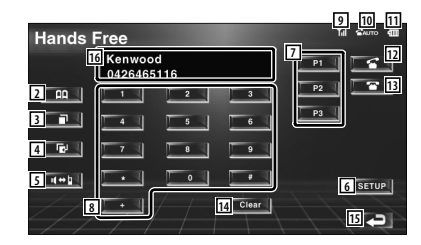

- 2 A Search for Phone Book (Keresés a telefonkönyvben) képernyő megjelenítése. (Lásd <Hívás a telefonkönyvből>, 60. oldal)
- 3 Az Outgoing Calls (Kimenő hívások) képernyő megjelenítése. (Lásd: <Újratárcsázás>, 62. oldal)
- 4 Az Incoming Calls (Beérkező hívások) képernyő megjelenítése. (Lásd: <Újratárcsázás>, 62. oldal)
- 5 Átváltás a kézibeszélős és kihangosított üzemmódok között (csak ha hívás van folyamatban).
- 6 Az Hands-Free Set Up (Kihangosítás beállítása) képernyő megjelenítése. (Lásd: <A kihangosító beállítása>, 63. oldal)
- 7 Három telefonszám beírása gyors tárcsázáshoz. (Lásd: <Gyors tárcsázás>, 60. oldal)
- 8 Telefonszám beírása. (Lásd: <Tárcsázáskor>, 59. oldal)
- 9 A jel erősségének kijelzése.\* Minél több oszlop látható, annál erősebb a jel.
- p Az aktuális üzenetrögzítési állapot megjelenítése

Ha be van kapcsolva az üzenetrögzítés: **AUTO**

Ha ki van kapcsolva az üzenetrögzítés:

- [11] A mobiltelefon akkumulátora töltöttségének kijelzése.\* Minél több oszlop látható, annál erősebb az akkumulátor.
- 12 A hívás indítása
- 13 A hívás befejezése. Az éppen beírt telefonszám törlése.
- 14 A beírt telefonszám törlése.
- 15 Visszatérés az előző képernyőre.
- 16 A hívás és a hívott telefonszámok megjelenítése. Ha tárolt egy telefonszámot a telefonkönyvben, megjelenik a hívott fél neve.
- (≕)
- Az autó mozgása közben egyes funkciók nem érhetők el a biztonság kedvéért. A letiltott funkciókhoz tartozó gombok lenyomása hatástalan.
- A Hands-Free Control (Kihangosítás vezérlése) képernyő megjelenésekor 5 másodpercig megjelenik a csatlakoztatott mobiltelefon neve.
- \* Mivel a vezérlőegység lépéseinek száma különbözik a mobiltelefonétól, lehet, hogy a vezérlőegységen megjelenített állapotok nincsenek összhangban a mobiltelefonon megjelenítettektől. Nem jelenik meg állapot, ha nincs róla elérhető információ.
- A mobiltelefon kézibeszélős üzemmódra való átállítása kikapcsolja a kézibeszélős üzemmódot.

## **Hívás fogadásakor**

Telefonhívás fogadásakor használhatja a kihangosítót.

## **1 A hívás fogadása**

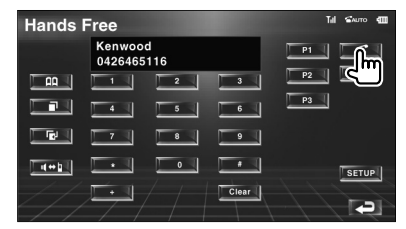

Hívás beérkezésekor automatikusan megjelenik a Hands-Free Control (Kihangosító vezérlése) képernyő.

#### **2 A hívás befejezése**

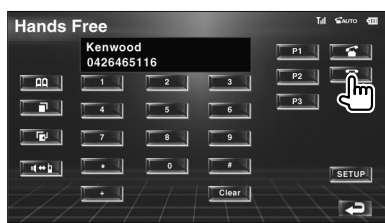

Újból megjelenik az előző képernyő.

## **Tárcsázáskor**

Indítson hívást a telefonszám beírásával.

#### **1 Írjon be egy telefonszámot**

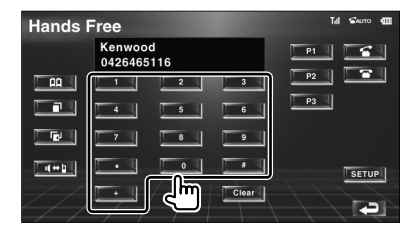

## **2 Indítson el egy hívást**

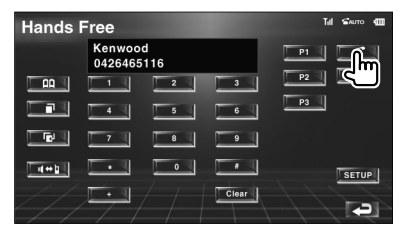

Akkor kezdhet beszélni, ha a hívott fél felveszi a telefont.

## (י⊞}

• A helytelen beírás törléséhez érintse meg a clear gombot.

## **3 A hívás befejezése**

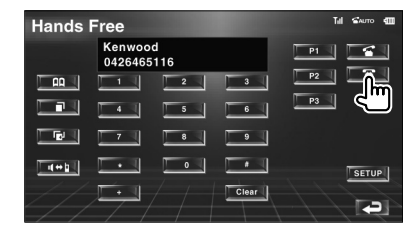

Újból megjelenik az előző képernyő.

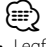

• Legfeljebb 32 számjegyet lehet beírni.

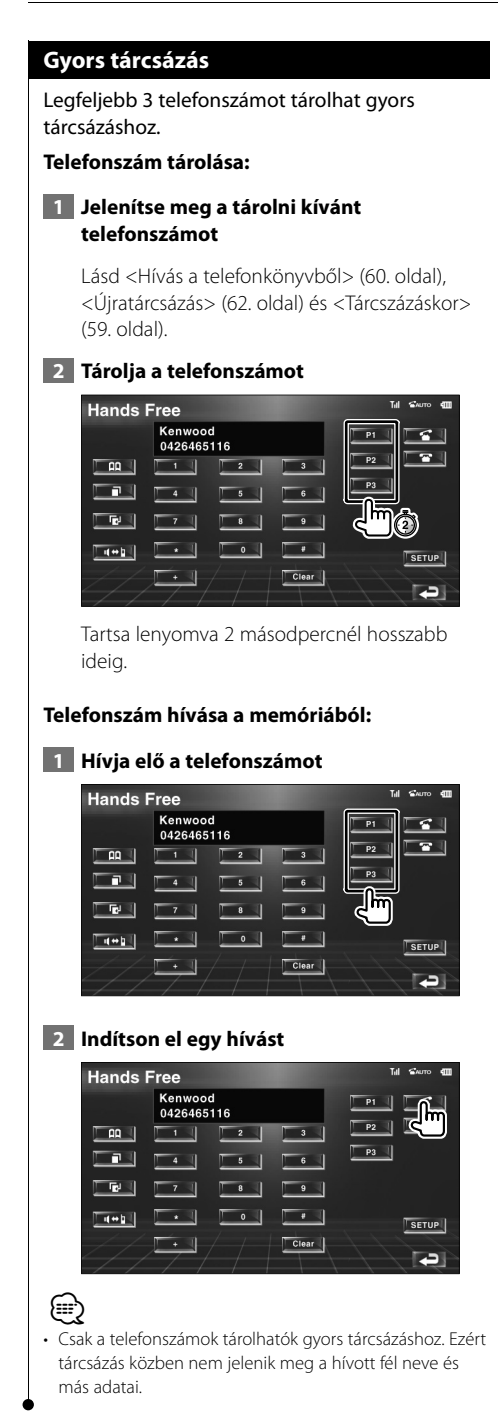

### **Hívás a telefonkönyvből**

Felhívhat valakit a telefonkönyvben tárolt telefonszáma segítségével.

#### **1 A Phone Book (Telefonkönyv) képernyő megjelenítése**

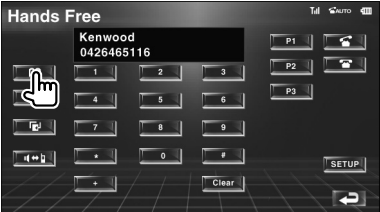

Megjelenik az Initial Input (Kezdeti beírás) képernyő.

#### **Initial Input (Kezdeti beírás) képernyő**

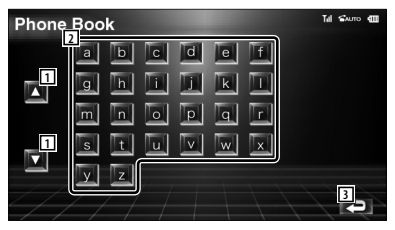

- 1 A karaktersorozat kijelző görgetése.
- 2 A telefonkönyv megjelenítése a megérintett kezdőbetűvel rendelkező névvel kezdődően.
- 3 Visszatérés a Hands-Free Control (Kihangosító vezérlése) képernyőre.

### **2 Válassza ki az illető memóriában tárolt nevének kezdőbetűjét**

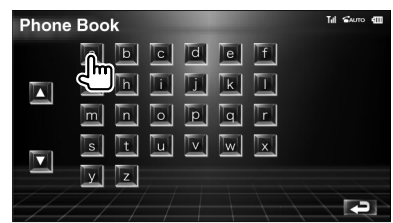

Megjelenik a Phone Book List (Telefonkönyv lista) képernyő.

#### **Phone Book List (Telefonkönyv lista) képernyő**

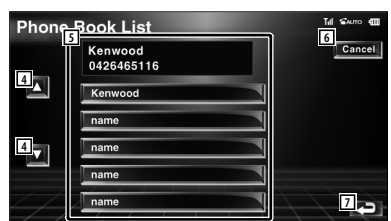

- 4 A lista görgetése.
- 5 A hívott fél nevének beírása.
- 6 A műveletek törlése.
- 7 Visszatérés a Hands-Free Control (Kihangosító vezérlése) képernyőre.

#### **3 Válasszon ki egy hívott felet, akit fel akar hívni**

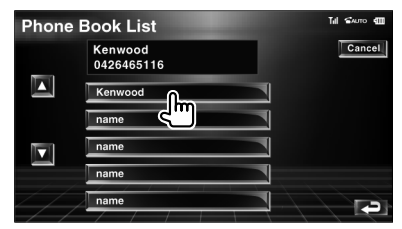

## **4 Nyugtázza a hívott felet**

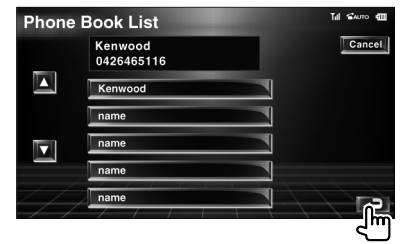

Újból megjelenik a Hands-Free Control (Kihangosító vezérlése) képernyő. Megjelennek a kiválasztott hívott fél adatai.

## **5 Indítson el egy hívást**

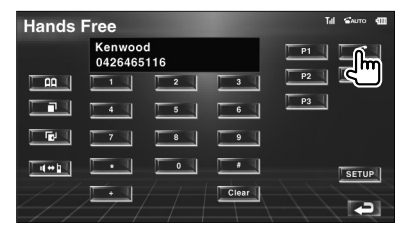

 Akkor kezdhet beszélni, ha a hívott fél felveszi a telefont.

## **6 A hívás befejezése**

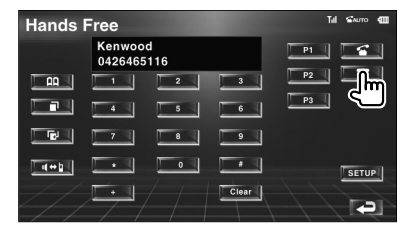

Újból megjelenik az előző képernyő.

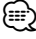

- Ha használni szeretné a telefonkönyvet, azt le kell tölteni a mobiltelefonról. Erről bővebb tájékoztatás a Bluetooth Hands Free Box és a mobiltelefon használati utasításában található.
- A telefonkönyvben egyszerre legfeljebb 20 karakter jeleníthető meg minden egyes név esetében.
- Nem jelennek meg azok a kezdőbetűk, amelyekhez nem tartozik név.
- Keresés közben az ékezetes betűk (például "ü") helyett az ékezet nélküli betűkre (például "u") történik keresés.

#### **Újratárcsázás**

Az utolsó 10 hívott vagy fogadott számot lehet újratárcsázni.

 **1 Jelenítse meg a Search for Outgoing Calls (Kimenő hívások keresése) vagy az Incoming Calls (Fogadott hívások keresése) képernyőt**

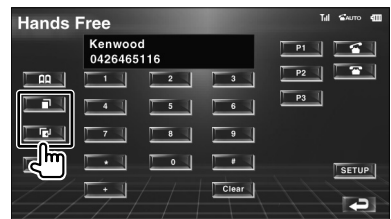

**EE** : Kimenő hívások

**EB**: Fogadott hívások

Megjelenik az Outgoing Calls (Kimenő hívások) vagy Incoming Calls (Fogadott hívások) képernyő

#### **Outgoing Calls (Kimenő hívások) vagy Incoming Calls (Fogadott hívások) képernyő**

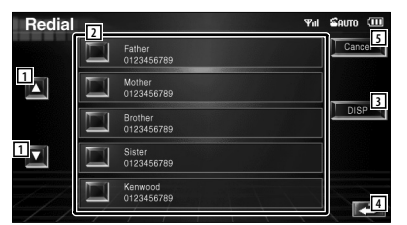

- 1 A lista görgetése.
- 2 A hívott fél nevének beírása.
- 3 Az újratárcsázási lista átváltása 5 szám vagy egyetlen szám kijelzésére.
- 4 A hívott fél adatainak beírása és visszatérés a Hands-Free Control (Kihangosító vezérlése) képernyőre.
- 5 Visszatérés a Hands-Free Control (Kihangosító vezérlése) képernyőre.

#### **2 Válasszon ki egy hívott felet, akit fel akar hívni**

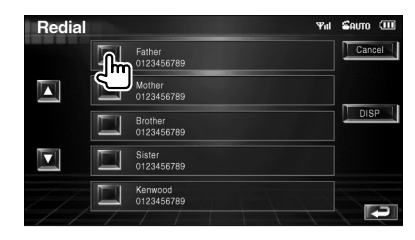

#### **3 Nyugtázza a hívott felet**

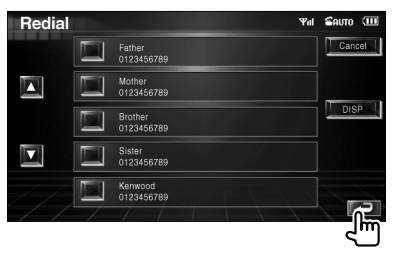

Újból megjelenik a Hands-Free Control (Kihangosító vezérlése) képernyő. Megjelennek a kiválasztott hívott fél adatai.

#### **4 Indítson el egy hívást**

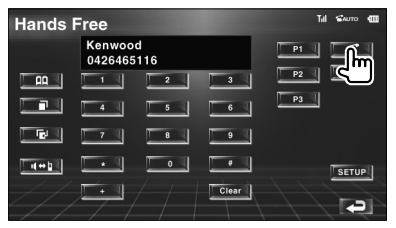

Akkor kezdhet beszélni, ha a hívott fél felveszi a telefont.

### **5 A hívás befejezése**

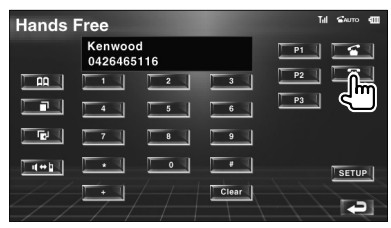

Újból megjelenik az előző képernyő.

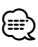

• Az Outgoing Calls list (Kimenő hívások listája) vagy az Incoming Calls list (Fogadott hívások listája) képernyő a készülékről indított és azzal fogadott hívások listáját jeleníti meg. Ezek nem azok, amelyeket a mobiltelefon memóriája tárol.

## **A kihangosító beállítása**

#### A kihangosító az alábbiak szerint állítható be.

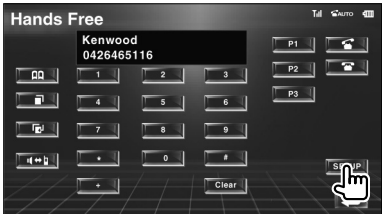

#### **Hands-Free Set Up (Kihangosító beállítása) képernyő**

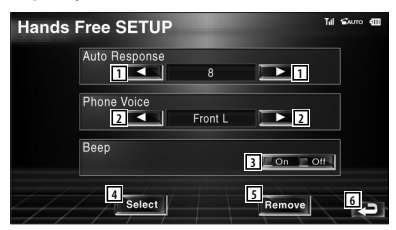

- 1 Az automatikus válaszidő beállítása a hívás befejezése után. (<sup>1</sup>8") "Off" (Ki): A funkció nem érhető el.
	- "0-99": A hívási csengetési idő beállítása (másodperc).
- 2 A csengőhang kimeneti pozíciójának beállítása. (<sup>1</sup> "Front-R")
	- "Front-L" (Bal elülső): A csengőhang forrása a bal elülső hangszóró. "Front-R" (Jobb elülső): A csengőhang
	- forrása a jobb elülső hangszóró. "Front-All" (Összes elülső): A csengőhang
	- forrása a két elülső hangszóró.
- 3 A fogadott hívások sípjelének beállítása.  $(\mathbb{Z}$  "On") "On" (Be): Hallható a sípjel. "Off" (Ki): Nem hallható a sípjel.
- 4 A Phone Select (Telefon kiválasztása) képernyő megjelenítése.
- 5 A Phone Delete (Telefon törlése) képernyő megjelenítése.
- 6 Visszatérés a Hands-Free Control (Kihangosító vezérlése) képernyőre.

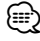

- A készüléken és a mobiltelefonon beállított automatikus válaszolási intervallum érvényes attól függően, melyik rövidebb.
- A begerjedés vagy a visszhang megelőzése érdekében a mikrofontól távolabbi hangszórót válassza ki.

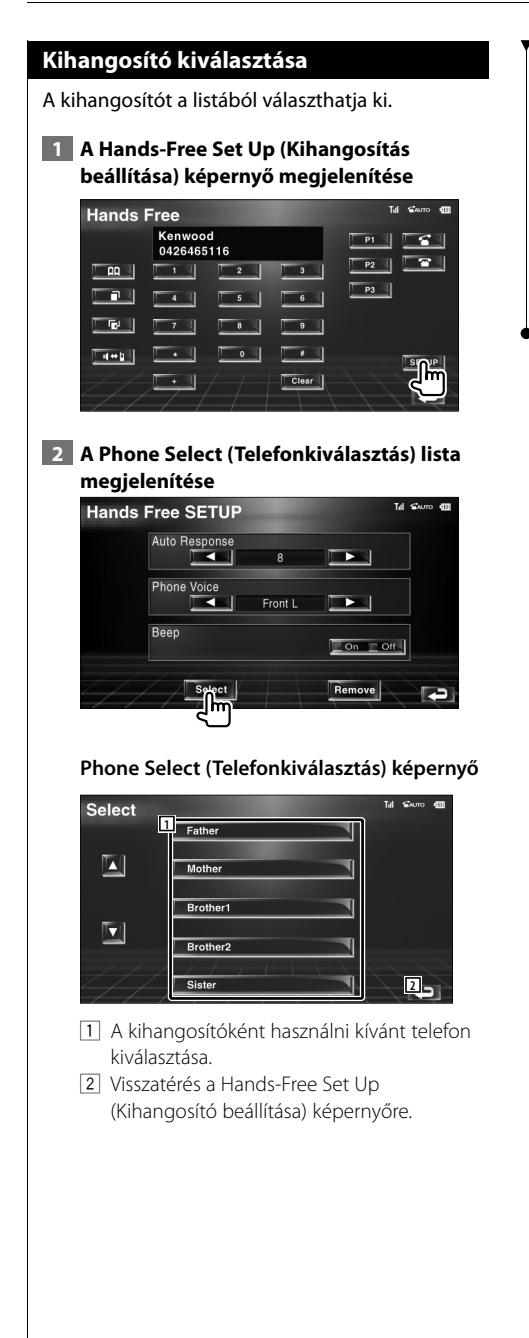

### **3 Válassza ki a kihangosítóként használni kívánt telefont**

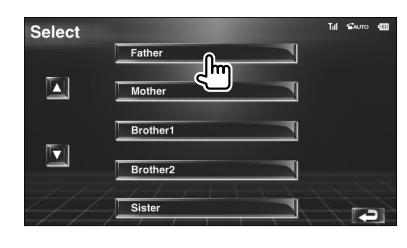

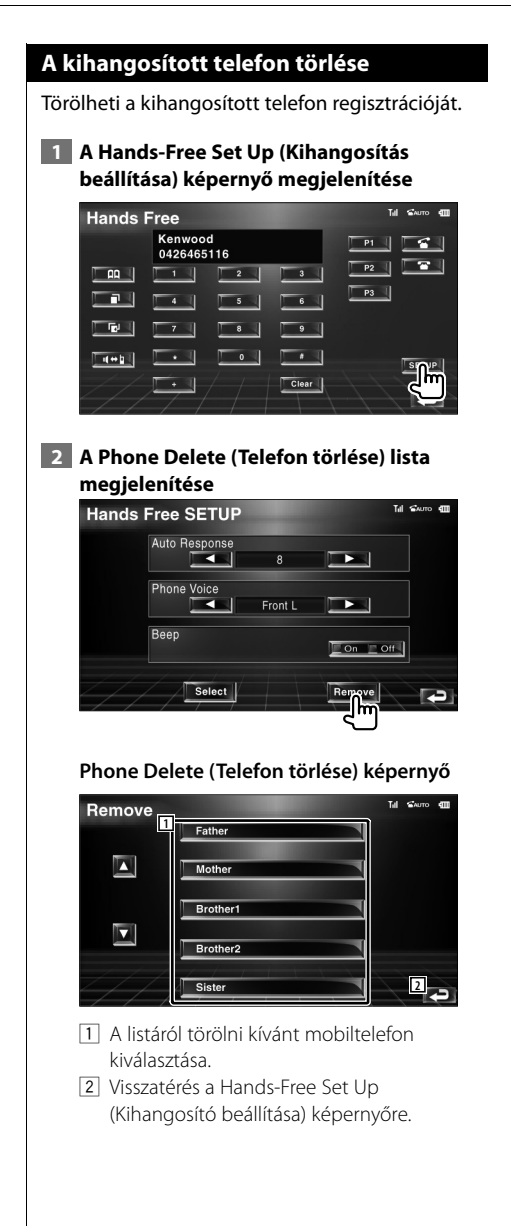

#### **3 Válassza ki a törölni kívánt kihangosított telefont**

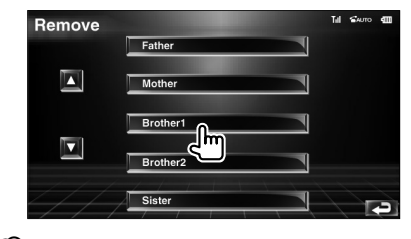

## (≕)

• A telefonkönyv, a kimenő hívások listája és a fogadott hívások listája a kihangosított telefonnal együtt törlődik.

# **SETUP (Beállítások) menü**

Beállíthatja a lejátszó különböző paramétereit.

## **SETUP (Beállítások) menü**

A különböző funkciók beállítására szolgáló SETUP (Beállítások) menü megjelenítése.

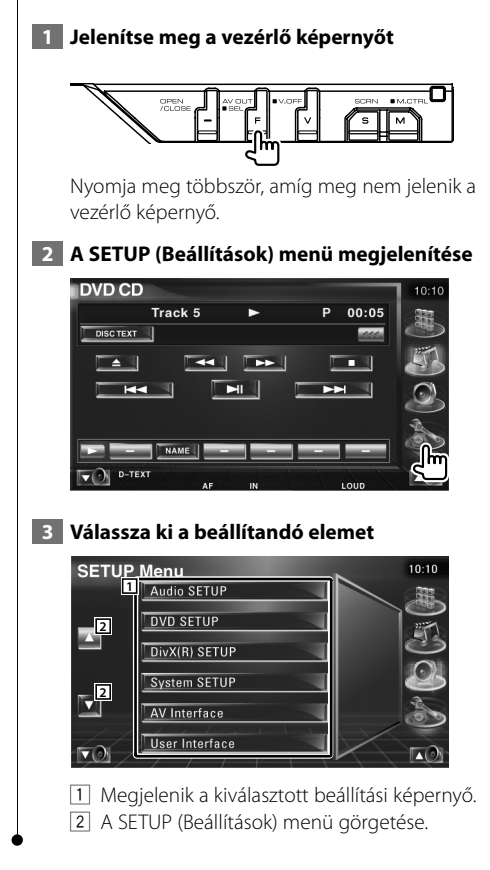

#### **Audiobeállítás**

Itt állíthatja be a hangszórók hálózatát stb.

#### **1 Jelenítse meg az Audio SETUP (Audio beállítások) képernyőt**

Érintse meg az [Audio SETUP] gombot a SETUP (Beállítások) menüben (66. oldal).

## ⁄⊞ነ

• Az [Audio SETUP] nem választható ki, ha nincs kiválasztva forrás.

## **2 Az egyes elemek beállítása**

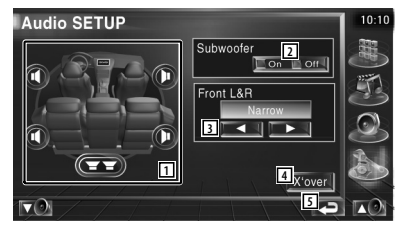

- 1 A hangszórók kiválasztása az átmenet beállításához. Lásd: <Az átmenetet képező hálózat beállítása> (67. oldal).
- 2 A mélynyomók elérhetőségének beállítása.

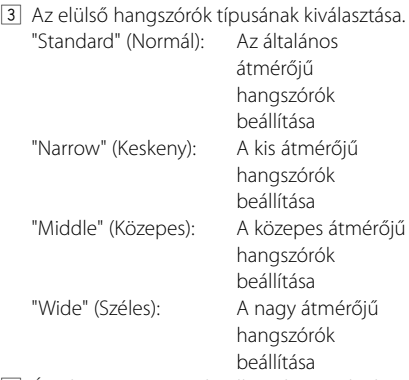

- 4 Átváltás az átmenet beállításához szolgáló képernyőre. Lásd: <Az átmenetet képező hálózat beállítása> (67. oldal).
- 5 Visszatérés a kiindulási képernyőre.

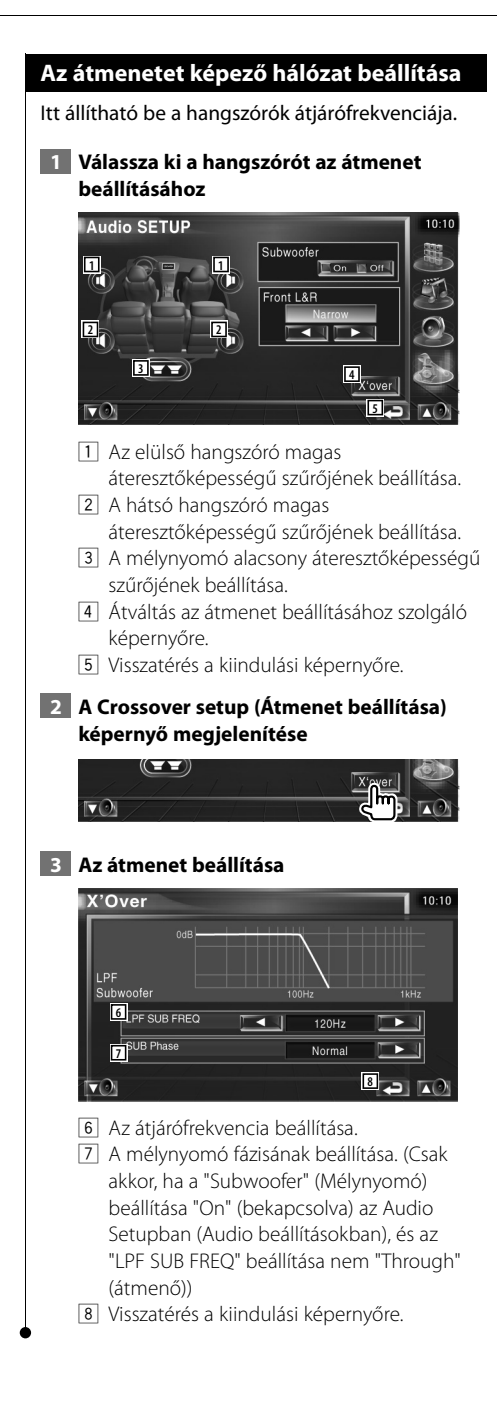

## **DVD Setup (DVD beállítás)**

Itt állíthatja be a DVD lejátszást.

#### **1 A DVD SETUP (DVD beállítások) képernyő megjelenítése**

Érintse meg a [DVD SETUP] gombot a SETUP (Beállítások) menüben (66. oldal).

## **2 Az egyes elemek beállítása**

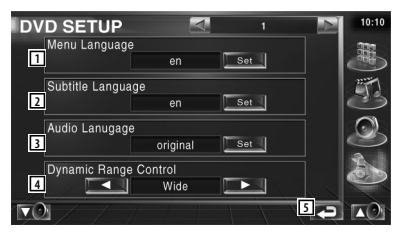

- 1 A lemez menünyelvének kiválasztása.\* (Lásd: <Nyelvi beállítások>, 68. oldal)
- 2 A felirat nyelvének beállítása.\* (Lásd: <Nyelvi beállítások>, 68. oldal)
- 3 A hangsáv nyelvének beállítása.\* (Lásd: <Nyelvi beállítások>, 68. oldal)
- 4 A dinamikus tartomány beállítása.\* ( Wide (Széles)) A dinamikus tartomány csökkenthető a "Wide" (Széles) érték "Normal" (Normál) értékre és a "Normal" (Normál) érték "Dialog" (Párbeszéd) értékre való változtatásával. A "Dialog" (Párbeszéd) megnöveli a teljes hangerőt a "Wide" (Széles) és a "Normal" (Normál) értékhez képest, ami lehetővé teszi a filmek párbeszédének tisztább hangzását. Ez csak Dolby Digital szoftver használatakor érvényes.

5 Visszatérés a kiindulási képernyőre.

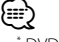

• \* DVD lejátszásakor nem érhető el.

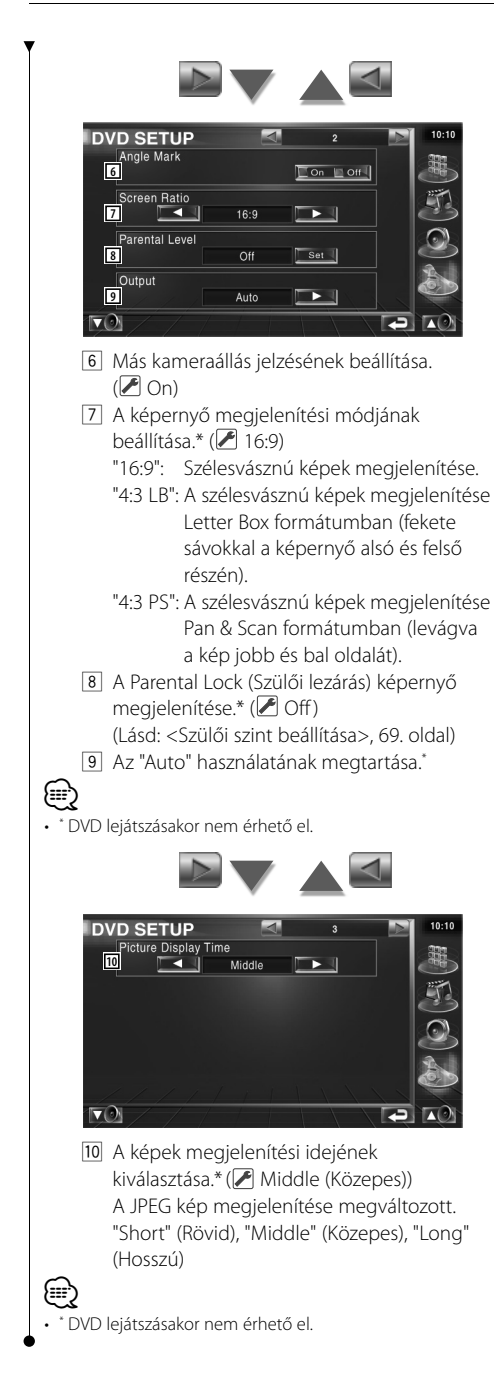

## **Nyelvi beállítások**

A hangsáv és a menük nyelvének kiválasztása.

## **1 Válassza ki a beállítandó nyelvi elemet**

Lásd a <DVD Setup (DVD beállítás)> című részt (67. oldal), és válassza ki a [Menu Language] (Menü nyelve), [Subtitle Language] (Felirat nyelve) és az [Audio Language] (Hangsáv nyelve) elemeket.

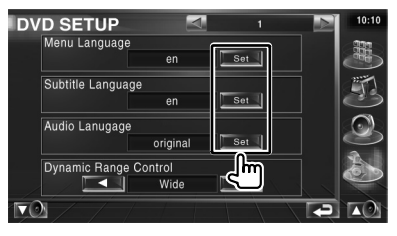

## **2 A Language SETUP (Nyelvi beállítások) képernyő megjelenítése**

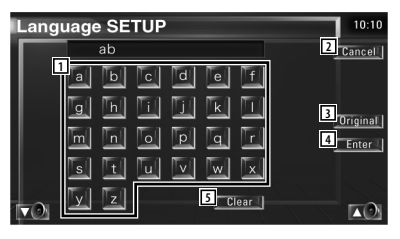

- 1 Nyelv kódjának beírása.
- 2 A nyelv beállításának megszakítása és visszatérés a DVD SETUP 1 (DVD beállítás 1) képernyőre.
- 3 A hangsáv eredeti nyelvének beállítása. (Megjelenik a hangsáv nyelvének beállításakor.)
- 4 A nyelv beállítása és visszatérés a DVD SETUP 1 (DVD beállítás 1) képernyőre. (A nyelv kódjának beírása után jelenik meg.)
- 5 A nyelv kódjának törlése.

## **3 Nyelv kódjának beírása**

Lapozzon a <DVD nyelvi kódok> címhez (97. oldal), és válassza ki a kívánt nyelvet.

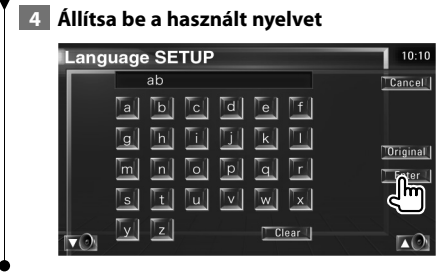

## **Szülői szint beállítása**

Szülői szint beállítása.

#### **1 Jelenítse meg a Parental Level code number (Szülői szint kódszáma) képernyőt**

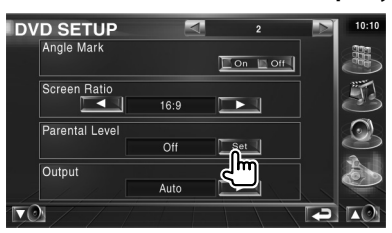

Lapozzon a <DVD Setup (DVD beállítás)> címhez (67. oldal), és érintse meg a [Parental Level] (Szülői szint) elemet.

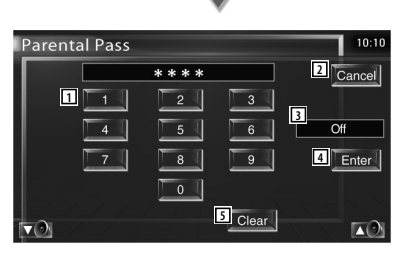

- 1 Kódszám beírása.
- 2 Az aktuális beállítás megszakítása és visszatérés a DVD SETUP 2 (DVD beállítás 2) képernyőre.
- 3 Az aktuális szülői letiltási szint kijelzése.
- 4 A kódszám meghatározása és a Parental Level setup (Szülői szint beállítása) képernyő megjelenítése.
- 5 A kódszám törlése.

## **2 Írja be a kódszámot**

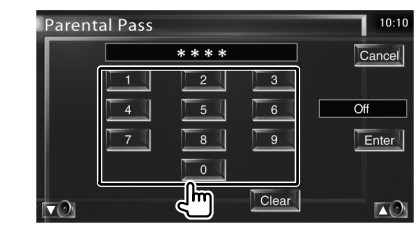

## {≡}

- Az először beírt szám állítódik be saját kódszámként.
- A Reset (Visszaállítás) gomb lenyomásával bármikor törölheti a kódszámot.

### **3 Jelenítse meg a Parental Level SETUP (Szülői szint beállítása) képernyőt**

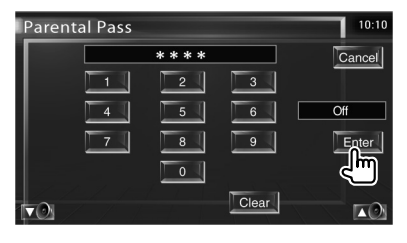

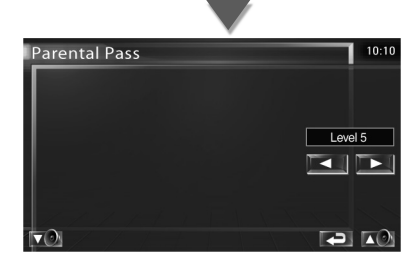

## **4 Válasszon ki egy szülői szintet, és fejezze be a beállítást**

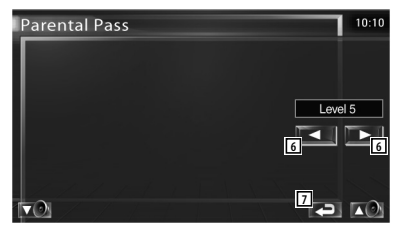

6 Szülői szint kiválasztása.

**Következő oldal»** 

#### **SETUP (Beállítások) menü**

- 7 Fejezze be a szülői szint beállítását, és térjen vissza a DVD SETUP 2 (DVD beállítás 2) képernyőre.
- Ha egy lemez nem rendelkezik magasabb szülői letiltási szinttel, bekell írnia a kódszámot.
- A szülői letiltási szint a behelyezett lemeztől függően változik.
- Ha egy lemez nem rendelkezik szülői letiltással, bárki lejátzshatja azt méég akkor is, ha beállította a szülői letiltást.

## **DivX beállítása**

∺≡ ⁄

A regisztrációs kód ellenőrzése. Erre a kódra DRMmel (digitális jogkezeléssel) rendelkező lemezek készítésekor van szükség.

#### **1 A DivX SETUP (DivX beállítások) képernyő megjelenítése**

Érintse meg a [DivX SETUP] (DivX beállítások) elemet a SETUP (Beállítások) menüben (66. oldal).

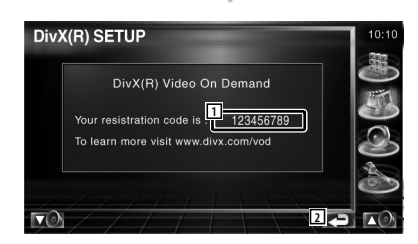

- 11 A regisztrációs kód megjelenítése.
- 2 Visszatérés a kiindulási képernyőre.

## (≕}

• DRM-mel rendelkező DivX VOD fájl letöltésekor regisztrálja a képernyőn megjelenő fentihez hasonló kódot. nem biztos, hogy a készülékkel le lehet játszani a fájlt.

 A megtekintési korlátozással rendelkező DivX VOD fájl lejátszásakor megjelenik a hátralévő megtekintések száma. Amikor a hátralévő megtekintések száma eléri a 0-t, megjelenik egy figyelmeztető üzenet, és a fájl nem játszható le.

#### **Szoftverinformáció**

A készülékben lévő szoftver verziójának ellenőrzése.

#### **1 Jelenítse meg a Software Information (Szoftverinformáció) képernyőt**

Érintse meg a [Software Information] (Szoftverinformáció) elemet a SETUP (Beállítások) menüben (66. oldal).

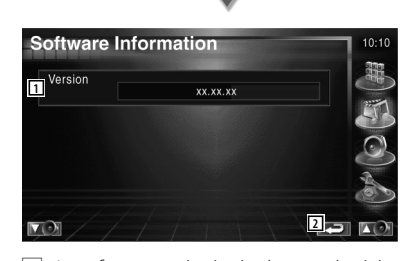

1 A szoftver verziószámának megjelenítése.

2 Visszatérés a kiindulási képernyőre.

#### **iPod beállítás**

Az iPod használatának beállításai.

#### **1 Jelenítse meg az iPod SETUP (iPod beállítások) képernyőt**

Érintse meg a [iPod SETUP] (iPod beállítások) elemet a SETUP (Beállítások) menüben (66. oldal).

#### **2 Az egyes elemek beállítása**

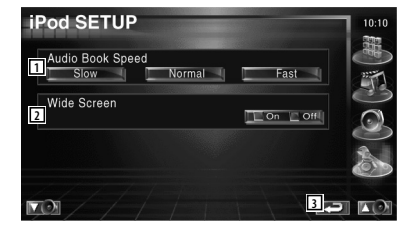

- 1 A hangoskönyv lejátszási sebességének beállítása.
- 2 A széles képernyő be- és kikapcsolása.
- 3 Visszatérés a kiindulási képernyőre.

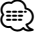

• A "Wide Screen" (Széles képernyő) nem állítható be iPod csatlakoztatásakor.

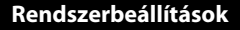

Itt állíthatja be a rendszer paramétereit.

#### **1 Jelenítse meg a System SETUP (Rendszerbeállítások) képernyőt**

Érintse meg a [System SETUP] (Rendszerbeállítások) elemet a SETUP (Beállítások) menüben (66. oldal).

#### **2 Az egyes elemek beállítása**

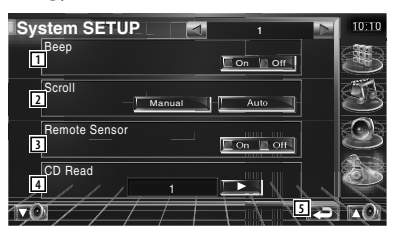

- 1 A nyomógombok hangjainak be- és kikapcsolása. (Ø On)
- 2 Lehetővé teszi a megjelenített szöveg görgetését a Source Control (Forrás ellenőrzése) képernyőn. (▶ Manual) "Auto": A kijelző automatikus görgetése. "Manual": A kijelző manuális görgetése.
- 3 A távirányító jelének kiválasztása. (<sup>1</sup>On) "Off" (Kikapcsolt) állapotban a rendszer elutasítja a TV távirányítóját.
- $\sqrt{4}$  Zenei CD lejétszásának beállítása.  $\sqrt{4}$  1)
	- "1": Automatikusan felismeri, és lejátssza az audiofájlokat tartalmazó, a DVD vagy zenei CD lemezeket.
	- "2": Kényszeríti a lemez zenei CD-ként való lejátszását. Válassza a "2" beállítást, ha speciális formátumú zenei CD-t szeretne lejátszani, vagy ha nem tudja lejátszani a zenét "1" beállítás mellett.

5 Térjen vissza a kiindulási képernyőre.

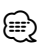

- Nem tudja lejátszani az audiofájlokat / VCD lemezeket a "2" beállítás mellett. Lehet, hogy néhány zenei CD-t sem tud lejátszani a 2" beállítás mellett.
- A lemez lejátszása közben le van tiltva a beállítás.

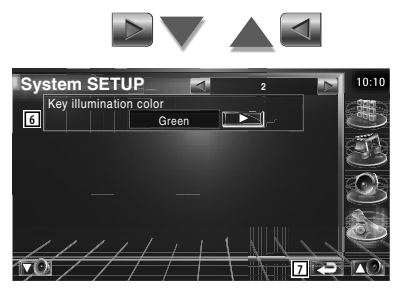

- 6 A rádió gombjai megvilágítási színének kiválasztása. (*▶* Red) "Green": Zöld "Red": Piros
- 7 Térjen vissza a kiindulási képernyőre.

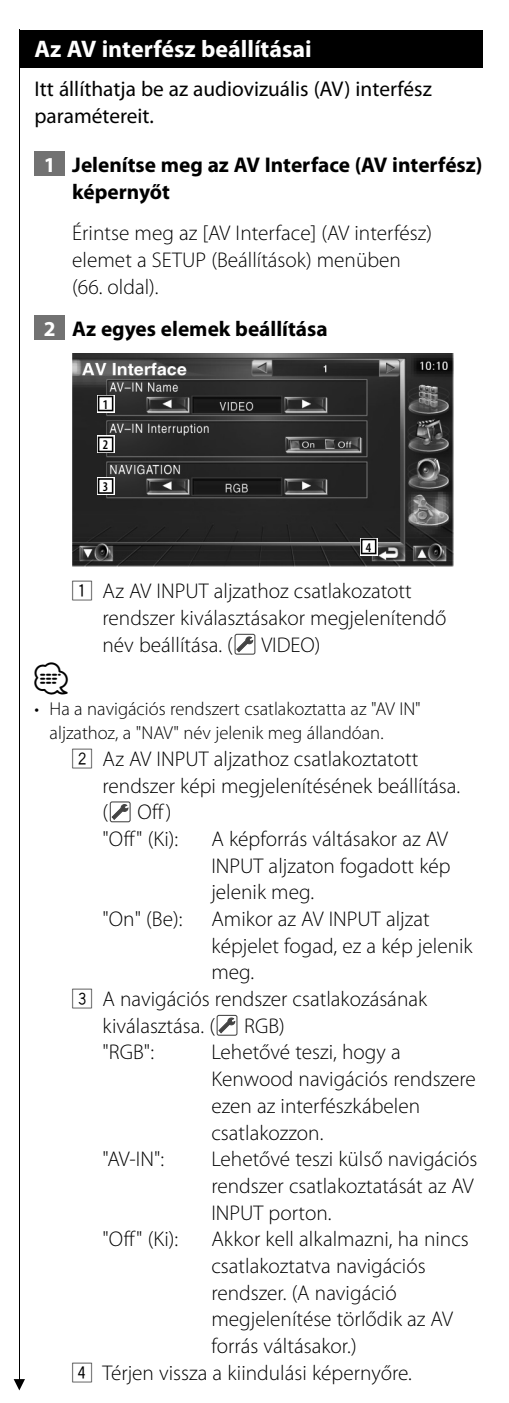

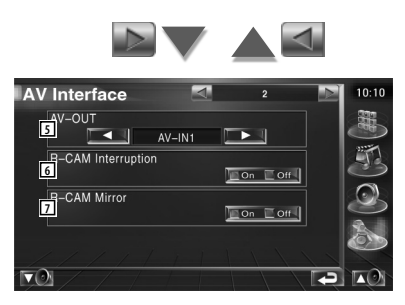

- 5 Az AV OUTPUT aljtaton kimenő AV forrás kiválasztása. (▶ AV-IN)
- 6 A tolatókamerára való átváltás módjának  $beállítása.$  ( $\blacktriangleright$  Off)
	- "On" (Be): A kijelző a sebességváltó hátramenetbe kapcsolásakor vált át tolatókamerára.
	- "Off" (Ki): A kijelző a sebességváltó hátramenetbe kapcsolásakor és a [V.SEL] kapcsoló többszöri lenyomásakor vált át tolatókamerára.
- 7 Válthat a bal és a jobb oldali tolatókamera képének megjelenítése között. Állítsa a sebességváltót hátramenetbe, és a tolatókamera képe jobb és bal oldali tükörképként jelenik a kijelzőn. (<sup>2</sup>0ff)
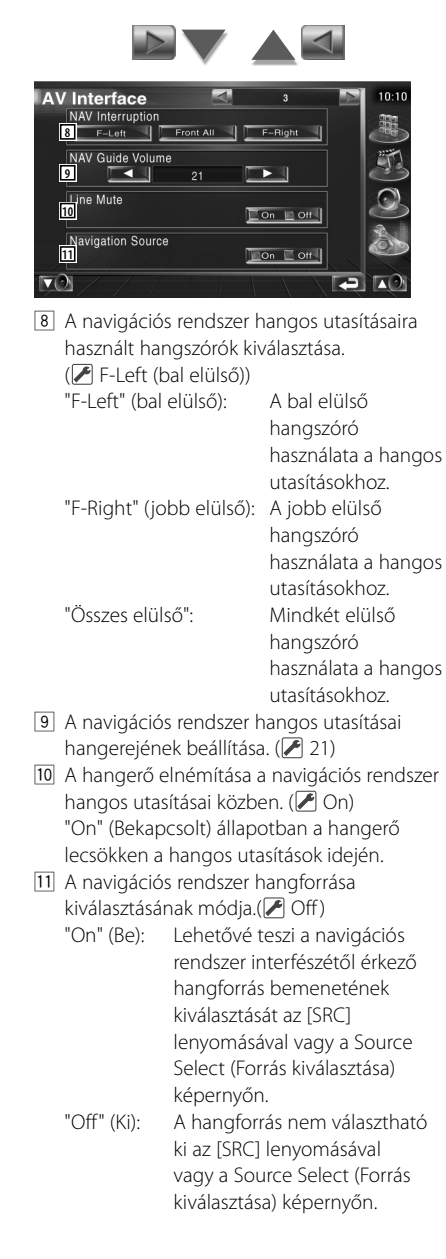

#### **Felhasználói felület**

Itt állíthatja be a felhasználói felület paramétereit.

 **1 Jelenítse meg a User Interface (Felhasználói felület) képernyőt**

> Érintse meg a [User Interface] (Felhasználói felület) elemet a SETUP (Beállítások) menüben (66. oldal).

#### **2 Az egyes elemek beállítása**

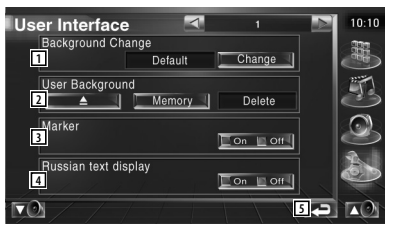

1 A megjelenítendő háttér kiválasztása. "Change" (Váltás): A készülékben tárolt képek megjelenítése. Lásd: <Háttér kiválasztása> (76. oldal).

2 Lehetővé teszi háttérképek tárolását a készülékben és azok törlését onnan. Nyomja le a  $\Box$  4 gombot az USB felfüggesztés üzemmódba való belépéshez, majd távolítsa el az USB eszközt.

 "Memory" (Memória): Lehetővé teszi háttérképek

- tárolását. Lásd: <Háttér tárolása> (74. oldal). "Delete" (Törlés): Lehetővé teszi a készülékben tárolt háttérkép törlését. Lásd: <Háttér törlése> (75. oldal).
- 3 Annak beállítása, hogy megjelenjen-e a cél a panel megérintésekor.
- 4 A fel nem ismert karakterek megjelenítési módjának beállítása.

 "On" (Be): Megjelenítés cirill betűkkel. "Off" (Ki): Megjelenítés latin betűkkel.

5 Visszatérés a kiindulási képernyőre.

#### **Következő oldal**3

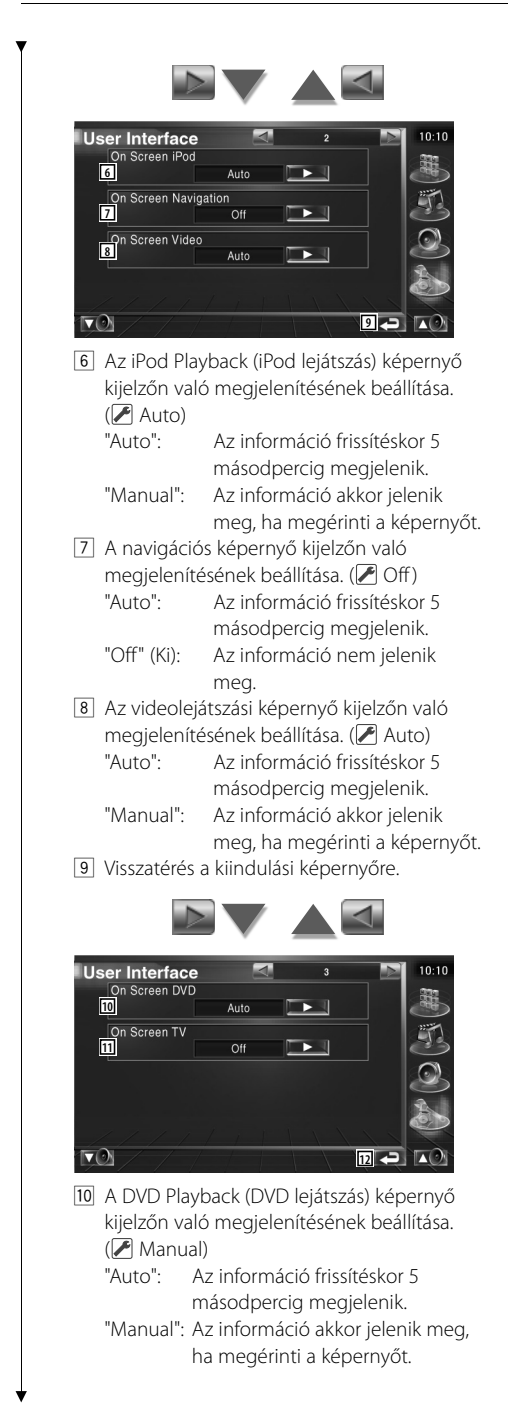

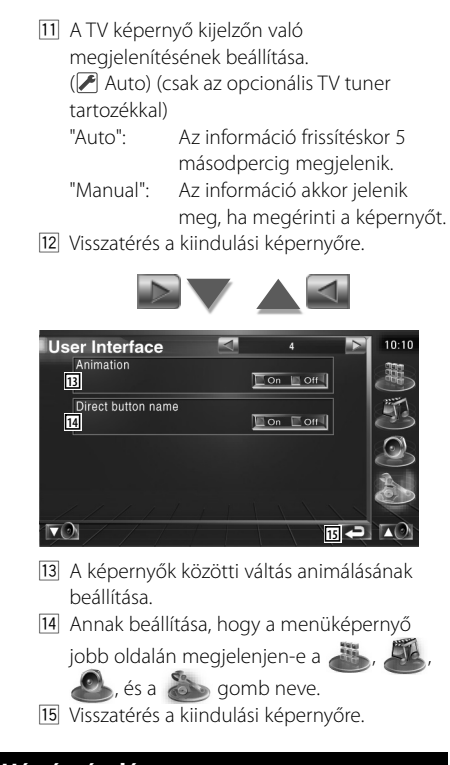

#### **Háttér tárolása**

Háttérképek betöltése.

 **1 A betölthető képet tároló eszköz csatlakoztatása** 

#### **2 Jelenítse meg a User Interface (Felhasználói felület) képernyőt**

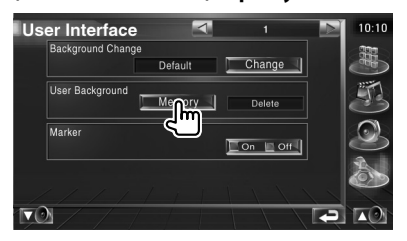

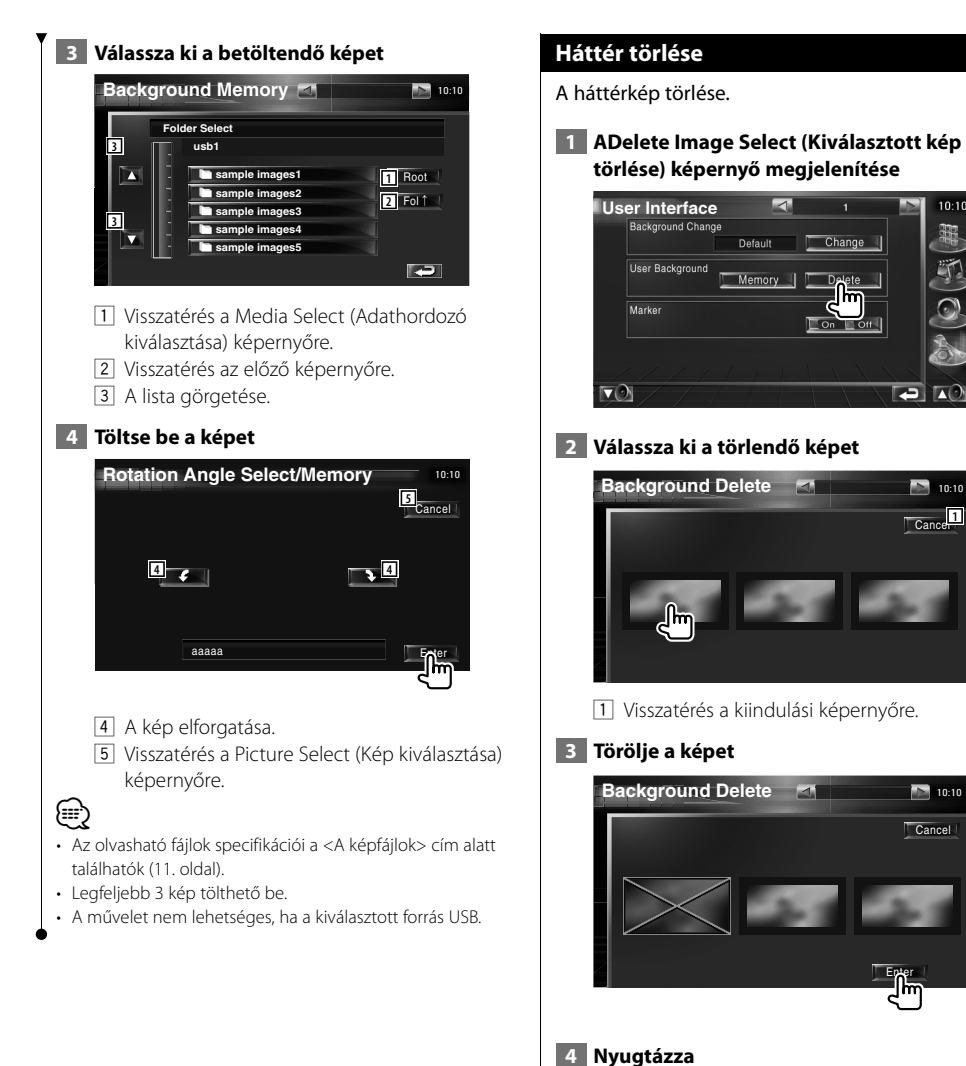

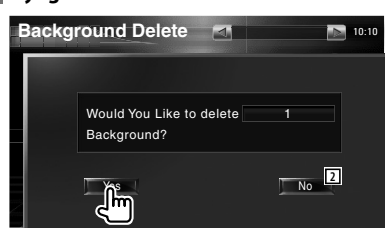

2 Visszatérés a Picture Select (Kép kiválasztása) képernyőre.

Cance<sup>L</sup> 10:10

m

 $10:10$ 

嚻

Change

Delete أسل

 $\blacksquare$ 

 $\blacksquare$ 

Cancel

10:10

Enter

#### **Háttér kiválasztása**

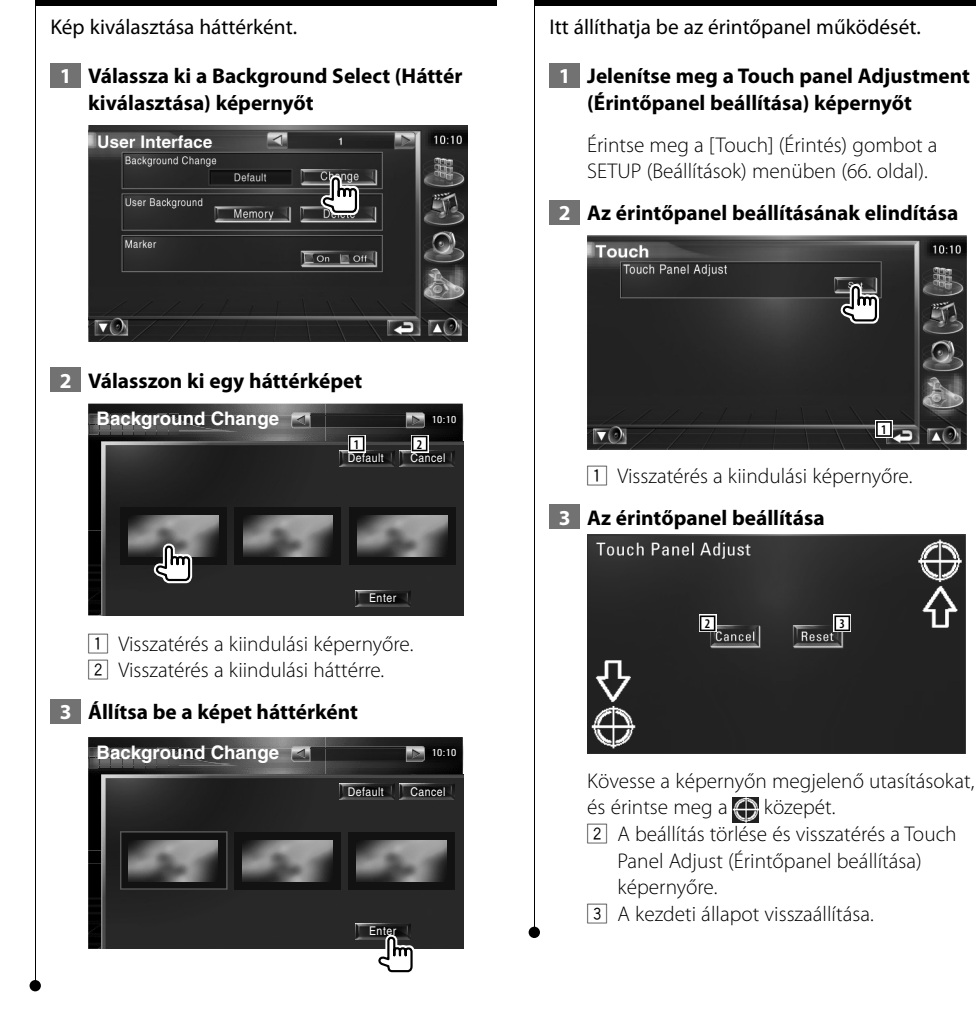

**Az érintőpanel beállítása**

**1**

 $10:10$ 

#### **Az óra beállítása**

Itt lehet beállítani az órát.  **1 Jelenítse meg a Clock Setup (Órabeállítás) képernyőt** Érintse meg a [Clock] (Óra) gombot a SETUP (Beállítások) menüben (66. oldal).  **2 Állítsa be az órát Clock 3 2 1**  $\overline{18}$ **3 2 4**<br>Reset | RDS Synchronize **5** ON **LOFF**  $\nabla$ **6**

 $10:10$ 

π

- 1 Az óra által mutatott idő kijelzése
- 2 Az órák beállítása.
- 3 A percek beállítása.
- 4 A "00" perc beállítása. Beállítási példák: 3:00 — 3:29 \ 3:00  $3:30 - 3:59 \rightarrow 4:00$
- 5 Az óra RDS állomás által küldött időadatokkal történő szinkronizálásának beállítása.

 $(\mathbb{Z}$  On)

"On" (Be ) állapotban a szinkronizált üzemmód elindul, és az óra nem állítható be manuálisan.

6 Visszatérés a kiindulási képernyőre.

#### **3 Az óra beállítása**

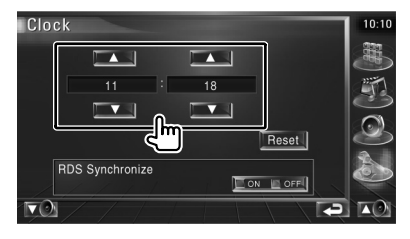

#### **A monitor beállítása**

Itt állítható be a monitor pozíciója, képminősége és a képernyő üzemmódja.

#### **1 A Monitor SETUP (Monitor beállítása) képernyő megjelenítése**

Érintse meg a [Monitor SETUP] (Monitor beállítások) elemet a SETUP (Beállítások) menüben (66. oldal).

#### **2 Az egyes elemek beállítása**

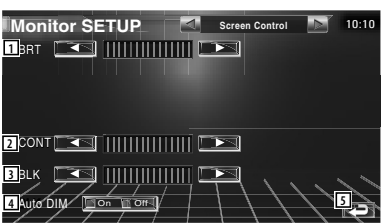

- 1 A fényerő beállítása Kikapcsolva, ha az automata elsötétítő be van kapcsolva.
- 2 A kontraszt beállítása
- 3 A feketeszint beállítása
- 4 Az automata elsötétítő beállítása Bekapcsolt állapotban a kijelző automatikusan elsötétül, ha a környezetben sötét lesz.
- 5 Visszatérés a kiindulási képernyőre.

#### (≕)

• Ezen a beállító képernyőn elvégezheti a beállításokat menüképernyő esetében. Az olyan videók, mint a DVD beállításai a <Képernyővezérlés> cím alatt leírtak szerint végezhető el (57. oldal).

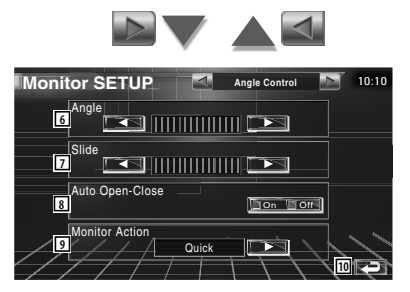

- 6 A monitor szögének beállítása
- 7 A monitor elülső / hátsó pozíciójának beállítása
- 8 A monitor kinyitásának / bezárásának beállítása Bekapcsolt állapotban a monitor automatikusan kinyílik és becsukódik a gyújtás be-, illetve kikapcsolásakor.
- 9 A monitor tevékenységének beállítása "Quick" (gyors) beállítás esetén a monitor gyorsan nyílik ki.
- 10 Visszatérés a kiindulási képernyőre.

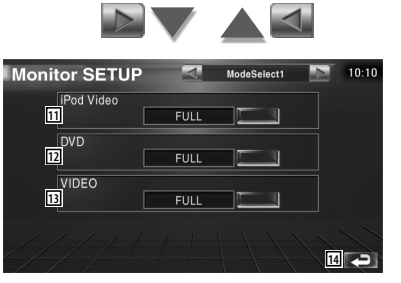

- 11 Az iPod Video playback (iPod videó lejátszás) képernyő üzemmódjának kiválasztása. Az alábbi képernyő üzemmódok választhatók ki. "FULL" (teljes), "JUST" (igazított), "ZOOM" (nagyított), "NORMAL" (normális)
- 12 A DVD Video playback (DVD videó lejátszás) képernyő üzemmódjának kiválasztása. Az alábbi képernyő üzemmódok választhatók ki. "FULL" (teljes), "JUST" (igazított), "ZOOM"
	- (nagyított), "NORMAL" (normális)

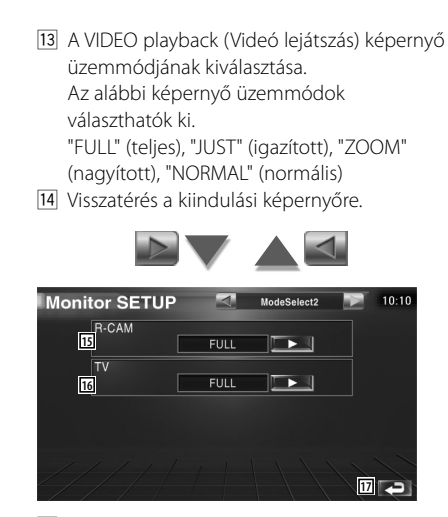

- 15 A tolatókamera (R-CAM) képernyő üzemmódjának kiválasztása. Az alábbi képernyő üzemmódok választhatók ki. "FULL" (teljes), "JUST" (igazított), "ZOOM" (nagyított), "NORMAL" (normális)
- 16 A TV képernyő üzemmódjának kiválasztása. Az alábbi képernyő üzemmódok választhatók ki. "FULL" (teljes), "JUST" (igazított), "ZOOM" (nagyított), "NORMAL" (normális)
- <sup>17</sup> Visszatérés a kiindulási képernyőre.

#### ⁄

- Amikor kiválasztja a menüt, az Easy control (Könnyű beállítás) képernyőt vagy a navigációt, a kijelző automatikusan teljes méretű üzemmódban jelenik meg. E kijelzések képernyős üzemmódja nem változtatható.
- A képminőség minden egyes forrás esetében beállítható.

#### **Teljes kép (FULL) üzemmód**

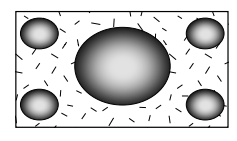

#### **Nagyított kép (ZOOM) üzemmód**

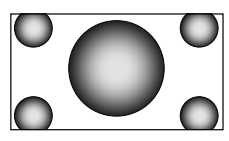

#### **Igazított kép (JUST) üzemmód**

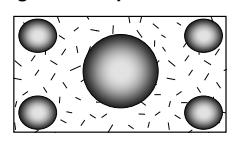

#### **Normál kép (NORMAL) üzemmód**

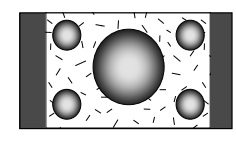

#### **A biztonsági kód beállítása**

Beállíthat egy biztonsági kódot, amely védi a készüléket lopás ellen.

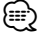

• A biztonsági kód funkció aktiválásakor nem lehet kioldani azt.

Megjegyzés: Az Ön négyjegyű biztonsági kódja a csomaghoz mellékelt "Car Audio Passport"-ban van megadva.

#### **1 Jelenítse meg a Security Code Setup (Biztonsági kód beállítása) képernyőt**

Érintse meg a [Security] (Biztonság) gombot a SETUP (Beállítások) menüben (66. oldal).

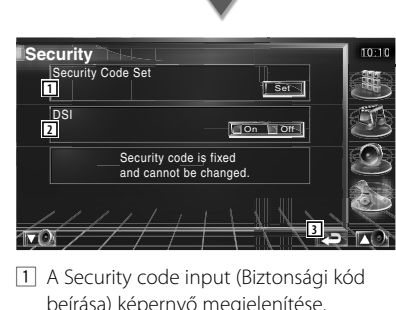

beírása) képernyő megjelenítése. 2 A DSI funkció be- és kikapcsolása.

"On" (Bekapcsolt) állapotban a riasztó lámpája villog, amikor az előlap le van véve.  $(\sqrt{\phantom{a}})$  On)

3 Visszatérés a kiindulási képernyőre.

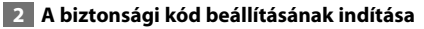

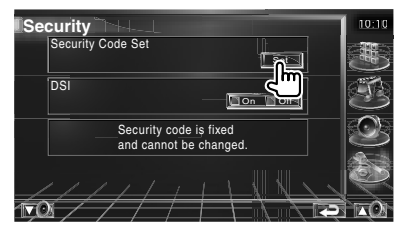

• Ha már befejezte a kód regisztrálását, már nem érintheti meg a **I set elemet**.

#### **3 Írjon be egy biztonsági kódot**

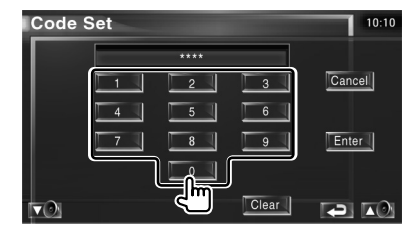

Négyjegyű számot írjon be.

 **4 Regisztrálja a biztonsági kódot**

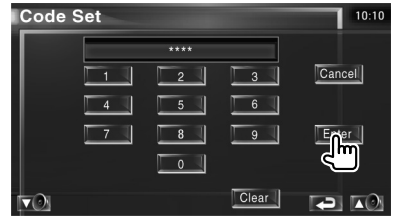

#### **5 Írja be újból a biztonsági kódot**

Megerősítésként írja be újból a 3. lépésben már beírt biztonsági kódot.

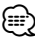

• Ha eltérő biztonsági kódot ír be, a kijelző visszatér a 3.

#### lépésre (az első kód beírásához).

#### **6 Regisztrálja újból a biztonsági kódot**

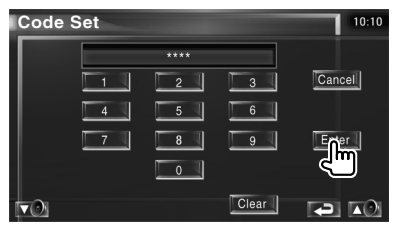

A biztonsági kódja ekkor regisztrálva van. Ha a kód regisztrálása után megnyomja a Reset (visszaállítás) gombot, vagy ha leválasztja a készüléket az akkumulátorról, újból be kell majd írnia a biztonsági kódot.

(≡≡)

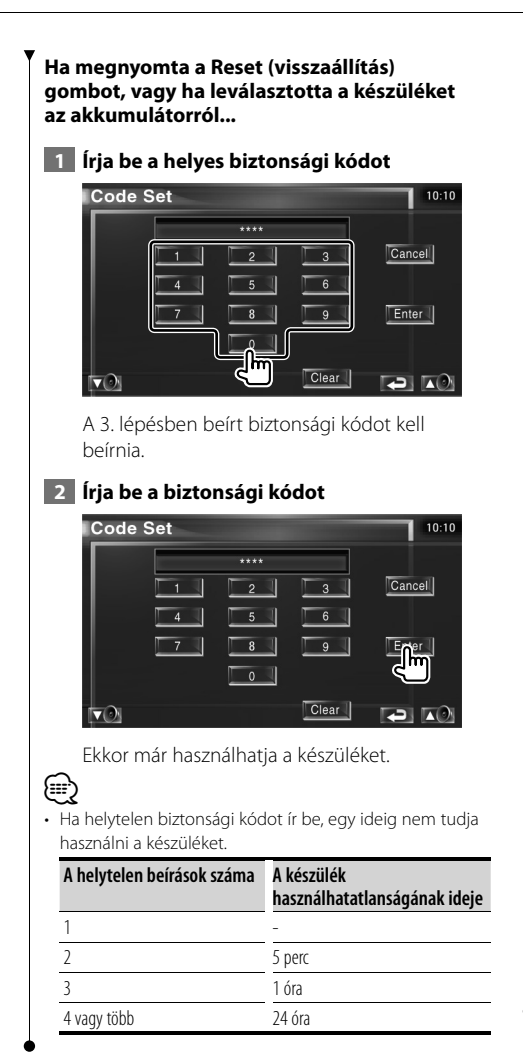

#### **A TV beállítása**

Itt állíthatók be a TV jel vételi területei. (csak csatlakoztatott opcionális TV tuner tartozékkal)

 **1 A TV SETUP (TV beállítás) képernyő megjelenítése**

Érintse meg a [TV SETUP] (TV beállítások) elemet a SETUP (Beállítások) menüben (66. oldal).

#### **2 A TV beállítása**

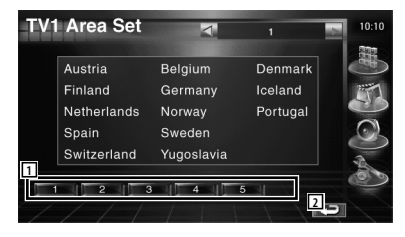

- 1 A jelenlegi TV1 vételi terület beállítása.
- 2 Visszatérés a kiindulási képernyőre.

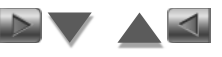

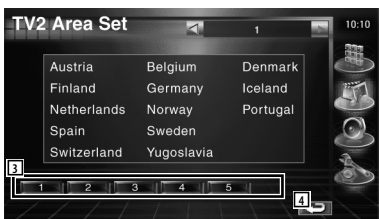

- 3 A jelenlegi TV2 vételi terület beállítása.
- 4 Visszatérés a kiindulási képernyőre.

#### **Az RDS beállítása**

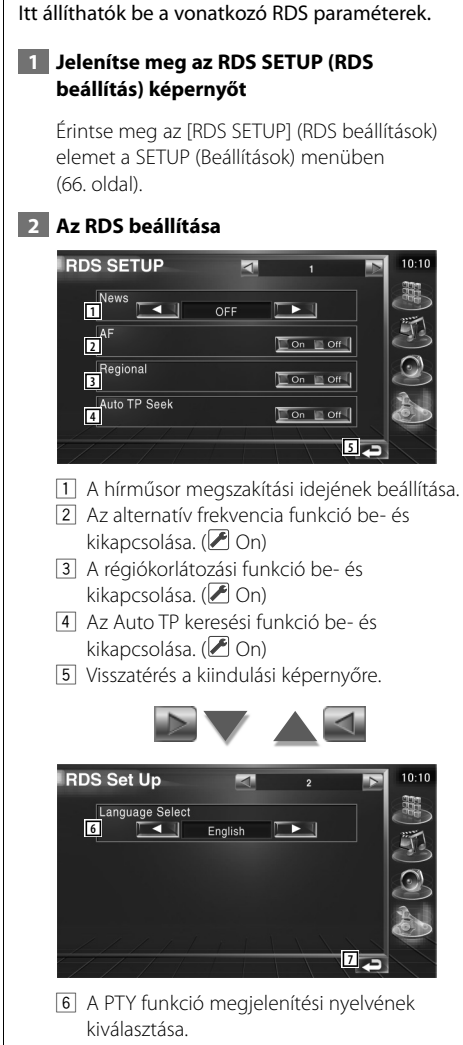

7 Visszatérés a kiindulási képernyőre.

#### **A DAB beállítása**

Beállíthatja a DAB vételét. (csak csatlakoztatott opcionális DAB tuner tartozékkal)

#### **1 Jelenítse meg a DAB Setup (DAB beállítások) képernyőt**

Érintse meg a [DAB Set Up] (DAB beállítás) gombot a SETUP (Beállítások) menüben (66. oldal).

#### **2 A DAB beállítása**

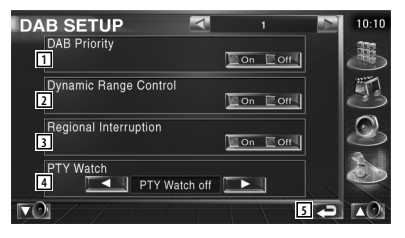

- 1 A DAB prioritás be- és kikapcsolása.
- 2 A dinamikus tartományvezérlési funkció beés kikapcsolása.
- 3 A regionális közlemények funkció be- és kikapcsolása.
- 4 A programtípus automatikus kiválasztásának beállítás, a vevő bekapcsolásakor.
- 5 Visszatérés a kiindulási képernyőre.

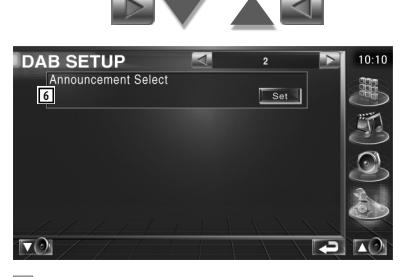

6 Az Announcement Selection (Közlemények kiválasztása) képernyő beállítása. (83. oldal)

#### **Közlemények kiválasztása**

Beállíthatja a közlemények vételi paramétereit.  **1 Jelenítse meg az Announcement (Közlemények) képernyőt** Lásd: <A DAB beállítása> (82. oldal).  **2 Állítsa be a közlemények paramétereit Code Set**  $10:10$ τ N **1**<br>Traffic News  $\boxed{\square}$  On  $\boxed{\square}$  Off Event  $C$  of  $\overline{C}$ Transport News Con Coff Special Event Con Coff Warning Radio Info  $\Box$  On  $\Box$  Off  $\boxed{\circ}$  on  $\boxed{\circ}$  on  $\boxed{\circ}$ News  $\Box$  on  $\Box$ **Sports News**  $\Box$  On  $\Box$  Off  $\Box$  Or Weather  $\Box$  On  $\Box$  Off Financial News **Lon Lon 4** آج<sup>1</sup>  $\Omega$ 

- 1 A közlemények vétele funkció be- és kikapcsolása.
- 2 Visszatérés a kiindulási képernyőre.

#### **AMP vezérlés**

Az LX sínen csatlakoztatott erősítő beállítása. (csak csatlakoztatott opcionális LX erősítő tartozékkal)

#### **1 Az Amp Control (Erősítő vezérlése) képernyő megjelenítése**

Érintse meg az [Amp Control] (Erősítő vezérlése) gombot a SETUP (Beállítások) menüben (66. oldal).

 **2 Az erősítő vezérlésének beállítása**

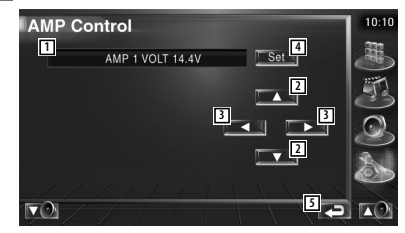

- 1 Beállítási lehetőségek és az érték kijelzése
- 2 válasszon ki egy beállítási lehetőséget.
- 3 Beállított érték kiválasztása.
- 4 A beállított érték beírása.
- 5 Visszatérés a kiindulási képernyőre.

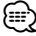

- A rendszerből vezérelhető erősítők nevei az erősítő katalógusában találhatók.
- A megváltoztatható opciók és értékek és megváltoztatás esetén az erősítő működése az erősítő használati utasításából tudható meg.

#### **A memória beállítása**

A memóriában tárolhatók a hangbeállítások és az AV interfész beállításai. A tárolt beállítások bármikor előhívhatók. Például a beállítások még akkor is visszaállíthatók, ha azok a telep cseréje miatt törlődnek.

#### **1 Jelenítse meg a SETUP Memory (Memória beállítása) képernyőt**

Érintse meg a [SETUP Memory] (Memória beállításai) elemet a SETUP (Beállítások) menüben (66. oldal).

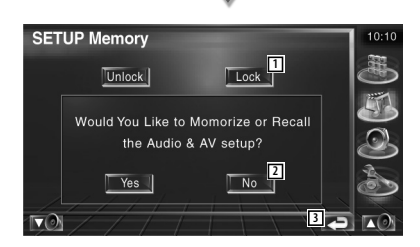

1 A hangbeállítások és az AV interfész blokkolása. A **kulak a** kiválasztásakor nem állíthatók be a hangbeállítások és az AV interfész beállításai.

2 A beállítások tárolása és előhívása. A funkció törléséhez érintse meg a **elemet**. A tárolás visszavonásához érintse meg a **No** lelemet.

Ismét megjelenik a Setup (Beállítások) menü.

3 Visszatérés a kiindulási képernyőre.

#### **2 A memória beállításának indítása**

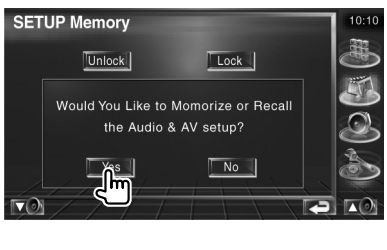

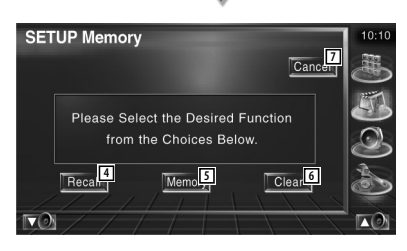

- 4 A memóriában tárolt beállítások előhívása.
- 5 Az aktuális hangbeállítások és az AV interfész beállításainak tárolása a memóriában.
- 6 A memóriában tárolt aktuális beállítások törlése.
- 7 Visszatérés a Set Up Memory (Memória beállítása) képernyőre.

#### **3 A beállítások tárolása és előhívása**

Az aktuális hangbeállítások és az AV interfész beállításainak memóriában való tárolásakor:

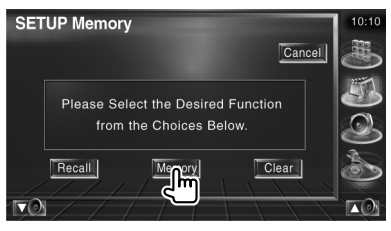

Ha a beállítások már a tárolva vannak, megjelenik egy megerősítést kérő üzenet. Érintse meg a les elemet. A tárolás törléséhez érintse meg a **koron** elemet.

#### **A memóriában tárolt beállítások előhívásakor:**

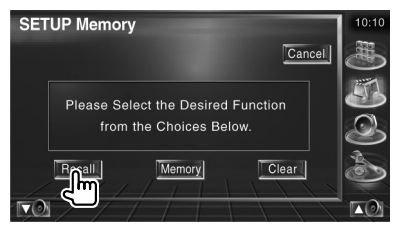

A képernyő megérintése megjelenít egy megerősítő üzenetet. Érintse meg a lakeset elemet. Az előhívás visszavonásához érintse meg a **No** elemet.

#### **A memóriában tárolt aktuális beállítások törlésekor:**

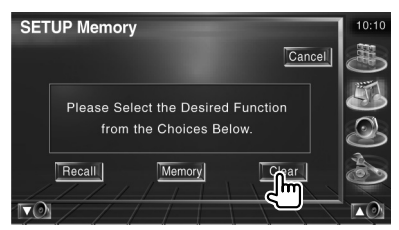

A képernyő megérintése megjelenít egy megerősítő üzenetet. Érintse meg a elemet. A törlés visszavonásához érintse meg a **No** lelemet.

#### **4 Kilépés a tárolásból / a beállítások előhívása**

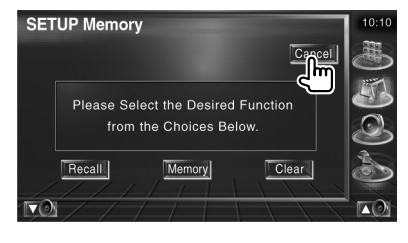

# $\begin{smallmatrix} \mathcal{L} & \mathcal{L} & \mathcal{$ **Audiovezérlés**

#### **Az Audio Control (Audiovezérlés) menü**

Az Audio Control (Audiovezérlés) menü megjelenítése a készülék hangeffektus funkciójának beállítása érdekében.

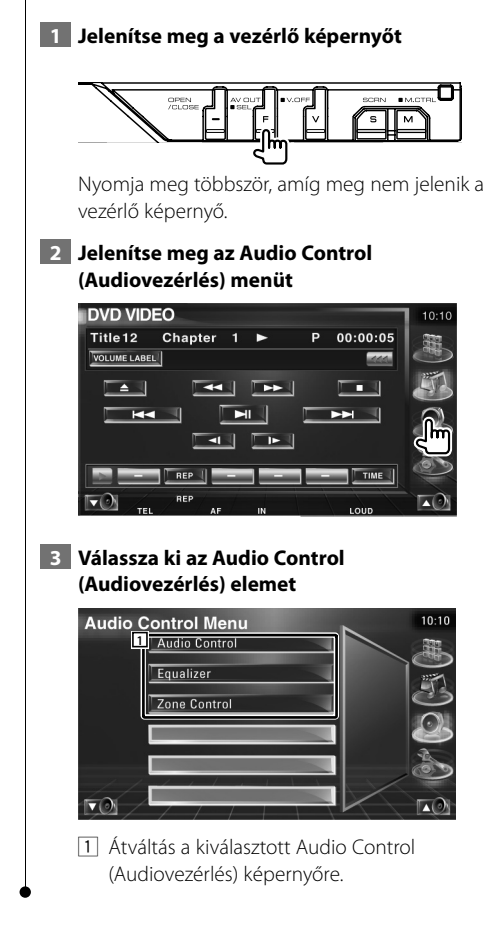

#### **Audiovezérlés**

Itt állíthatja be az elülső-hátsó és jobb-bal egyensúlyt.

#### **1 Jelenítse meg az Audio Control (Audiovezérlés) képernyőt**

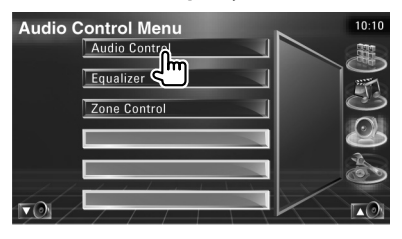

Érintse meg az [Audio Control] (Audiovezérlés) gombot a SETUP (Beállítások) menüben (86. oldal).

#### **2 Jelenítse meg az Audio Control (Audiovezérlés) képernyőt**

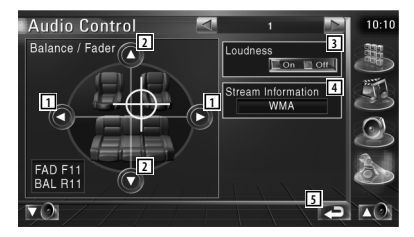

- 1 A bal és jobb oldali hangerő egyensúlyának beállítása.
- 2 Az elülső és hátsó hangerő egyensúlyának beállítása.
- 3 A loudness vezérlési funkció be- és kikapcsolása.

"On" (bekapcsolt) állapotban a mély és a magas hangok automatikusan kiemelődnek alacsony hangerőnél.

- 4 A jelenlegi forrás adatainak megjelenítése. Megjelenik az adatfolyam (Dolby Digital, dts, Lineáris PCM, MPEG, MP3 vagy WMA/AAC), és a bemeneti csatornák (elülső és hátsó).
- 5 Visszatérés a kiindulási képernyőre.

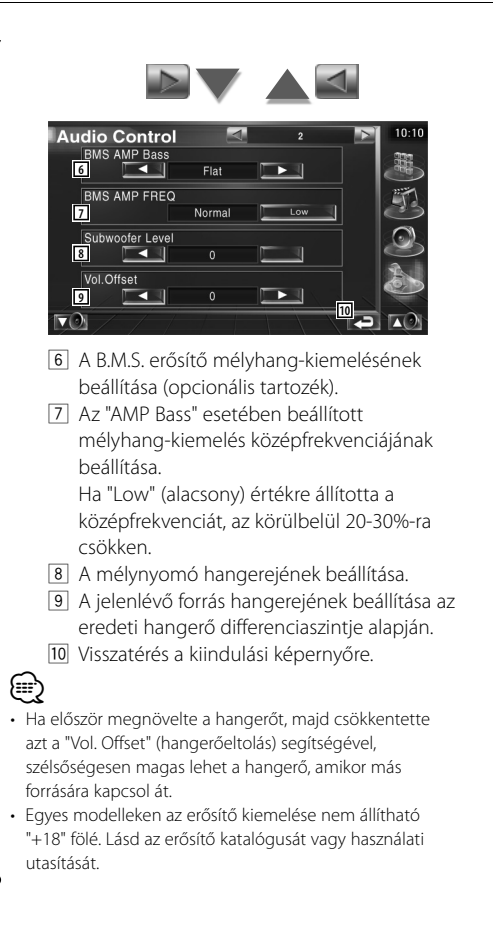

#### **Kiegyenlítővezérlés**

Itt állíthatja be a kiegyenlítőt.

#### **1 Jelenítse meg az Equalizer Control (Kiegyenlítővezérlés) képernyőt**

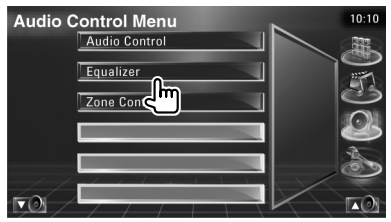

Érintse meg az [Equalizer Control] (Kiegyenlítővezérlés) gombot a SETUP (Beállítások) menüben (86. oldal).

#### **2 Jelenítse meg az Equalizer (Kiegyenlítő) képernyőt**

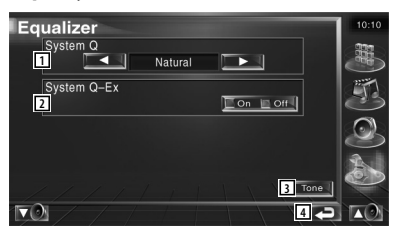

- 1 A kiegyenlítő görbe típusának beállítása. Az alábbi kiegyenlítő görbék választhatók ki.
	- "Natural" (természetes)
	- "Rock"
	- "Pops"
	- "Easy" (könnyű)
	- "Top40" (slágerlista)
	- "Jazz"
- 2 A hangszíngörbe beállításához hozzárendelendő elemek kiválasztása. "Off" (Kikapcsolt) állapotban csak a szint állítható be a hangszíngörbék esetében.
- 3 A Tone curve setup (Hangszíngörbe beállítása) képernyő megjelenítése. (88. oldal)
- 4 Visszatérés a kiindulási képernyőre.

#### **A hangszín beállítása**

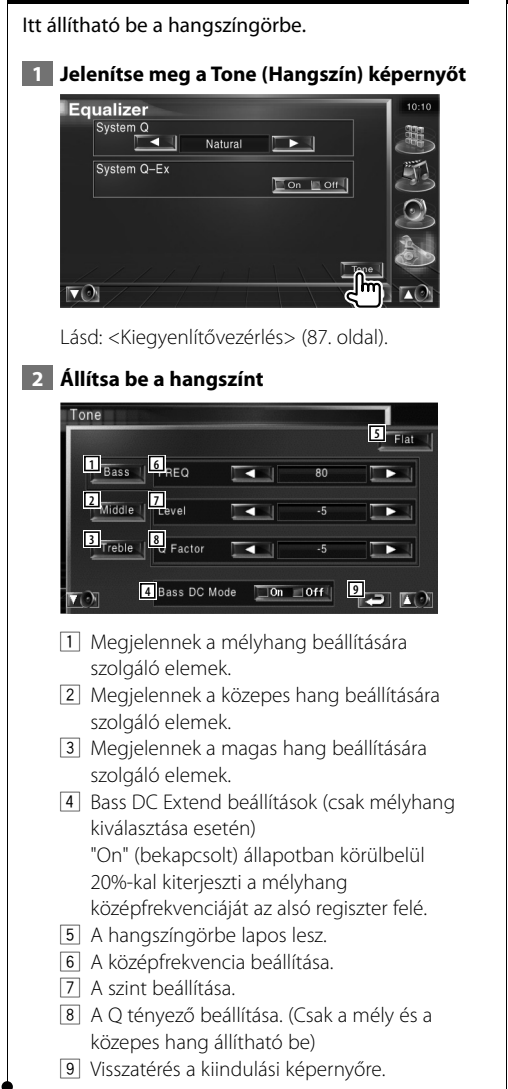

#### **Zónavezérlés**

Itt állíthatja be az elülső és a hátsó hangforrást.

#### **1 Jelenítse meg a Zone Control (Zónavezérlés) képernyőt**

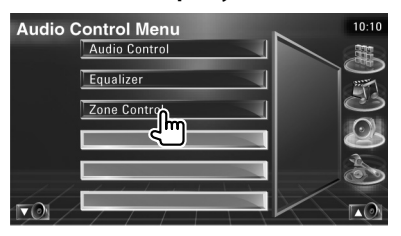

Érintse meg a [Zone Control] (Zónavezérlés) gombot a SETUP (Beállítások) menüben (86. oldal).

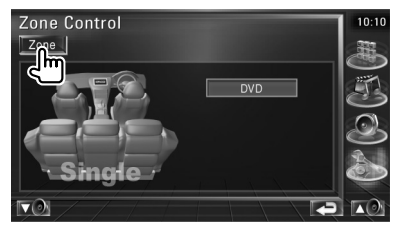

#### **2 Állítsa be a zónavezérlést**

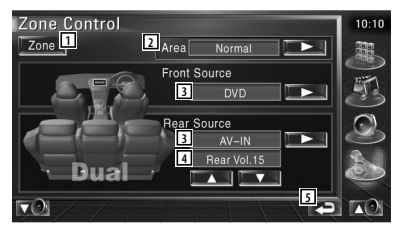

- 1 A zóna funkció be- és kikapcsolása (ez állítja be a különböző hangforrásokat az elülső és a hátsó hangszórók esetében).
- 2 Váltás az elülső és a hátsó hangszóró között. (Ez a gomb akkor jelenik meg, amikor a zóna funkció be van kapcsolva.) A "Reverse" (Fordított) segítségével válthat az elülső és a hátsó hangforrás között.
- 3 Az elülső és a hátsó hangforrás külön beállítása.

(Ez a gomb akkor jelenik meg, amikor a zóna funkció be van kapcsolva.)

# ⁄

• Amikor a hátsó hangszóró hangja át van kapcsolva, az AV OUTPUT kivezetésen kimenő hangforrás is átkapcsolódik ugyanarra a forrásra.

Ha azonban az "Area" (Terület) beállítása "Reverse" (Fordított), az AV OUTPUT kivezetésen kimenő hangforrás átváltódik az elülső hangforrástól függően.

- 4 A hátsó csatorna hangerejének beállítása. (Ez a gomb akkor jelenik meg, amikor a zóna funkció be van kapcsolva.)
- 5 Visszatérés a kiindulási képernyőre.

### ⊕}

- A következő korlátozások érvényesek, amikor a zóna funkció beállítása "On" (Be).
	- Nincs kimenet a mélynyomóból.
	- A <Audiobeállítás> (66. oldal) és <Kiegyenlítővezérlés>
	- (87. oldal) nem érhető el.

# **A távirányító**

#### A készülék a hozzá mellékelt távirányítóval is vezérelhető.

- $\mathbb{A}% _{n}$ • Olyan helyre tegye a távirányítót, ahol nem mozdul el fékezéskor vagy más manővernél. Veszélyes helyzet alakulhat ki, ha a távirányító leesik, és vezetés közben a pedálok alá kerül.
- Védje a telepet a nyílt lángtól és a sugárzó hőtől. ellenkező esetben a telep felrobbanhat.

ות המוניקה והיה בין היה בין היה בין היה בין היה בין היה בין היה בין היה בין היה בין היה בין היה בין היה בין הי<br>היה בין היה בין היה בין היה בין היה בין היה בין היה בין היה בין היה בין היה בין היה בין היה בין היה בין היה בי

- Ne töltse fel, ne zárja rövidre, ne nyissa fel, és ne hevítse fel a telepet, és ne tegye azt nyílt lángba. Ezek a telepben lévő folyadék szivárgását okozhatják. Ha a kifolyt folyadék szembe vagy a ruhára kerül, azonnal öblítse le vízzel, és forduljon orvoshoz.
- Tartsa távol a telepet a kisgyermekektől. Azon valószínűtlen esetben, ha a kisgyermek lenyeli a telepet, azonnal forduljon orvoshoz.

#### **A telepek behelyezése**

Használjon két "AAA"/"R03" méretű telepet. A fedelet az ábra szerint vegye le: nyomja le és csúsztassa el.

Az elemek behelyezése során ügyeljen a  $+$ és a  $\ominus$  pólus helyes irányára az elemtartóban feltüntetettek szerint.

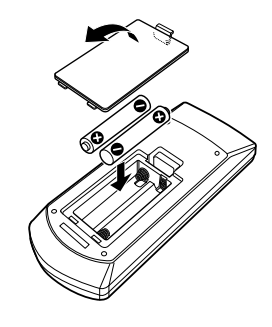

#### {≕}

• Ha a távirányító csak rövid távolságon vagy egyáltalán nem működik, lehetséges, hogy kimerültek a telepek. Ilyen esetben mindkét telepet cserélje ki újjal.

#### **A távirányító üzemmód kapcsolója**

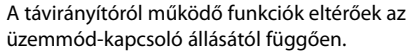

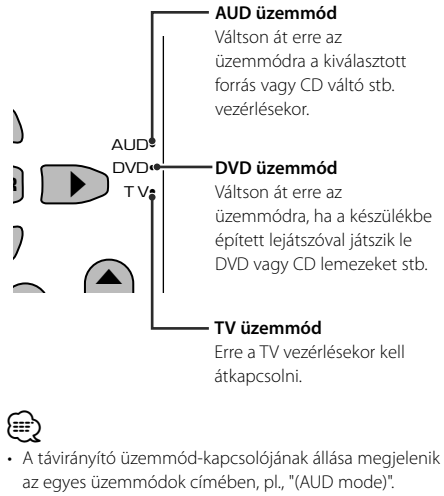

• A készülékbe nem épített lejátszó vezérlésekor válassza az "AUD" üzemmódot.

#### **Általános működés (AUD üzemmód)**

#### **Forrás átkapcsolása**

A lejátszandó forrás átkapcsolása.

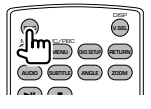

#### **Hangerőszabályozó**

A hangerő beállítása.

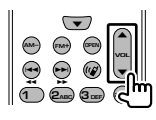

#### **Hangerőcsökkentő**

Nyomja meg egyszer a gombot a hangerő csökkentéséhez. Nyomja le újból a hangerő visszaállításához.

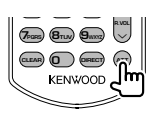

#### **Két zóna**

A kétzónás funkció be- és kikapcsolása.

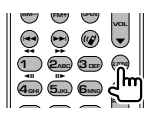

#### **Hátsó hangerőszabályozó**

A hátsó hangerő beállítása, ha be van kapcsolva a kétzónás funkció.

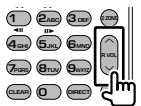

#### **V.SEL**

A videó átváltása A videó átvált a gomb minden egyes lenyomása esetén.

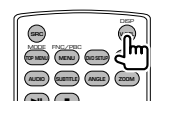

#### **OPEN (kinyitás)**

A gomb minden egyes lenyomása kinyitja vagy bezárja a monitort.

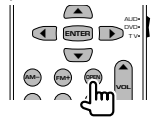

#### **Kurzorgomb**

A kurzor mozgatása menü megjelenítése közben.

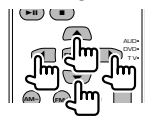

#### **ENTER**

A beállítások tárolása.

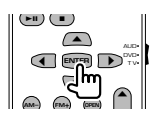

#### **Kihangosított beszélgetés**

Belépés a tárcsázási mód kiválasztásába. Amikor hívás érkezik, a készülék fogadja azt.

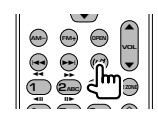

#### **Funkció**

A funkcióképernyő váltása

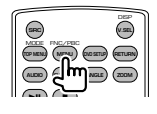

#### **ÜZEMMÓD**

A képernyő üzemmódjának váltása. A gomb minden egyes lenyomására átvált a képernyő üzemmód.

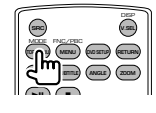

#### **DVD/VCD/CD/audio fájlok (DVD üzemmód)**

#### **Mappakeresés**

A lejátszandó mappa kiválasztása.

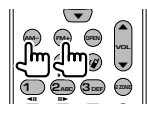

#### **Sáv és fájl keresése**

A lejátszandó sáv és fájl kiválasztása.

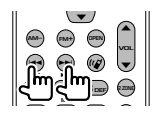

#### **Lejátszás / szünet**

A sáv lejátszásának szüneteltetése. Nyomja le újból a lejátszás folytatásához.

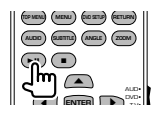

#### **Leállítás**

Megjegyzi az utolsó pontot, ahol a lemezt leállították. Újbóli megnyomásakor törlődik az utolsó pont.

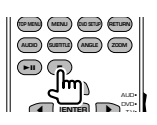

#### **Közvetlen keresés**

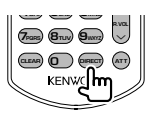

A gomb lenyomása átvált a közvetlenül kereshető funkciókra.

#### **DVD**

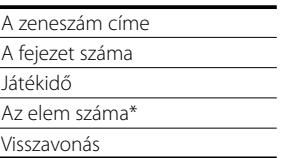

Lehet, hogy egyes lemezekkel vagy jelenetekkel ez a funkció nem használható.

#### **CD**

A sáv száma Játékidő Visszavonás

#### **audiofájlok**

Mappaszám

Fájl száma

Visszavonás

#### **VCD 1.X, VCD 2.X (PBC KI)**

A sáv száma

Visszavonás

#### **VCD 2.X (PBC BE)**

A jelenet száma

Szám

Visszavonás

a közvetlen keresési funkcióra való átkapcsolás után írja be a számbillentyűkkel a keresési számot, majd nyomja le az **■** [ENTER] gombot.

#### **Számbillentyűk**

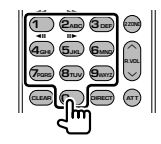

- Adja meg a keresett számot a közvetlen kereséskor.
- Nyomja le a **1 2ABC** gombot a gyors előre- és hátratekeréshez. A gomb minden egyes lenyomásakor változik a gyors előre- és hátratekerési sebesség.
- Nyomja le a **4<sub>GHI</sub> 5**<sub>JKI</sub><sub>2</sub> gombot a lassú előre- és hátratekeréshez. A gomb minden egyes lenyomásakor változik a lassú előre- és hátratekerési sebesség.

#### **DVD főmenü**

Visszatérés a DVD főmenüre.

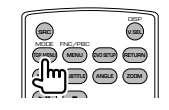

#### **DVD menü**

A DVD menü megjelenítése.

A lejátszás vezérlésének be- és kikapcsolása VCD lejátszásakor.

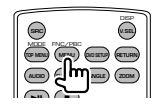

#### **Felirat**

A felirat nyelvének váltása.

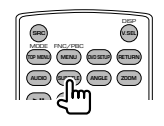

#### **Nagyítás**

A gomb minden egyes lenyomásakor változik a nagyítás mértéke.

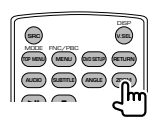

#### **Látószög**

A gomb minden egyes lenyomásakor változik a látószög.

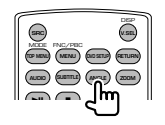

#### **HANG**

A szinkronizálás nyelvének váltása A gomb minden egyes lenyomásakor változik a szinkronizálás nyelve.

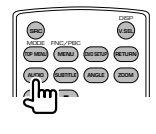

#### **TV (TV üzemmód)**

#### **A sáv / videó váltása**

Váltás a vételi TV sáv és a videóbemenet között.

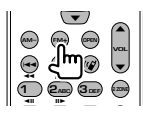

#### **Csatorna kiválasztása**

A vételi TV csatorna kiválasztása.

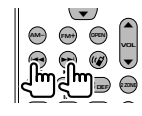

#### **Számbillentyűk**

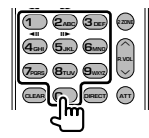

• A tárolt állomás számának kiválasztása.

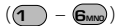

• Először nyomja meg a közvetlen hangolás gombját, majd adja meg venni kívánt állomás csatornáját.

#### **Rádió (AUD üzemmód)**

#### **Sáv váltása**

A készülék által vett sáv váltása.

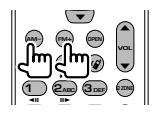

#### **Állomás kiválasztása**

A készülék által vett műsorszóró állomások váltása.

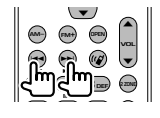

#### **Közvetlen hangolás**

A gomb lenyomása után adja meg a billentyűkkel a venni kívánt műsorszóró állomást.

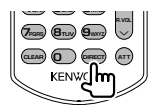

Példa: 92,1 MHz (FM) **0 9WXYZ 2ABC 1**

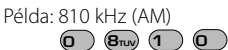

#### **Számbillentyűk**

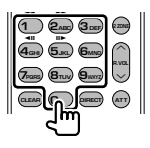

- A tárolt állomások előhívásához nyomja le a programozott műsorszóró állomás számát.  $($ **1** –  $\mathbf{6}_{\text{MNO}}$  $)$
- Először nyomja meg a közvetlen hangolás gombját, majd adja meg venni kívánt állomás frekvenciáját.

## **Súgó? Hibakeresés**

A készülék egyes beállításai letilthatnak bizonyos funkciókat.

- **! Nem lehet beállítani a mélynyomót.**
	- **Nem lehet beállítani a mélynyomó fázisát.**
	- **Nincs kimenet a mélynyomóból.**
	- **Nem lehet beállítani az alacsony áteresztőképességű szűrőt.**
	- **Nem lehet beállítani a magas áteresztőképességű szűrőt.**
	- ▶ Nincs bekapcsolva a mélynyomó. ☞ <Audiobeállítás> (66. oldal)
	- ▶ Be van kapcsolva a kétzónás funkció. ☞ <Zónavezérlés> (88. oldal)

#### **! Nem lehet beállítani a mélynyomó fázisát.**

- ▶ Nincs bekapcsolva a mélynyomó. ☞ <Audiobeállítás> (66. oldal)
- ▲ Az alacsony áteresztőképességű szűrő beállítása Through (Átmenő).
	- ☞ <Az átmenetet képező hálózat beállítása> (67. oldal)
- **! Nem lehet kiválasztani az alárendelt forrás kimeneti rendeltetési helyét két zóna esetén. • Nem lehet beállítani a hátsó hangszórók hangerejét.**
	- ▶ Ki van kapcsolva a kétzónás funkció. ☞ <Zónavezérlés> (88. oldal)

#### **! Nem lehet lejátszani audiofájlokat.**

▶ A <Rendszerbeállítások> (71. oldal) alatt a "CD Read" (CD olvasás) beállítása "2".

#### **! Nem lehet mappát kiválasztani.**

 $\blacktriangleright$  Be van kapcsolva a bemutató vagy véletlenszerű lejátszás.

#### **! Nem működik az ismételt lejátszás.**

- $\blacktriangleright$  Be van kapcsolva a PBC funkció.
- **! Nem lehet beállítani a kiegyenlítőt.**
	- **Nem lehet beállítani az átmenetet képező hálózatot.** ▶ Be van kapcsolva a kétzónás funkció.
		- ☞ <Zónavezérlés> (88. oldal)

Lehet, hogy ami a készülék működési hibájának tűnik, az csak mérsékelt nem megfelelő használat vagy kábelezés eredménye. A szerviz hívása előtt először ellenőrizzük a lehetséges problémákat a következő táblázatban.

#### **Általános**

#### **? Az érintésérzékelő nem ad ki hangot.**

- ◆ A preout aljzat használatban van.
- ☞ A preout aljzat nem adja ki az érintésérzékelő hangját.

#### **Rádió forrás**

#### **? Gyenge a rádióvétel.**

- ✔ Az autó antennája nincs kihúzva.
- ☞ Húzza ki teljesen az antennát.
- ✔ Nincs csatlakoztatva az antennát vezérlő vezeték.
- ☞ Csatlakoztassa helyesen a vezetéket, lásd a <TELEPÍTÉSI KÉZIKÖNYV> megfelelő részét.

#### **Lemez forrás**

#### **? Nem a kiválasztott lemez játszódik le, hanem egy másik.**

- ✔ A kiválasztott CD lemez szennyezett.
- ☞ Tisztítsa meg a CD lemezt.
- ✔ A lemez a kiválasztottól eltérő nyílásba van behelyezve.
- ☞ Távolítsa el a lemeztárat, és ellenőrizze a kiválasztott lemez számát.
- ◆ A lemez nagyon karcos.
- ☞ Próbálkozzon egy másik lemezzel.

#### **Audiofájl-forrás**

#### **? A hang ugrik audiofájl lejátszásakor.**

- ✔ Az adathordozó karcos vagy elszennyeződött.
- ☞ Tisztítsa meg az adathordozót, lásd a CD tisztításáról szóló részt a <CD-k kezelése> cím alatt (8. oldal).
- ✔ Rossz minőségű a felvétel.
- ☞ Rögzítsen újra a hordozóra, vagy használjon másik hordozót.

#### **Amikor a készülék nem működik megfelelően, a hiba oka megjelenik a kijelzőn.**

#### **Protect (Védelem):**

**Súgó? Hiba**

Védőáramkör aktiválódott, mert rövidzárlatos az egyik hangszóró vezetéke, vagy hozzáért az autó karosszériájához.

➡ Megfelelően kábelezze vagy szigetelje le a hangszóró vezetékét, majd nyomja meg a Reset (Visszaállítás) gombot.

#### **Hot error (Túlmelegedési hiba):**

Ha a készülék belső hőmérséklete 60 °C fölé emelkedik, aktiválódik a védőáramkör, és a készüléket nem lehet használni. Ekkor jelenik meg ez az üzenet.

➡ A készülék újbóli használata előtt csökkentse a járművön belüli hőmérsékletet.

#### **Hold Error (Tartási hiba):**

Amikor a lemezváltó belső hőmérséklete 60 Celsius-fok fölé emelkedik, a védőáramkör aktiválódása leállítja a lemezváltó működését. Ekkor jelenik meg ez az üzenet.

➡ Akkor használja, ha a lemezváltó beszerelési helyének hőmérséklete lecsökkent.

#### **Mecha Error (Mechanikai hiba):**

A lemezváltó hibásan működik.

➡ Vegye ki a lemezt, és próbálja meg újból behelyezni. Forduljon a Kenwood forgalmazóhoz, ha ez a visszajelző továbbra is villog, vagy ha elemez nem vehető ki.

#### **Disc Error (Lemezhiba):**

Lejátszhatatlan lemez van behelyezve.

#### **Read Error (Olvasási hiba):**

- A lemez szennyezett.
- ➡ Tisztítsa meg a lemezt, lásd a <CD-k kezelése> cím alatt (8. oldal).
- A lemez fejjel lefelé van.
- ➡ Helyezze be a lemezt a címkés oldalával felfelé.

#### **Region code Error (Régiókód hiba):**

A lejátszani kívánt lemez régiókódja nem felel meg a készüléknek.

#### **Parental level Error (Szülői szint hiba):**

A lejátszani kívánt lemez szülői szintje nagyobb a beállítottnál.

#### **Error 07–67 (07-67 hiba):**

A készülék valamilyen oknál fogva nem működik megfelelően.

➡ Nyomja meg a készülék Reset (Visszaállítás) gombját. Ha nem jelenik meg az "Error 07−67" üzenet, forduljon a legközelebbi Kenwood forgalmazóhoz.

#### **No Device (Nincs eszköz - USB eszköz) / Disconnected (Leválasztva - iPod):**

Az USB eszköz / iPod van kiválasztva forrásként, de nincs csatlakoztatva USB eszköz / iPod. .

➡ Változtassa meg a forrást az USB / iPod eszköztől eltérő bármilyen más forrásra. Csatlakoztasson egy USB / iPod eszközt, és változtassa ismét a forrást USB / iPod eszközre.

#### **No Music (Nincs zene):**

A csatlakoztatott USB eszköz nem tartalmaz lejátszható audiofájlt.

Olyan adathordozó lejátszása történt, amely nem tartalmaz a készülék által lejátszható adatfájlt.

#### **USB Device Error!! (USB eszköz hiba):**

A csatlakoztatott USB eszköz aktuális névleges kapacitása meghaladja a megengedett értéket. .

- ➡ Ellenőrizze az USB-eszközt. Valamilyen probléma történhetett a csatlakoztatott USB készülékkel.
- ➡ Változtassa meg a forrást az USB-től eltérő bármilyen más forrásra. Távolítsa el az USBeszközt.

#### **Authorization Error (Engedélyezési hiba):**

Nem sikerült az iPod csatlakoztatása.

- ➡ Távolítsa el, majd csatlakoztassa újra az iPod eszközt.
	- A készülék nem támogatja az iPod eszközt.
- ➡ Lásd: <A készülékhez csatlakoztatható iPod> (7. oldal).

#### **Update your iPod (Frissítse az iPod eszközt):**

Az iPod szoftvere régebbi verziójú, amit a készülék nem támogat.

➡ Ellenőrizze, hogy az iPod szoftvere a legfrissebb verziójú-e. Lásd: <A készülékhez csatlakoztatható iPod> (7. oldal).

# **DVD nyelvi kódok**

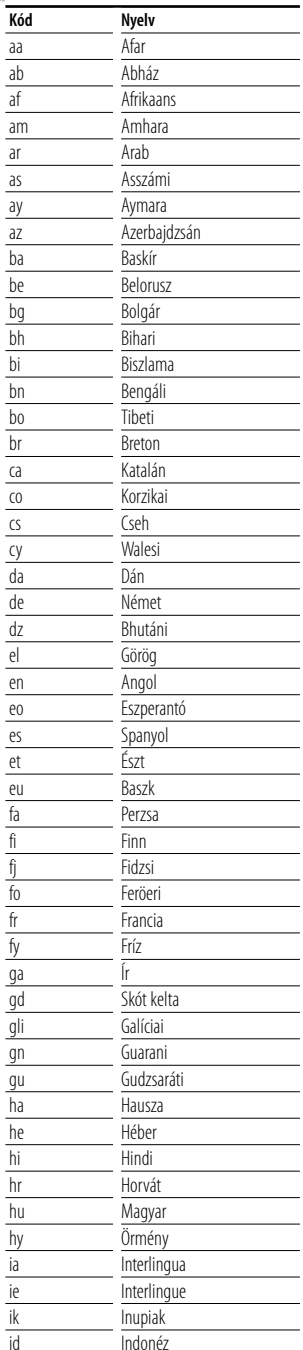

id Indonézia de la Indonézia de la Indonézia de la Indonézia de la Indonézia de la Indonézia de la Indonézia d<br>Indonézia de la Indonézia de la Indonézia de la Indonézia de la Indonézia de la Indonézia de la Indonézia de l

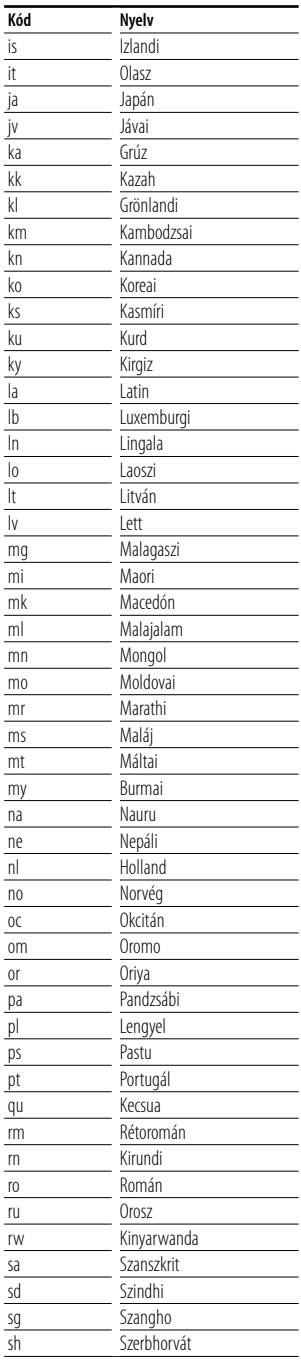

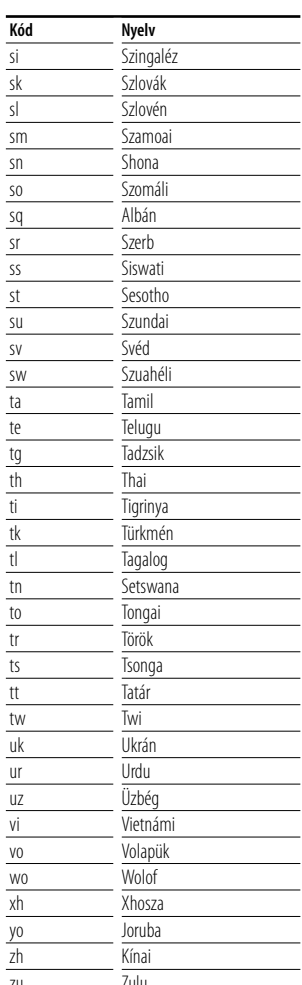

zu Zulungan zuen zuen zuen.<br>Gertaera

# **Műszaki adatok**

#### **Monitor rész**

#### Képméret

: 6,97 hüvelyk széles (átlójú) 154,1 x 87,1 mm

- Kijelzőrendszer : Átlátszó T N LCD panel
- Meghajtórendszer : TFT aktív mátrixos rendszer
- Képpontok száma : 336960 (480H×234V×RGB)
- Effektív képpontok 99,99%
- A képpontok elrendezése : RGB csíkos elrendezés

Háttérvilágítás : Hideg katód fluoreszcens cső

#### **DVD rész**

D/A átalakító  $\cdot$  24 bit Dekóder : Lineáris PCM / Dolby Digital / dts / MP3 / WMA / AAC Nyávogás : A mérhető határérték alatt Frekvenciagörbe Mintavételi frekvencia; 96 kHz : 20 – 44000 Hz Mintavételi frekvencia; 48 kHz : 20 – 22000 Hz Mintavételi frekvencia; 44,1 kHz : 20 – 20000 Hz Teljes harmonikustorzítás : 0,01% (1 kHz) Jel-zaj viszony (dB) : 98 dB (DVD-Video 96k) Dinamikus tartomány : 98 dB (DVD-Video 96k) Lemezformátum : DVD-Video / VIDEO-CD / CD-DA Mintavételi frekvencia : 44,1 kHz / 48 kHz / 96 kHz Mennyiségjelző bitek száma

: 16/ 20/ 24 bit

#### **USB IF rész**

USB szabvány

: USB 1.1 / 2.0

Fájlrendszer

: FAT 16/32

Az áramellátás maximális áramerőssége : 500 mA

D/A átalakító  $\cdot$  24 bit

Dekóder

: MP3 / WMA / AAC

#### **FM rádió rész**

Frekvenciatartomány : 87,5 MHz – 108,0 MHz (50 kHz) Hasznos érzékenység (jel-zaj: 26 dB) : 0,7 μV / 75 Ω Zajérzékenység (jel-zaj: 46 dB) : 1,6 μV / 75 Ω Frekvenciagörbe (± 3,0 dB) 30 kHz : 15 kHz Jel-zaj : 65 dB (MONO) Szelektivitás (± 400 kHz) : ≥ 80 dB Sztereó szeparáció : 35 dB (1 kHz)

#### **LW rádió rész**

Frekvenciatartomány (9 kHz) : 153 kHz – 281 kHz Hasznos szenzitivitás : 45 μV

#### **MW rádió rész**

Frekvenciatartomány (9 kHz) : 531 kHz – 1611 kHz Hasznos szenzitivitás : 25 μV

#### **Videó rész**

A külső videóbemenet színrendszere : NTSC/PAL A külső videó bemeneti szintje (RCA aljzatok) : 1 Vp-p / 75 Ω A külső audió max. bemeneti szintje (RCA aljzatok) : 2 V / 25 kΩ Analóg RGB bemenet : 0,7 Vp-p / 75 Ω Videó kimeneti szint (RCA aljzatok) : 1 Vp-p / 75 Ω Audio kimeneti szint (RCA aljzatok) : 1,2 V / 10 kΩ

#### **Audió rész**

Legnagyobb teljesítmény (elülső & hátsó)  $:50 W \times 4$ Teljes sávszélesség teljesítménye (elülső & hátsó) (PWR DIN45324,+B=14.4v)  $\cdot$  30 W  $\times$  4 Preout szint (V) : 2 V / 10 kΩ Preout impedancia  $: < 600 \Omega$ Hangszóró impedancia :  $4 - 8$   $\Omega$ Hangszín tevékenység Mélyhang: 100 Hz ±8 dB Közepes hang: 1 kHz ± 8 dB Magas hang: 10 kHz ± 8 dB

#### **Általános**

Üzemi feszültség : 14,4 V (11 – 16 V megengedett) Áramfelvétel : 15 A Helyigény (Sz × Ma × Mé) Fő készülék: 182 × 53 × 161 mm Rejtett készülék: 228 x 40 x176 mm Üzemi hőmérsékleti tartomány : -10 °C – +60 °C Tárolási hőmérsékleti tartomány : -20 °C – +85 °C Súly Fő készülék: 2,2 kg Rejtett készülék: 1,1 kg

A műszaki adatok előzetes értesítés nélkül megváltozhatnak.

Bár a folyadékkristályos kijelző effektív képpont aránya 99,99% vagy nagyobb, a képpontok 0,01%-a nem biztos, hogy világít, vagy nem biztos, hogy megfelelően világít.

#### **About DivX**

DivX is a popular media technology created by DivX, Inc. DivX media Files contain highly compressed video with high visual quality that maintains a relatively small file size. DivX files can also include advanced media features like menus, subtitles, and alternate audio tracks. Many DivX media files are available for download online, and you can create your own using your personal content and easy-to-use tools from DivX.com.

#### **About DivX Certified**

DivX Certified products are officially tested by the creators of DivX and guaranteed to play all versions of DivX video, including DivX 6. Certified products qualify for one of several DivX Profiles that designate the type of video the product supports, from compact portable video to high-definition video.

Ezt a terméket sem a gyártó nem szereli be az autóba a futószalagon, sem a járművet az EU Tagállamba behozó professzionális importőr.

#### **Használt elektromos és elektronikus készülékek elhelyezése hulladékként (a szelektív hulladékgyűjtést alkalmazó EU tagországok számára)**

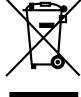

 Az ezzel a szimbólummal (kereszttel áthúzott szemetes) megjelölt termékeket nem szabad háztartási hulladékként kezelni.

Régi elektromos és elektronikus berendezéseit vigye az e célra kijelölt újrahasznosító telepre, ahol az ilyen termékeket és azok melléktermékeit is képesek szakszerűen kezelni. A legközelebbi ilyen jellegű hulladékhasznosító telep helyéről az illetékes hivatalban kaphat felvilágosítást. E készülék szakszerű megsemmisítésével segíthet abban, hogy megelőzzük azt a környezetre és az emberi egészségre gyakorolt negatív hatást, ami a helytelen hulladékkezelésből adódik.

#### **A lézert alkalmazó termékek jelölése (bizonyos területek kivételével)**

# **CLASS 1 LASER PRODUCT**

Ezt a címkét a burkolaton/házon helyezik el, és az jelzi, hogy az alkatrész 1. osztályba sorolt lézersugárnyalábot használ. Ez azt jelenti, hogy a berendezés gyengébb osztályba sorolt lézersugarakat használ. A berendezésen kívül nem áll fenn veszélyes sugárzás kockázata.

The "AAC" logo is trademark of DolbyLaboratories.

Apple, the Apple logo, and iPod are trademarks of Apple Inc., registered in the U.S. and other countries.

DivX, DivX Certified, and associated logos are trademarks of DivX, Inc. and are used under license.

 $\Box$  is a trademark of DVD Format/Logo Licensing Corporation registered in the U.S., Japan and other countries.

A termék az USA szabadalmi és szellemi tulajdonjogi törvényeinek védelme alatt álló, szerzői jog alá tartozó technológiát tartalmaz. Az ilyen szerzői joggal védett technológia használatát engedélyeztetni kell a Macrovisionnal, és a Macrovision eltérő értelmű engedélyének hiányában csak otthoni vagy más korlátozott vetítési célokra használható. Tilos visszafejteni vagy visszafordítani.

Manufactured under license from Dolby Laboratories. "Dolby" and the double-D symbol are trademarks of Dolby Laboratories.

"DTS" and "DTS 2.0 + Digital Out" are trademarks of Digital Theater Systems, Inc.